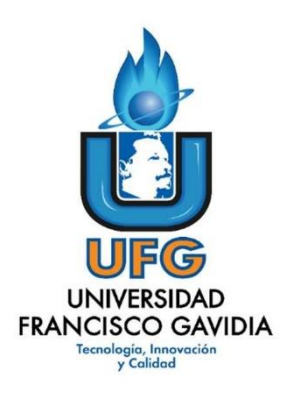

# **Dirección de Posgrados y Educación Continua Maestría en Entornos Virtuales de Aprendizaje**

**Asignatura: Proyecto de Intervención**

# **Título del proyecto:**

**Mejoramiento en el proceso de aprendizaje de la Matemática por medio de un entorno virtual para estudiantes de octavo grado en el Complejo Educativo Cantón San Bartolo, municipio de Ilopango, departamento de San Salvador.**

> **Elaborado por: Abraham Antonio Ramos Girón**

**Tutor del proyecto:**

**Mariela Delauro**

 **2021**

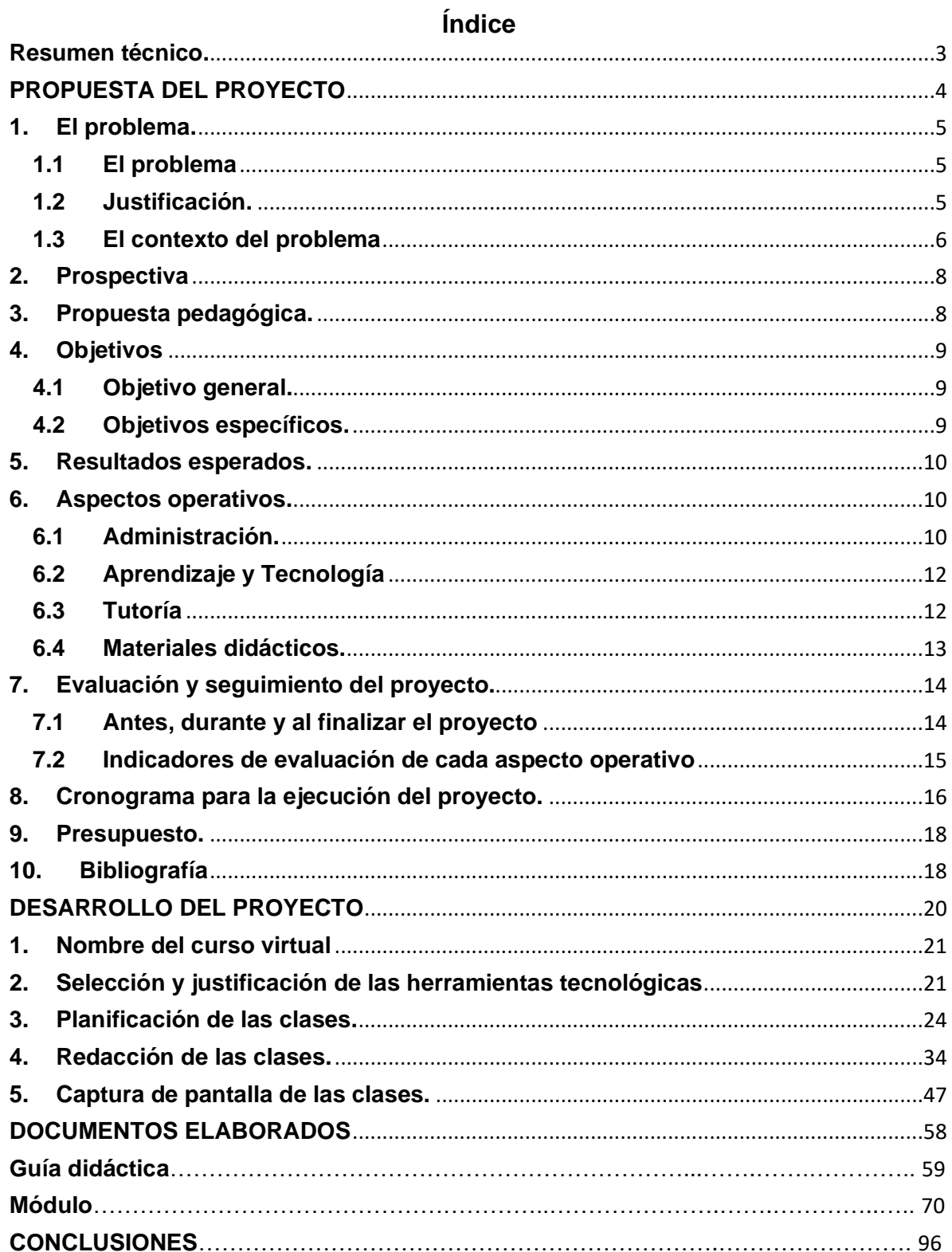

#### <span id="page-2-0"></span>**Resumen técnico.**

El presente proyecto pretende mejorar el rendimiento académico de los estudiantes de octavo grado en la asignatura de matemática, fomentando el aprendizaje independiente y colaborativo, por medio de un entorno virtual. El cual contará con diversas actividades de aprendizaje y materiales de estudio, un eficiente sistema de tutoría y buena administración de la plataforma.

El contacto con los padres de familia será de manera directa e inmediata, por medio de correo eléctrico o mensajes de texto, para disminuir el porcentaje de estudiantes que se sometan al proceso de recuperación.

Los recursos tecnológicos para utilizar son: laptop y smartphone. Las actividades y materiales didácticos serán elaborados de tal manera que sea manejable desde el dispositivo móvil. Los estudiantes podrán hacer uso de la conexión a internet de aula de informática y el paquete de navegación mensual de 1 GB para Google Classroom que brinda el Ministerio de Educación, Ciencia y Tecnología.

La evaluación y el seguimiento se utilizará para realizar adaptaciones y mejoras en el proyecto, y será de manera integral, tomando en consideración a: docentes, estudiantes, Dirección y padres de familia.

# <span id="page-3-0"></span>**PROPUESTA DEL PROYECTO**

#### <span id="page-4-0"></span>**1. El problema.**

#### **1.1El problema**

<span id="page-4-1"></span>Los estudiantes de octavo grado del Complejo Educativo Cantón San Bartolo en la asignatura de matemática, durante el desarrollo de los 45 minutos de la clase son participativos y realizan las actividades que se proponen, pero se ha detectado un problema, en el momento olvidan todo lo visto en clases, y esto afecta el desarrollo de la siguiente clase. Para disminuir el nivel de olvido de los contenidos se requiere que los estudiantes practiquen los ejercicios del libro de texto y cuaderno de ejercicios en la casa.

Algunos factores que afectan a que el estudiante no logre interiorizar los contenidos fuera del aula, es la falta de hábito de estudio en el hogar y falta de interés, ya que la mayoría de los padres de familia trabajan todo el día, y no pueden estar pendientes de sus hijos e hijas para que realicen sus actividades, otros después de la jornada de estudio se los llevan a trabajar, y otros no hacen casos a los padres. Esto genera, que los estudiantes tengan bajo rendimiento escolar, y que siempre se sometan a las recuperaciones de cada trimestre y a la extraordinaria que se realiza al final del año, conformándose con la nota mínima de 5.

Por esto, nos apoyaremos de diversas herramientas tecnológicas y la gamificación, para reforzar los contenidos y así los estudiantes logren asimilarlos, para mejorar su rendimiento académico.

#### <span id="page-4-2"></span>**1.2 Justificación.**

Esta problemática se pretende solucionar con un entorno virtual de aprendizaje, para apoyar a los estudiantes a interiorizar los contenidos, y mejorar su rendimiento académico. Además, fomentar el compromiso que tienen en sus estudios, por medio de actividades socioemocionales que se realizarán en conjunto con la psicóloga de la escuela para motivar a los estudiantes y padres de familia.

También los padres de familia podrán tener comunicación más directa con el docente, sin necesidad de ir a la escuela. Ellos podrán observar el avance que va obteniendo su hijo o hija a cualquier hora del día, y consultar en el momento pertinente y no hasta el final del trimestre, para disminuir la cantidad de estudiantes que se sometan al proceso de recuperación.

Como la mayoría de los estudiantes poseen un smartphone, se implementarán diversas estrategias para poder compartir la información, ya sea por la plataforma o transferir la información vía bluetooth. Todo se realizará de manera gradual con el fin de los que los estudiantes se familiaricen con la forma de trabajo.

Con esto se beneficiarán tanto los estudiantes, como sus padres de familia. Y así lograr alcanzar en algunos años el éxito académico requerido.

#### <span id="page-5-0"></span>**1.3 El contexto del problema.**

La asignatura de matemática de 8° grado está compuesta por ocho unidades de aprendizaje, divididas en lecciones y clases. Diariamente se planifica y se desarrolla una clase, la cual contiene los siguientes momentos: lectura del problema inicial, solución del problema inicial por parte del estudiante, leer la conclusión de la clase del libro de texto, y resolver el primer ejercicio propuesto en el libro de texto. La clase se desarrolla en 45 minutos (1 hora clase), y de tarea el estudiante debe resolver en su cuaderno de ejercicios la página que corresponde a la clase que vio en ese día. El programa hace énfasis en utilizar la metodología constructivista con un enfoque en la resolución de problemas.

Antes de la pandemia no se utilizaba ninguna tecnología para la asignatura, para dar la continuidad educativa se utilizó la plataforma Classroom, en la cual nosotros fuimos capacitados por parte del Ministerio de Educación, Ciencia y Tecnología.

Los estudiantes de octavo grado provienen de una zona rural y rondan entre las edades de 13 a 17 años, en total son 41 estudiantes por las dos secciones, donde la mayoría de los padres de familia trabajan todo el día, y otros se dedican a la venta de frutas y verduras de manera ambulante. Los estudiantes tienen dificultad para acceder a internet residencial (doce de cuarenta y uno lo poseen), la mayoría lo hace por medio de datos, que obtienen cuando realizan recargas.

Todos poseen smartphone ya sea propio o prestados por los padres y hermanos, pero con ciertas dificultades, espacio de memoria interna limitada para las aplicaciones, la resolución de la cámara no es muy buena, las pantallas son pequeñas, sistemas operativos antiguos que no permiten instalar algunas aplicaciones.

Debido a los inconvenientes de conectividad el Ministerio de Educación, Ciencia y Tecnología (MINEDUCYT) ha brindado a los estudiantes y docentes un paquete de navegación gratuito de 1 GB al mes para los estudiantes y 2 GB para los docentes, para poder ingresar a la plataforma Classroom, Google Drive, Google Docs y Wikipedia, con estos elementos básicos se puede implementar un entorno virtual para mejorar el aprendizaje de la matemática.

Los estudiantes al pasar solos en sus casas pasan dormidos, en la calle, o chateando por WhatsApp y Facebook, descuidando sus actividades académicas, y esperando a realizar la recuperación al final del trimestre y conformándose con la nota 5.

En las clases suelen trabajar más, ya que el docente está pendiente del trabajo de ellos, participan y resuelven los ejercicios. A pesar de que ellos tienen libro de texto y debemos seguir una metodología asignada, les cuesta interpretar los textos que aparecen en el libro. Se apoyan entre ellos mismos para resolver los ejercicios.

El grado de escolaridad de la mayoría de los padres, es de sexto grado, algunos tienen hasta el bachillerato. Y son pocos los que tienen un nivel superior. Eso les dificulta apoyarlos en las tareas de sus hijos. Ningún estudiante posee computadora o laptop en la casa, la mayoría depende del smartphone y de visitas a los cyber.

El Complejo Educativo Cantón San Bartolo es una institución pública que cuenta con un aula de informática con acceso a internet, pero lamentablemente, las laptops fueron hurtadas, se espera que el Ministerio de Educación haga la entrega de una laptop a cada estudiante. Se cuenta con un gran espacio para poder realizar actividades, una mini librería con fotocopiadora, y una psicóloga que apoya con los problemas de los estudiantes y capacitación a docentes.

También, en esto influye la resistencia al cambio de parte de los padres de familia, ya que lo consideran como un gasto extra, no como un apoyo, pero se debe a las condiciones económicas de algunas familias.

La instancia desde la cual se coordinará el proyecto es desde la Dirección del Complejo Educativo, será implementado por un docente, y dos estudiantes

7

coordinadores por cada sección. La psicóloga que apoyará con las actividades sociemocionales. Todos los involucrados tenemos poca experiencia en tutorías virtuales, y un buen manejo de Classroom.

#### <span id="page-7-0"></span>**2. Prospectiva**

Dentro de dos años la asignatura de Matemática de octavo grado contará con un entorno virtual de aprendizaje, donde los estudiantes podrán mostrar los avances que van teniendo en la asignatura por medio de una barra de progreso, participando en las actividades propuestas por el docente y los problemas de desafío que ellos también asignen con una metodología constructivista y conectivista, fortaleciendo lo socioemocional por medio de actividades brindadas por el área psicológica.

Así, los padres de familia o encargados conocerán el progreso de sus hijos para que ellos se sientan motivados a seguir apoyando a sus hijos con la conexión a internet. Los estudiantes compartirán con la comunidad educativa sus logros en el aprendizaje y su nivel de satisfacción. Se elegirá y capacitará a un estudiante coordinador que sea de apoyo a los demás y colabore en la organización de las diversas actividades. Con el fin de mejorar el rendimiento académico y así logren asimilar o interiorizar los contenidos, teniendo como principal recurso tecnológico el smartphone, se implementares materiales de estudio como: vídeos, presentaciones, audios, realidad aumentada, entre otros. El docente estará en constante actualización por medio de diversos cursos online y la organización administrativa formada por el docente, psicóloga y la Dirección trabajaran unidos para crear el ambiente propicio para el aprendizaje. Los estudiantes también podrán brindar sugerencias para la mejora de su aprendizaje.

#### <span id="page-7-1"></span>**3. Propuesta pedagógica.**

La propuesta pedagógica se regirá en una metodología constructivista, con enfoque en la resolución de problemas y aplicación del flipped Classroom. Los aportes del constructivismo de Piaget se verán reflejados en este curso cuando el estudiante interactúe la plataforma Classroom, y los diversos materiales y recursos que se publicarán en ella, con el fin de formar nuevos esquemas mentales, que le ayuden a buscar mejores soluciones a los problemas a medida avanza en el tiempo. También Vigotsky nos aporta en este curso la interacción con otros estudiantes por medio de los foros, trabajos colaborativos en Google Docs, salas virtuales, actividades interactivas y uso de pizarras virtuales. Para Ausubel los conocimientos previos son muy importantes para generar un aprendizaje significativo, para ello nos apoyaremos del flipped Clasroom, por medio de videos, actividades interactivas y lectura de materiales. También se retomarán algunos aportes del conectivismo de Siemens, por medio de la red social de Twitter, donde los estudiantes buscarán, publicarán o comentarán mensajes, que estén relacionados con la temática con el objetivo de formar su red de aprendizaje utilizando los hashtags propuestos. El tutor guiará todo el proceso de aprendizaje y motivando al estudiante.

#### <span id="page-8-0"></span>**4. Objetivos**

#### <span id="page-8-1"></span>**4.1 Objetivo general.**

Fortalecer la enseñanza y el aprendizaje de la matemática en octavo grado, por medio de un entorno virtual, a fin de mejorar la interiorización de los contenidos y las habilidades socioemocionales de los estudiantes para la resolución de problemas, con recursos tecnológicos adecuados.

#### <span id="page-8-2"></span>**4.2 Objetivos específicos.**

- 1. Diseñar un aula virtual para que sea una herramienta de apoyo en el proceso de enseñanza y aprendizaje, y así fomentar el aprendizaje autónomo y colaborativo.
- 2. Diseñar materiales didácticos adaptables a cualquier dispositivo electrónico.
- 3. Propiciar un cambio de actitud y una participación activa de los estudiantes.
- 4. Analizar el programa actual para adaptarlo a un entorno virtual de aprendizaje, así como su contenido y forma de evaluación.
- 5. Diseñar actividades que fomenten el desarrollo individual y en conjunto de los estudiantes, de manera dinámica.

#### <span id="page-9-0"></span>**5. Resultados esperados.**

Al cabo de dos años se habrá llegado a los siguientes resultados: ochenta estudiantes de octavo grado inscritos en las plataformas virtuales, siete personas encargadas de la coordinación y ejecución del proyecto (docente responsable, directora, cuatro estudiantes coordinadores dos por cada sección, psicóloga). Se ha mejorado en un 80% el rendimiento académico de los estudiantes. El 100% de los encargados en ejecutar el proyecto trabajaron en manera coordinada. El 90% de los estudiantes utiliza de mejor manera la tecnología para reforzar sus conocimientos, ya sea de manera individual o en conjunto. El 100% de los materiales utilizados son de creación propia, adaptados al programa vigente. El 80% está presente en las actividades sincrónicas. Con el 90% se mantuvo una buena comunicación y tutoría, por medio de foros, chat, Telegram, redes sociales y correo electrónico. El 100% de los estudiantes participan en las actividades socioemocionales.

#### <span id="page-9-1"></span>**6. Aspectos operativos.**

#### **6.1Administración.**

<span id="page-9-2"></span>Por ser un grupo pequeño, la administración del aula estará a cargo del docente, psicóloga y la dirección general. El principal administrador será el docente, que será el encargado de crear las aulas en Classroom (implementado por el Ministerio de Educación, Ciencia y Tecnología). La plataforma deberá ser de uso libre. El docente llevará el control de notas de todas las actividades asignadas.

El soporte básico será con el docente encargado y la docente del aula de informática, también se contará con el apoyo de la Dirección Nacional de Gestión Educativa, en Coordinación con la Secretaría de Innovación de la Presidencia.

La inscripción de estudiantes al aula en Classroom, se hará por medio del código de la clase. El administrador, llevará una base de datos donde se presentará los datos generales del estudiante, que se realizará por medio de un formulario.

La tutoría por parte del docente se realizará por medio de la plataforma, foros, correo electrónico, para dar acompañamiento a los estudiantes y el seguimiento de sus actividades ya sea individuales o grupales, haciendo devoluciones oportunas con su comentario respectivo.

El proyecto se implementará en dos secciones de octavo grado turno matutino, los responsables serán:

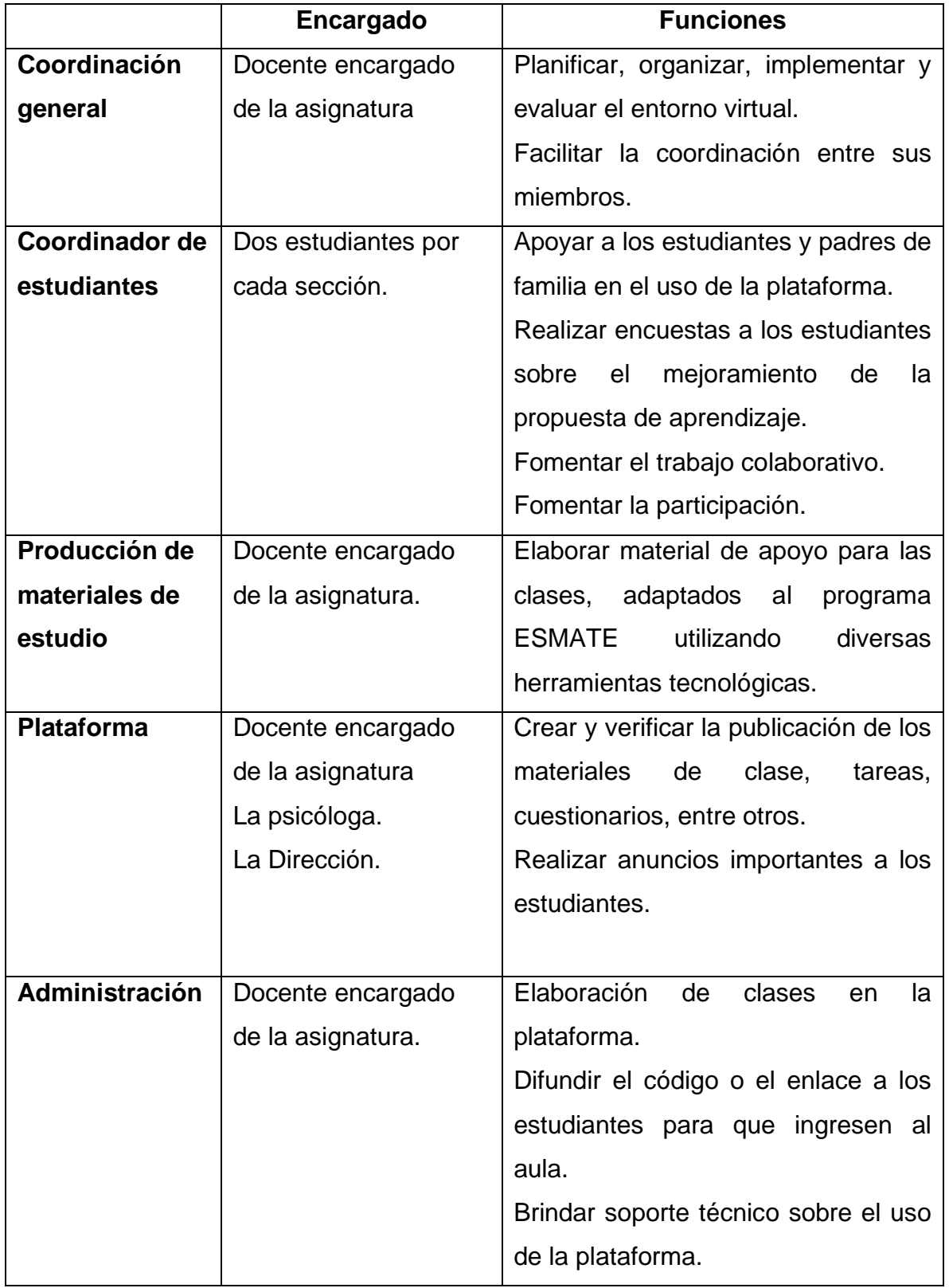

### **6.2Aprendizaje y Tecnología**

<span id="page-11-0"></span>El Ministerio de Educación, Ciencia y Tecnología entregará a cada estudiante una cuenta de Google Suite, para ingresar a la plataforma Google Classroom.

Los participantes realizarán actividades individuales y grupales. El equipo tecnológico por utilizar puede ser un smartphone, Tablet o laptop. Además de tener conexión estable a internet. Las actividades de aprendizaje que formarán parte del mapa de prácticas serán:

- ✓ Diálogo guiado por medio de foros: presentación, discusión y consultas.
- $\checkmark$  Lecturas por medio de enlaces o archivos pdf.
- $\checkmark$  Preguntas y respuestas por medio de la plataforma y por Google Meet.
- ✓ Demostraciones por medio de video, texto e imágenes.
- ✓ e-portafolio en Google Docs donde se llevará el registro de todas las actividades.
- ✓ Actividades interactivas para fomentar el Flipped Classroom.
- ✓ Clase breve de manera sincrónica y en Google Sites.
- $\checkmark$  Exploración de conceptos, ejercicios y problemas por un documento compartido o una sala virtual.
- $\checkmark$  El contacto con los estudiantes será por medio del correo electrónico y Telegram.
- $\checkmark$  Quiz al finalizar la unidad y el trimestre, por medio de un formulario.
- ✓ Utilización de la red social de Twitter.

Los participantes deberán leer las indicaciones los lunes desde las 9:00 A.M. donde se presentará la agenda a desarrollar durante la semana.

Al finalizar cada trimestre se realizará una reflexión en conjunto, para luego rendir los resultados a la comunidad educativa.

#### **6.3Tutoría.**

<span id="page-11-1"></span>La tutoría la realizará el docente responsable y los coordinadores de cada grado que se distribuirán por días, en total son cinco, algunas tareas que se realizarán son:

- $\checkmark$  Resolver dudas vinculadas a los contenidos y actividades de los estudiantes y padres de familia.
- ✓ Promover la participación, mostrando atención y empatía.
- $\checkmark$  Dar seguimiento e informar resultados individuales o grupales a los estudiantes y padres de familia.
- ✓ Utilizar diversas herramientas tecnológicas.
- $\checkmark$  Describir posibles errores.
- $\checkmark$  Seleccionar los contenidos y actividades a realizar.
- ✓ Promover el trabajo colaborativo.
- ✓ Soporte técnico básico de la plataforma.
- $\checkmark$  Investigar y proponer herramientas tecnológicas.
- $\checkmark$  Estimular la reflexión.
- $\checkmark$  Evaluar y retroalimentar.
- $\checkmark$  Redacción y habilitación de las clases.
- ✓ Generación y coordinación de los foros.
- ✓ Administrador de la plataforma, cuenta de Twitter y Telegram.

El tiempo semanal dedicado a las tutorías es aproximadamente 30 horas.

#### <span id="page-12-0"></span>**6.4 Materiales didácticos.**

Algunos materiales didácticos por utilizar son:

- $\checkmark$  Libro de texto y cuaderno de ejercicios.
- $\checkmark$  Videos propios y de Youtube.
- ✓ Videos interactivos.
- ✓ Tutoriales.
- ✓ Presentaciones en diversas herramientas.
- $\checkmark$  Audios explicativos.
- $\checkmark$  Actividades online (crucigramas, ordenar letras, sopa de letras, entre otras)
- ✓ Imágenes interactivas.
- $\checkmark$  Realidad aumentada (presencial).
- ✓ Sitios web.
- $\checkmark$  Elaboración de Google Sites.
- $\checkmark$  Documentos pdf.
- ✓ Códigos QR.
- ✓ Salas virtuales.
- ✓ Cuestionarios en Forms o Formularios.
- $\checkmark$  Elaboración de la barra de progreso para los padres y estudiantes en Google Docs y Sheets.

Los materiales didácticos serán elaborados por cada integrante del equipo organizativo. La planificación de ellos se hará dos semanas antes de su publicación por semana, y si requiere socialización se podrá realizar antes de publicarse. También los estudiantes podrán compartir algún material de ayuda a sus compañeros.

#### <span id="page-13-0"></span>**7. Evaluación y seguimiento del proyecto.**

#### **7.1Antes, durante y al finalizar el proyecto.**

<span id="page-13-1"></span>Para valorar el grado de consecución de los objetivos y los resultados esperados, la evaluación se llevará a cabo por la propia institución a través del equipo de evaluación y los encargados de coordinación, con el fin de mejorar la calidad del proyecto.

El seguimiento del proyecto se basará en las partes fundamentales del proyecto: aprendizaje y tecnologías, material didáctico, tutoría y administración. Esto nos brindará información relacionadas con las actividades previstas, la manera de cómo se usan los materiales y recursos, el avance en el logro de los resultados esperados, y se realizará por medio de:

- $\checkmark$  Talleres de reflexión pedagógica en cada trimestre.
- $\checkmark$  Entrevistas por vía telefónica a los estudiantes y padres de familia.
- $\checkmark$  Encuestas por medio de formularios, enviados por WhatsApp o por correo electrónico.

Los resultados se presentarán por medio de Site, lo cual se utilizará para realizar adaptaciones y mejorar la implementación del proyecto.

En la implementación del seguimiento, participaran: docente, coordinadores de grado, Dirección.

<span id="page-14-0"></span>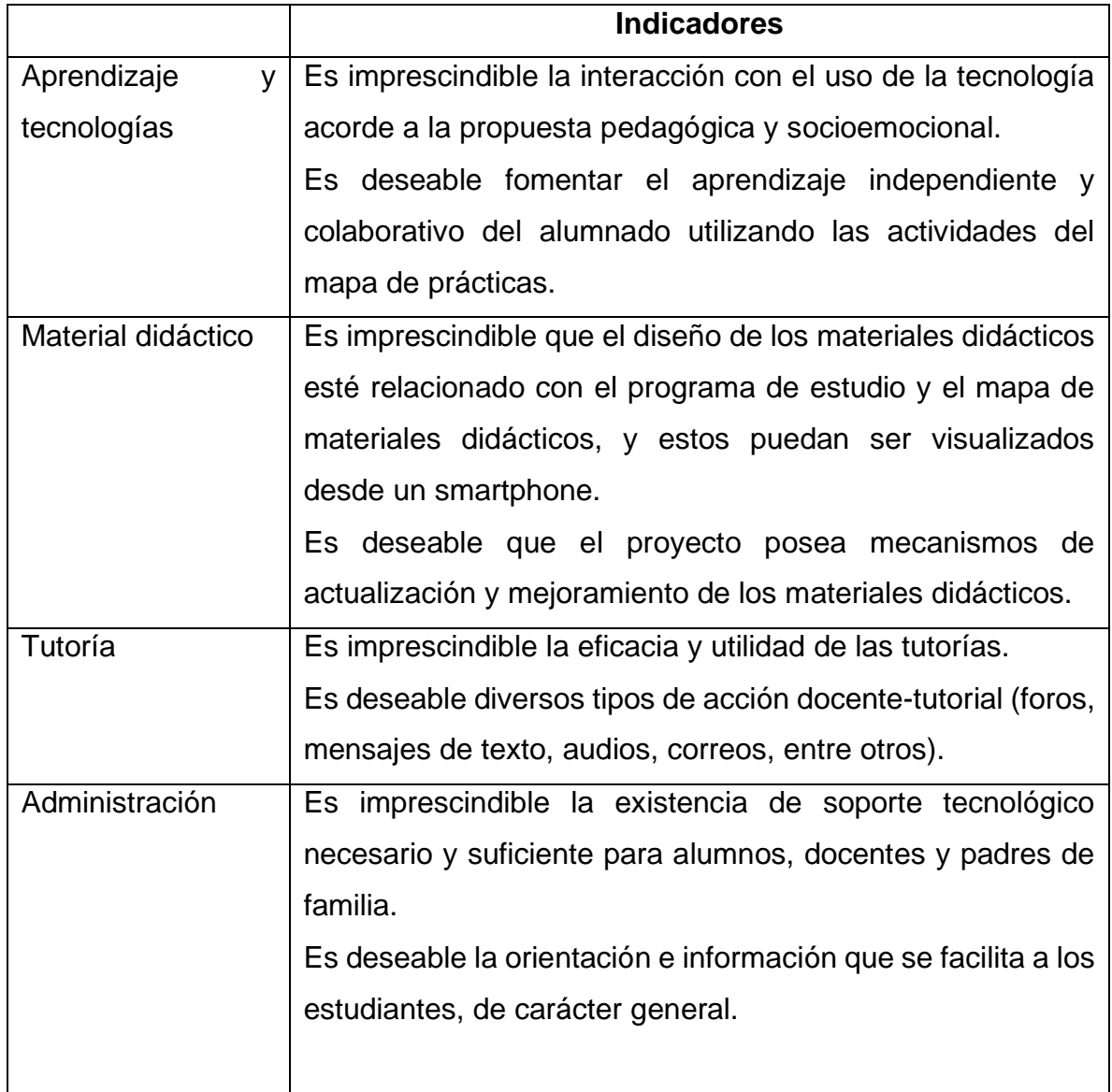

# **7.2Indicadores de evaluación de cada aspecto operativo.**

# <span id="page-15-0"></span>**8. Cronograma para la ejecución del proyecto.**

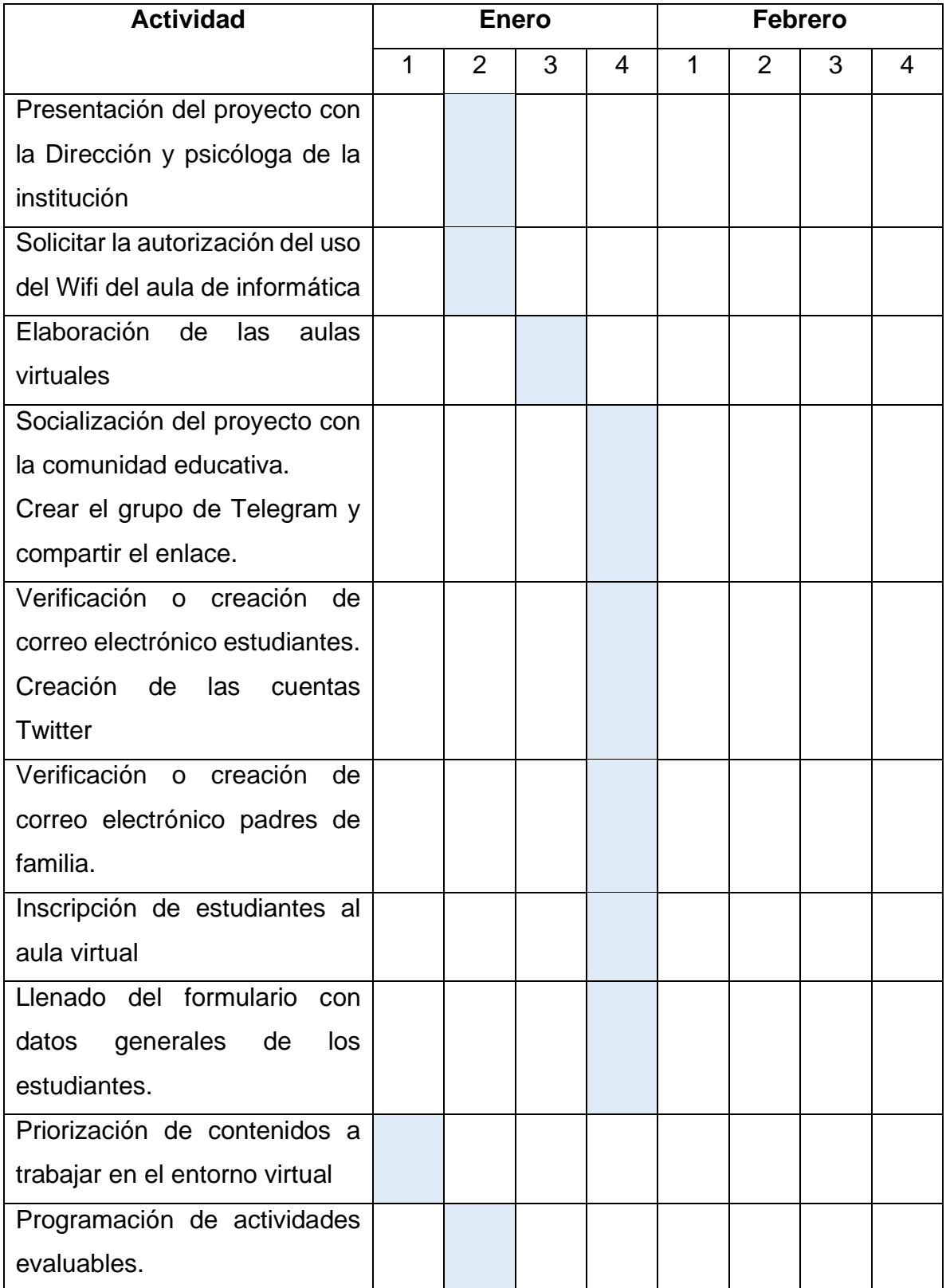

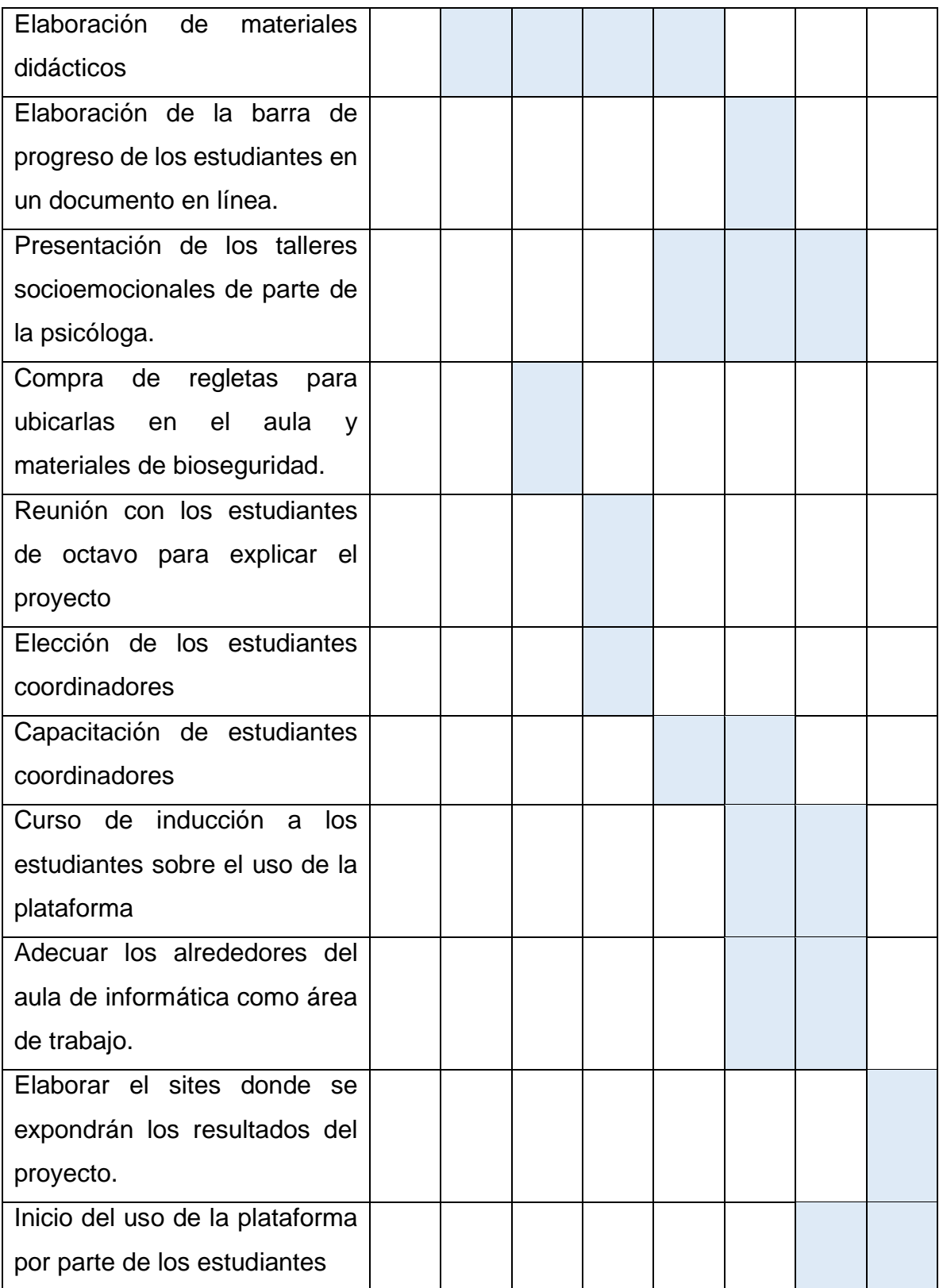

### <span id="page-17-0"></span>**9. Presupuesto.**

La mayor parte de los recursos del proyecto serán propios de los estudiantes y la institución.

Por parte del estudiante: el smartphone, laptop, el internet móvil o residencial.

Por parte de la institución: los libros de texto, cuadernos de ejercicios, compartir el Wifi de la zona de Informática, pupitres unipersonales (mesa y silla) cerca del aula de informática, proyector multimedia.

El salario del tutor, que a la vez es el administrador de la plataforma es pagado por fondos asignados por el MINEDUCYT y asciende a \$855.07.

Las cuentas para ingresar a Classroom son de dominio @clases.edu.sv el cual son aportadas por el MINEDUCYT.

El paquete de navegación de 1 GB para los estudiantes y 2GB para los docentes es asignado por el MINEDUCYT.

El costo del Internet residencial de 5 MB al mes es de \$25.00.

Se necesitará un repetidor WIFI con un costo de \$30.00.

Se necesitará la compra de 2 regletas con un costo de \$6.00, para conectar las laptops o smartphone que requieran cargarse.

También se solicitará a los padres de familia y estudiantes una colaboración voluntaria, para el pago de la energía eléctrica extra que se genere por la carga de los dispositivos móviles, la cual ascenderá aproximadamente a \$40.00

Material de bioseguridad (alcohol gel, amonio cuaternario, toallas desechables) con un costo de \$36.00.

El costo total de la implementación del proyecto es de \$137.00.

# <span id="page-17-1"></span>**10.Bibliografía.**

- Delauro, M. (2020). Unidad 1-a: Nuevos escenarios, nuevos roles docentes, nuevas competencias. Ficha de cátedra. Instituto Latinoamericano de Desarrollo Profesional Docente.
- Espiro, S. (2019). Unidad 2: Aprendizajes de hoy. Ficha de cátedra. Instituto Latinoamericano de Desarrollo Profesional Docente.
- Marés, L. (2021). Claves y caminos para enseñar en ambientes virtuales. Recuperado de [https://www.educ.ar/recursos/155487/claves-y-caminos](https://www.educ.ar/recursos/155487/claves-y-caminos-para-ensenar-en-am-bientes-virtuales/download)[para-ensenar-en-am-bientes-virtuales/download](https://www.educ.ar/recursos/155487/claves-y-caminos-para-ensenar-en-am-bientes-virtuales/download)
- Prieto, D. (2017). Unidad 4: evaluación y seguimiento. Ficha de cátedra. Instituto Latinoamericano de Desarrollo Profesional Docente.
- Salvarredy, C. (2020). Unidad 3: Innovación y Creatividad. Ficha de cátedra. Instituto Latinoamericano de Desarrollo Profesional Docente.
- Santamaría, F. Unidad 1: Teorías de aprendizaje. Conectivismo. Ficha de cátedra. Instituto Latinoamericano de Desarrollo Profesional Docente.
- Siemens, G. (2004). Conectivismo: Una teoría de aprendizaje para la era digital. Traducción: Diego Fonseca (2007). Recuperado de [https://www.comenius.cl/recursos/virtual/minsal\\_v2/Modulo\\_1/Recursos/Lec](https://www.comenius.cl/recursos/virtual/minsal_v2/Modulo_1/Recursos/Lectura/conectivismo_Siemens.pdf) [tura/conectivismo\\_Siemens.pdf](https://www.comenius.cl/recursos/virtual/minsal_v2/Modulo_1/Recursos/Lectura/conectivismo_Siemens.pdf)

# <span id="page-19-0"></span>**DESARROLLO DEL PROYECTO**

#### <span id="page-20-0"></span>**1. Nombre del curso virtual:** Matemática 8° grado

#### <span id="page-20-1"></span>**2. Selección y justificación de las herramientas tecnológicas.**

Para la implementación del entorno virtual, se utilizará la plataforma de Google Classroom, ya que permite gestionar una clase de manera sencilla y práctica. Es multiplataforma, porque puede utilizarse en diversos dispositivos, y solamente se necesita una cuenta de Google.

Así, Google Classroom le permite al docente crear y gestionar clases, tareas y anuncios. Proporcionar comentarios y puntuaciones a las tareas. Añadir a los estudiantes o enviarles el enlace o código para que puedan unirse. Personalizar el aspecto de la clase como el color y el tema. Exportar calificaciones finales a Hojas de Cálculo de Google. Enviar correo electrónico a los estudiantes. Activar o desactivar notificaciones. Google Calendar para organizar las tareas y las videoconferencias. Google Drive para guardar archivos y videos propios. Además, se pueden incorporar un máximo de 20 profesores a la clase y así poder enseñar en equipo.

Para los estudiantes, la plataforma le permite hacer un seguimiento del trabajo y el material de clase. Compartir recursos e interactuar en el tablón de anuncios o por correo electrónico. Enviar tareas. Recibir comentarios y las notas de sus trabajos. Ayuda en su organización, por medio de Google Calendar ya que se actualiza con la publicación de tareas y su fecha de entrega. Elaborar documentos, hojas de cálculo o presentaciones de manera directa desde la tarea. Muestra un resumen sobre las tareas entregadas, tareas devueltas y las sin entregar.

Las herramientas fundamentales que tiene Classroom son: tarea, tarea de cuestionario, pregunta, material, reutilizar publicación y tema.

**Tarea**. Incluye el título y la descripción de la actividad o consigna. También puede ser acompañado de archivos desde el ordenador o Google Drive, videos de Youtube y enlaces. Las tareas se pueden personalizar: añadir categorías de calificación, rúbrica, fecha y hora de entrega, puntos y temas. Además, se pueden elaborar Documentos colaborativos por medio de Documentos de Google desde la herramienta.

**Tarea de cuestionario**. Permite la elaboración de cuestionarios autoevaluables desde Formularios de Google, y guardar la respectiva calificación en la plataforma.

**Preguntas.** Se utilizará para la creación de los foros, y cuando estos sean calificables, se creará una tarea con su respectiva rúbrica para ser evaluado.

**Material.** Aquí se publicarán todo lo que el estudiante necesita ver o leer. Como archivos desde el ordenador o Google Drive, videos, enlaces (Google Sites, Google Meet, barra de progreso creada en Documentos de Google, sala virtual, Twiter, Telegram, grabaciones alojadas en Drive, actividades interactivas, entre otras).

**Reutilizar publicación.** Permite reutilizar los materiales con otras clases.

**Tema.** Permite agrupar tareas, cuestionarios, preguntas y materiales de la clase.

La plataforma estará formada las siguientes secciones o temas:

- ✓ **Guía didáctica**. Para mostrar las generalidades del curso. Se utilizará la herramienta de material, donde se incorporará un enlace que dirige al Sites que contiene las generalidades del curso.
- ✓ **Clases**. Para activar las clases de asignaturas. Se utilizarán las herramientas de material donde estará el enlace para dirigir al Sites del desarrollo de la clase, donde se encontrará la información, videos, documentos y las actividades asignadas, además se usará la herramienta de tarea donde los estudiantes subirán las evidencias del trabajo realizado, ya sea por un archivo PDF, fotografías o un documento de Google, y herramienta de tarea de cuestionario se utilizará para realizar autoevaluaciones. Cada una de ellas se programará para que sean habilitadas los lunes a las 7:00 A.M.
- ✓ **Foros**. Para habilitar los foros de presentación, discusión y de consultas. Se utilizará la herramienta de preguntas, donde se especificará si es calificable o no, si es calificable se le asignará los puntos y la fecha de entrega, además se utilizará la herramienta tarea para realizar la rúbrica de calificación del

foro. El foro de discusión se programará para que se habilite los lunes a las 7:00 A.M.

- ✓ **Videoconferencias**. Se utilizará para acceder a las grabaciones de las clases que serán alojadas en una Carpeta en Google Drive, y se compartirá el enlace por medio de la herramienta de material. Además, tendrá el enlace para unirse a las sesiones en línea con Google Meet, en la cual se utilizará y compartirá el enlace para la pizarra de Jamboard, actividades interactivas, documentos colaborativos, entre otros.
- ✓ **Actividades socioemocionales**. Para activar las actividades socioemocionales. Se utilizará la herramienta material, en donde se presentarán los videos complementarios, y se programarán para que la sección se habilite los lunes a las 7:00 A.M.

Otras herramientas que complementarán el aula son:

- ✓ **Carpeta de Drive de la clase:** en ella se organizarán todos los archivos por unidad y contendrá las grabaciones de las clases. Tendrá la función de repositorio.
- ✓ **Google Calendar:** donde mostrará de manera automática la fecha de entrega de las actividades obligatorias.
- ✓ **Notificaciones:** se enviarán notificaciones por medio de la aplicación móvil y por medio del correo electrónico.
- ✓ **Calificaciones:** en esta pestaña se mostrará el registro de las notas obtenidas en las tareas, con sus respectivas ponderaciones.
- ✓ **Personas:** en esta pestaña se utilizará para poder llevar el control de los estudiantes matriculados, y también para enviarles correos electrónicos de manera directa.
- ✓ **Tablón:** aquí se realizarán los anuncios o recordatorios a los estudiantes, los cuales recibirán una notificación por correo electrónico.
- ✓ **Google Docs, Sheets y Slides:** se utilizarán como herramientas complementarias para presentar las clases y tarea de los estudiantes.
- ✓ **Correo electrónico**: para tener comunicación con los estudiantes, y que ellos reciban las notificaciones.
- <span id="page-23-0"></span>**3. Planificación de las clases.**
- **1. Núcleos o conceptos principales del módulo.**
	- Ángulos de un polígono.
	- Ángulos opuestos por el vértice.
	- Ángulos entre paralelas cortadas por una secante.
	- Prueba de Unidad.
- **2. Clase 1:** Ángulos de un polígono.
	- **Objetivo de la clase**:

Determinar la suma de los ángulos internos y externos de un polígono*.* 

- **Contenidos**:
	- Ángulos internos.
	- Ángulos externos.
- **Bibliografía**.
	- Argueta, A., Muñoz, E., Pleitez, R., Herrera, D., Mejía, F., Lemus, N., Rodríguez, S., & Guevara, A. (2018). *Matemática 8* (2.<sup>a</sup> ed.). MINEDUCYT. [https://www.mined.gob.sv/wp-content/uploads/download-manager-](https://www.mined.gob.sv/wp-content/uploads/download-manager-files/LT8%C2%B0.pdf)

[files/LT8%C2%B0.pdf](https://www.mined.gob.sv/wp-content/uploads/download-manager-files/LT8%C2%B0.pdf)

• Ramos, Abraham (2021). *Unidad 4: Paralelismo y ángulos de un polígono* (Versión 1.0). Formato digital.

# • **Recursos multimedia.**

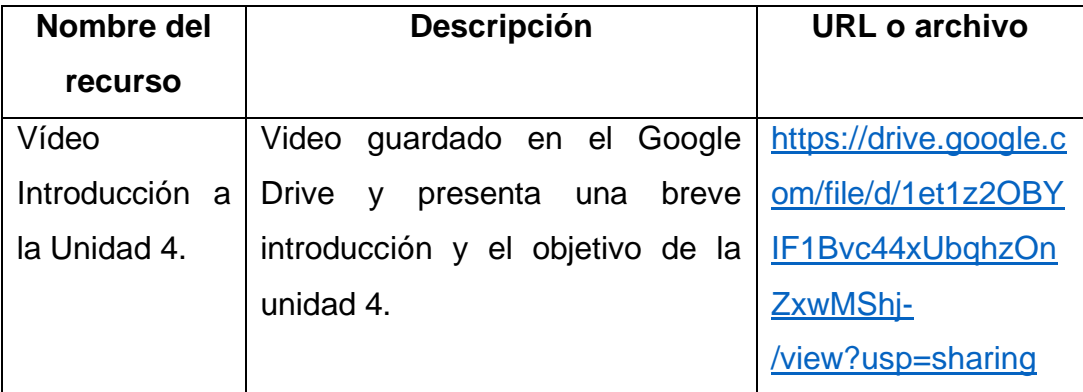

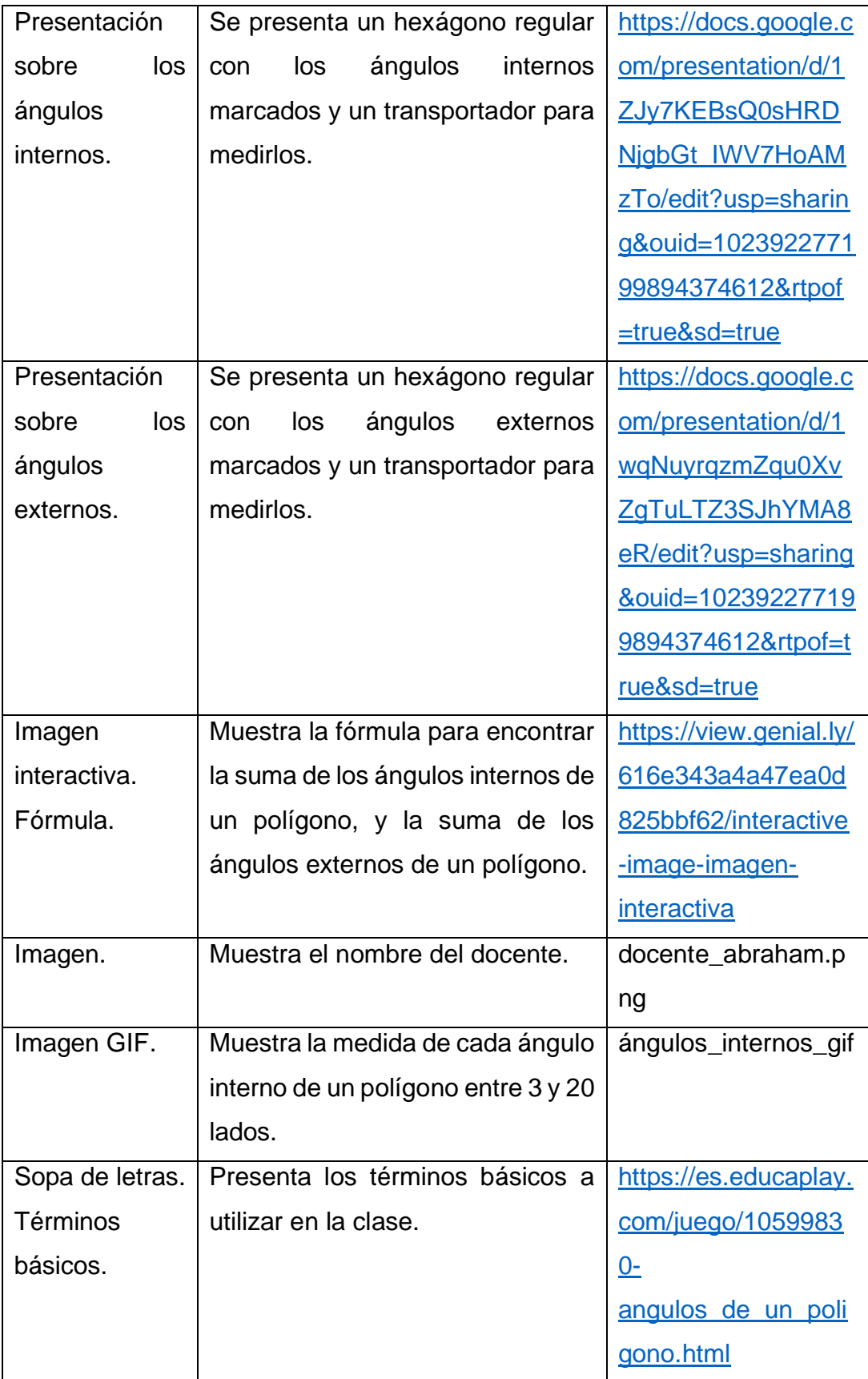

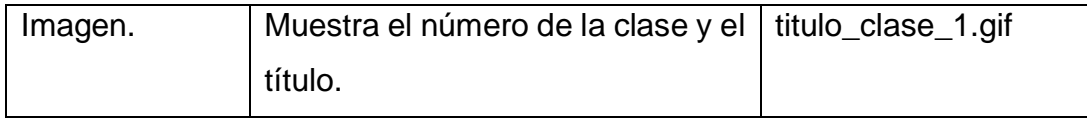

#### • **Actividades**.

• **Tarea. Resolución de ejercicios.**

Ingresar a la presentación adjunta de la tarea y resolver los cuatro ejercicios propuestos, insertando cuadros de texto para escribir tus respuestas.

#### **Objetivo:**

Encontrar la suma de los ángulos internos y externos de un polígono.

**Evaluación.** Formará parte de las actividades cotidianas, y se calificará por medio de los siguientes criterios:

> **Criterio 1:** Ejercicio 1. Utilización de algoritmos. (2 puntos) **Criterio 2:** Ejercicio 2. Utilización de algoritmos. (2 puntos) **Criterio 3:** Ejercicio 3. Utilización de algoritmos. (2 puntos) **Criterio 4:** Ejercicio 4. Utilización de algoritmos. (3 puntos) **Criterio 5:** Puntualidad. (1 punto)

**Plazo de entrega:** una semana.

• Grupo de Telegram.

Unirse al grupo de Telegram mediante el siguiente enlace: <https://t.me/joinchat/frXPVlgjVr83ZDlh>

#### **Objetivo:**

Facilitar la forma de comunicación con los estudiantes.

**Plazo de realización:** una semana.

# • **Foros.**

# • **Foro de presentación.**

¡Es hora de conocernos! Este espacio está dedicado para presentarnos, escribir lo que más nos gusta. Luego subiremos una fotografía con nuestro nombre en el siguiente tablero elaborado en linoit.

# **Objetivo del foro:**

Conocer información general de los estudiantes.

**Plazo de participación en el foro:** dos semanas.

# • **Foro Socioemocional.**

Visualice el video "El helecho y el bambú" en el siguiente enlace [https://youtu.be/hxcpH7u\\_whk](https://youtu.be/hxcpH7u_whk), y reflexione en las siguientes preguntas:

- 1. ¿Nos hemos sentido alguna vez como el carpintero?
- 2. ¿Busco a las personas idóneas en los momentos de dificultad?
- 3. ¿Por qué es importante ser como el bambú?

# **Objetivo del foro:**

Fortalecer el valor de la perseverancia y afrontar de manera diferente las problemáticas sociales.

**Plazo de participación en el foro:** dos semanas.

• Foro de consultas "Unidad 4".

En este espacio pueden compartir las dudas o consultas que tengan,

TODOS podemos colaborar brindando nuestras respuestas.

# **Objetivo del foro:**

Aclarar dudas o consultas que tienen los estudiantes de manera colaborativa.

**Plazo de participación en el foro:** tres semanas.

**3. Clase 2:** *Ángulos opuestos por el vértice. Ángulos entre paralelas cortadas por una secante (parte I).*

# • **Objetivos de la clase:**

- *Determinar la relación de los ángulos opuestos por el vértice.*
- *Identificar los ángulos formados entre rectas paralelas cortadas por una secante.*
- *Determinar la relación en los ángulos entre paralelas cortadas por una secante.*
- **Contenidos:**
	- *Ángulos opuestos por el vértice.*
	- *Ángulos correspondientes y ángulos alternos.*
	- *Caracterización de los ángulos correspondientes.*
	- *Caracterización de los ángulos alternos.*
- **Bibliografía.** 
	- Argueta, A., Muñoz, E., Pleitez, R., Herrera, D., Mejía, F., Lemus, N., Rodríguez, S., & Guevara, A. (2018). *Matemática 8* (2.<sup>a</sup> ed.). MINEDUCYT.

[https://www.mined.gob.sv/wp-content/uploads/download-manager](https://www.mined.gob.sv/wp-content/uploads/download-manager-files/LT8%C2%B0.pdf)[files/LT8%C2%B0.pdf](https://www.mined.gob.sv/wp-content/uploads/download-manager-files/LT8%C2%B0.pdf)

• Ramos, Abraham (2021). *Unidad 4: Paralelismo y ángulos de un polígono* (Versión 1.0). Formato digital.

# • **Recursos multimedia.**

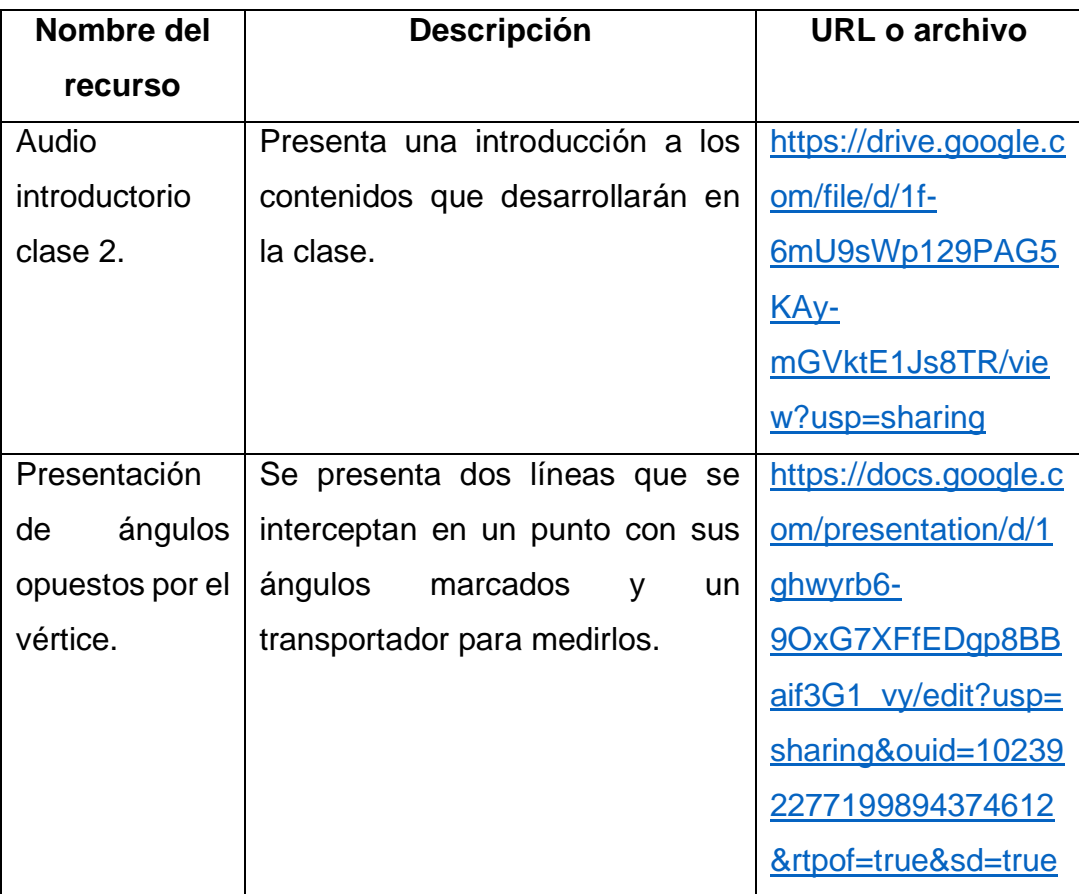

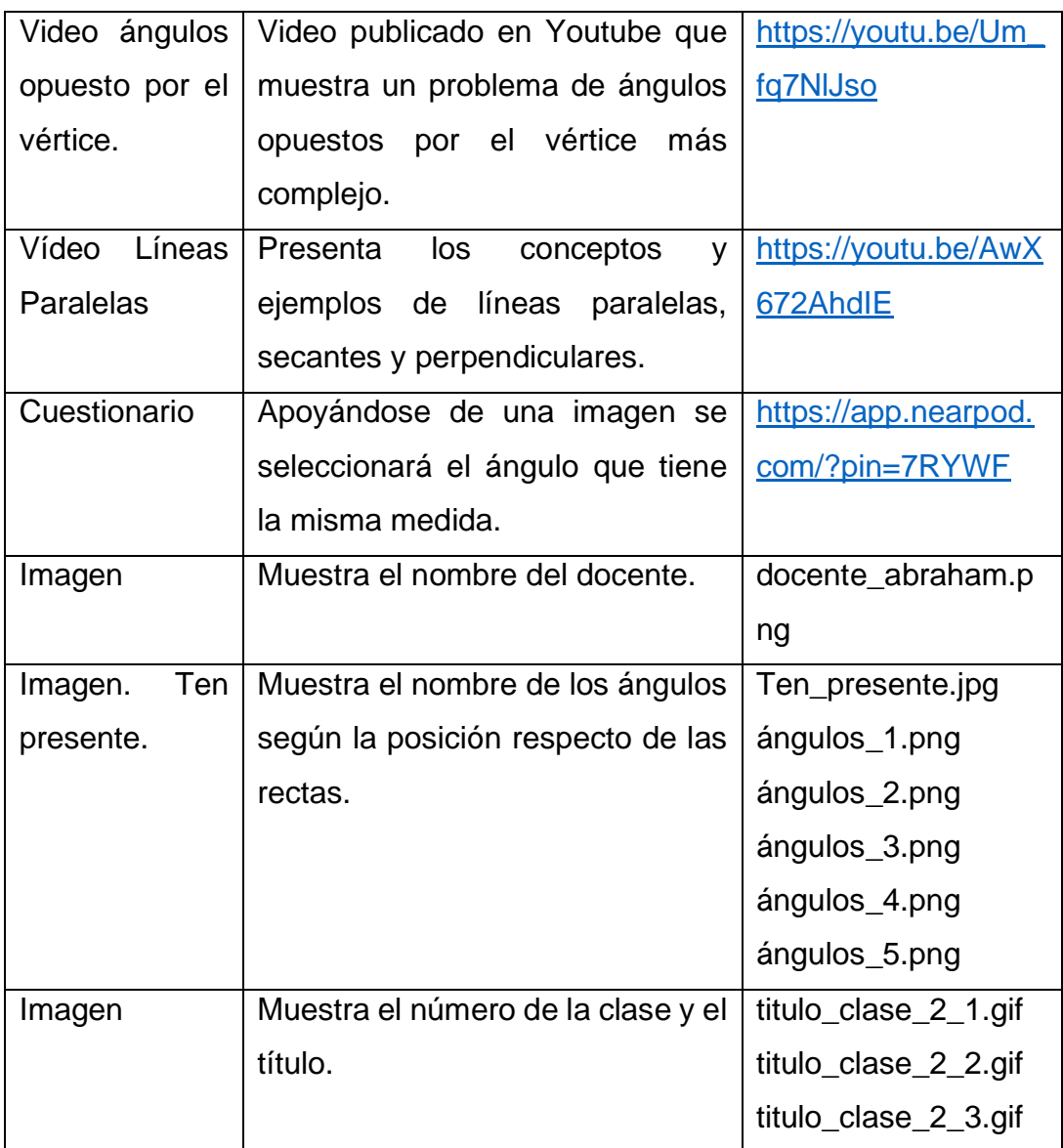

#### • **Actividades.**

#### • **Tarea. Resolución de ejercicios.**

Elaborar un Documento de Google desde la sección Tarea, y resolver los ejercicios de las páginas 12, 15, 17 y 18. Puedes realizar captura de pantalla de las figuras y pegarlas en el documento. Luego debes justificar tus respuestas.

# **Objetivo:**

Encontrar el valor de los ángulos correspondientes y ángulos alternos entre dos rectas cortadas por una secante.

**Evaluación.** Formará parte de las actividades cotidianas, y se calificará por medio de la siguiente rúbrica: **Criterio 1:** Medida de los ángulos. (2 puntos) **Criterio 2:** Identificación de ángulos. (3 puntos) **Criterio 3:** Utilización de algoritmos. (2 puntos) **Criterio 4:** Identificación de pares de ángulos. (2 puntos). **Criterio 5:** Puntualidad. (1 punto) **Plazo de entrega:** una semana

- **Foros.** 
	- **Aplicación de las rectas paralelas cortadas por una secante.**

En la portada de la unidad 4, observaste una aplicación de las rectas paralelas cortadas por una recta secante.

Ahora observa a tu alrededor, y escribe una situación que requieren de rectas paralelas cortadas por una secante, y la importancia de que tenga esa forma. También comparte una fotografía de la situación seleccionada en una pizarra de Jamboard, solo debe haber dos fotografías por cada marco, en total hay 12 marcos.

#### **Objetivo del foro:**

Conocer la utilidad de las rectas paralelas cortadas por una secante en nuestro entorno.

**Plazo:** una semana.

- **4. Clase 3:** *Ángulos entre paralelas cortadas por una secante (parte II).*
	- Objetivo de la clase:
		- *Utilizar la relación de los ángulos entre paralelas, para demostrar el teorema de los ángulos internos de un triángulo.*
		- *Identificar los elementos de una demostración matemática.*
	- Contenidos:
		- *Demostración del teorema de ángulos internos de un triángulo.*
		- *Elementos de una demostración.*
		- *Aplicación de las características de los ángulos entre rectas paralelas.*
- *Prueba de Unidad.*
- Bibliografía.
	- Argueta, A., Muñoz, E., Pleitez, R., Herrera, D., Mejía, F., Lemus, N., Rodríguez, S., & Guevara, A. (2018). *Matemática 8* (2.<sup>a</sup> ed.). MINEDUCYT.

[https://www.mined.gob.sv/wp-content/uploads/download-manager](https://www.mined.gob.sv/wp-content/uploads/download-manager-files/LT8%C2%B0.pdf)[files/LT8%C2%B0.pdf](https://www.mined.gob.sv/wp-content/uploads/download-manager-files/LT8%C2%B0.pdf)

• Ramos, Abraham (2021). *Unidad 4: Paralelismo y ángulos de un polígono* (Versión 1.0). Formato digital.

# • **Recursos multimedia.**

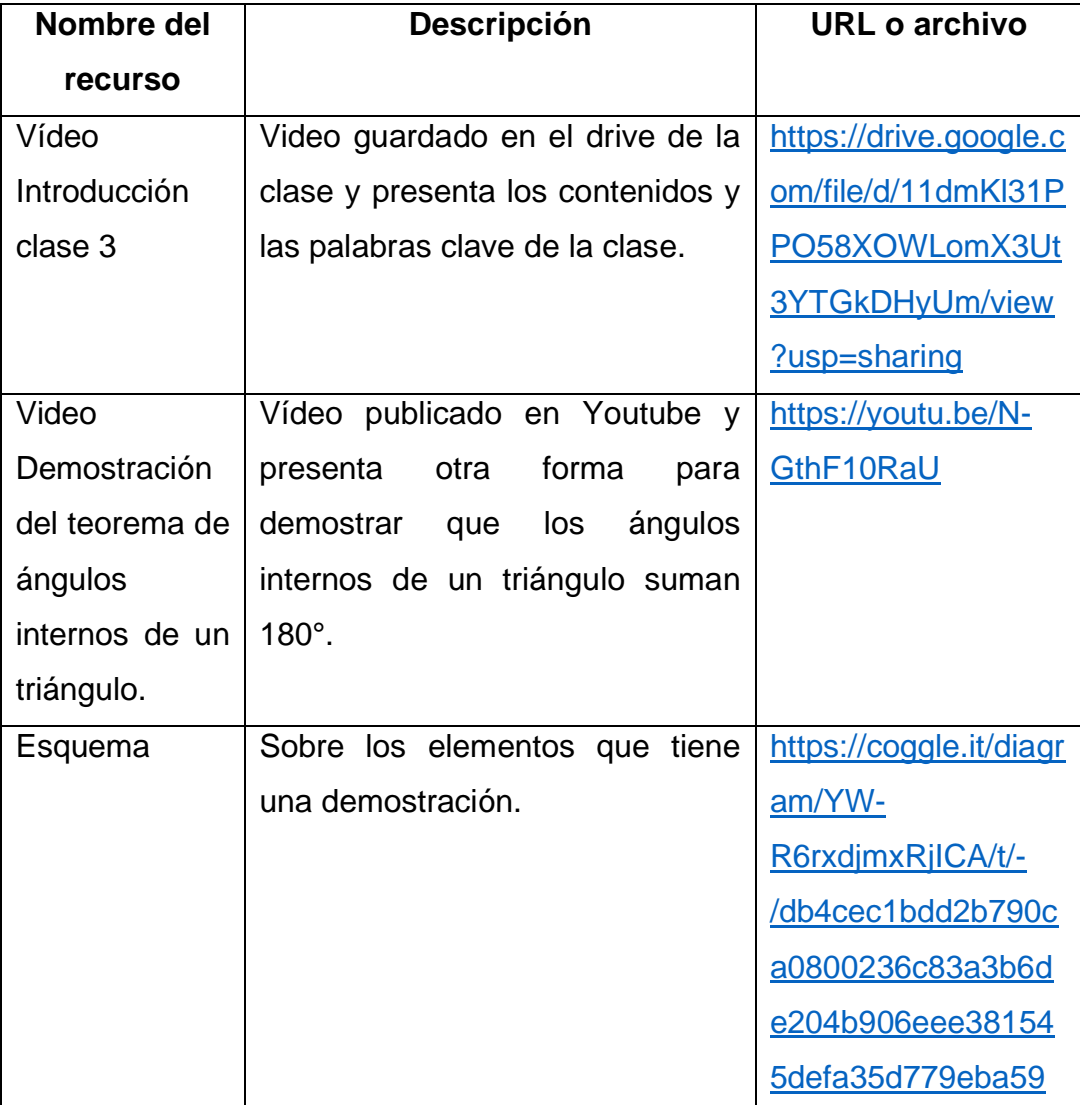

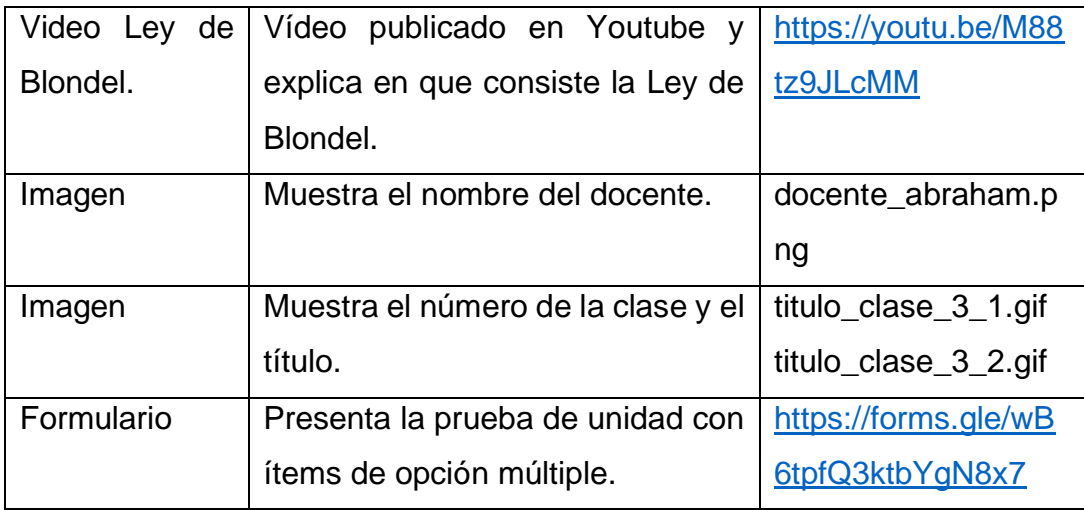

#### • **Actividades.**

#### • **Tarea Grupal.**

Ingresar a la sala virtual de Mozilla Hubs, y buscar la mayor cantidad de enunciados matemáticos haciendo capturas cuando los encuentren. Luego compartirán sus capturas en un Documento de Google e irán descartando los repetidos, después decidirán por medio de los comentarios del documento si el enunciado se puede demostrar, o no, brindando una justificación. Si se puede demostrar identificar y escribir la hipótesis y la conclusión.

#### **Objetivo:**

Identificar si un enunciado es una proposición matemática para indicar la hipótesis y la conclusión.

**Evaluación.** Formará parte de las actividades integradoras, y se calificará por medio de los siguientes criterios:

**Criterio 1:** Cantidad de enunciados (2 puntos)

**Criterio 2:** Identificación de proposiciones matemáticas. (4 puntos)

**Criterio 3:** Comentarios en Documento de Google. (2 puntos)

**Criterio 5: Puntualidad. (1 punto)** 

**Plazo de entrega:** una semana.

• Publicar una entrada en Twitter. (optativa)

Elaborar una publicación donde se mencione alguna idea principal, un concepto, un video complementario, una imagen, entre otros. Sobre los contenidos tratados en la unidad 4, utilizando el hashtag #unidad4, #octavogrado, #geometría y otras que ustedes consideren necesarias.

# **Objetivo:**

Compartir información educativa en las redes sociales.

#### **Plazo de realización:**

Para realizar la publicación en Twitter, se tendrán 7 días a partir de hoy.

#### • **Foros.**

# • **Foro "Demostraciones geométricas".**

En esta clase, lograste demostrar un teorema sobre "la suma de los ángulos internos de un triángulo es 180°". Ahora bien, en geometría existen otros teoremas, y esto conlleva a pensar: ¿Por qué son importantes las demostraciones de estos teoremas? ¿Cuáles son las dificultades que se presentan al demostrar?

Comparte las respuestas a estas preguntas, y luego lee los aportes de tus compañeros y coméntalos.

# **Objetivo del foro:**

Conocer la importancia de las demostraciones en la geometría.

**Plazo de participación en el foro:** una semana.

# • **Foro Socioemocional.**

Los test de personalidad nos ayudan a conocernos a nosotros mismos. Ingresa al enlace adjunto, lee las indicaciones y responde el test. <https://www.123test.com/es/test-de-personalidad/>

Luego de manera personal, responde:

¿Cuáles son mis fortalezas y mis debilidades?

¿Qué puedo hacer para disminuir mis debilidades?

# **Objetivo del foro:**

Conocer las fortalezas y debilidades de nuestra personalidad.

**Plazo de realización:** dos semanas.

### <span id="page-33-0"></span>**4. Redacción de las clases.**

**Unidad 4. Paralelismo y ángulos de un polígono.** 

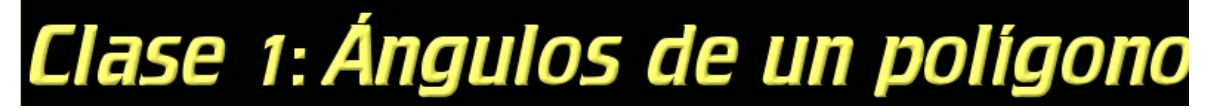

Un saludo a todas y todos, esta semana iniciamos la Unidad 4, para lo cual los invito a ver el siguiente video introductorio:

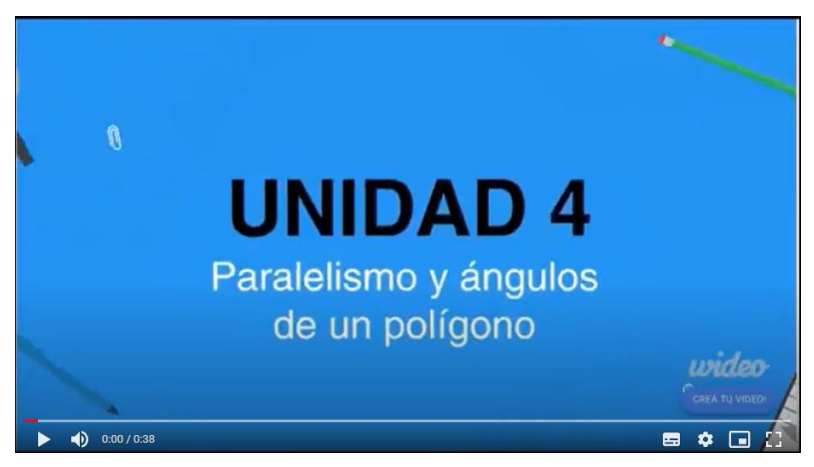

# **Ángulos internos y externos.**

Dado un polígono cualquiera, podemos conocer la medida de un ángulo interno o externo utilizando un transportador, para ello realiza las siguientes actividades:

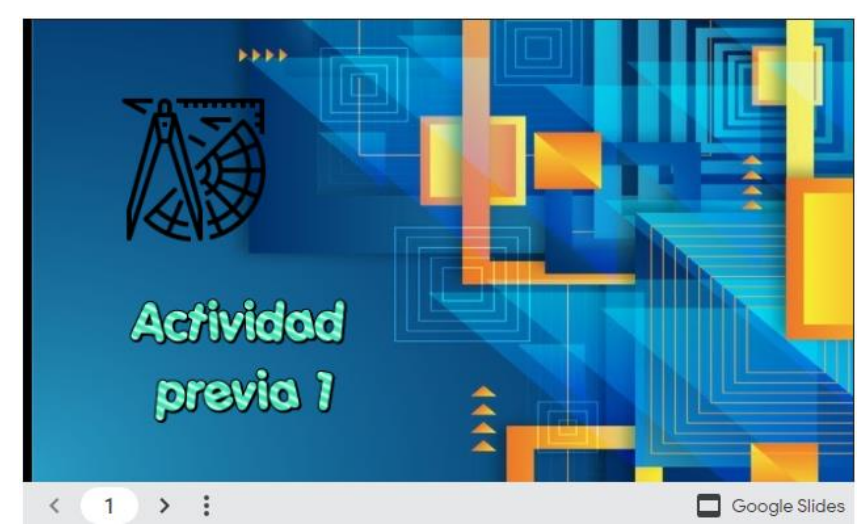

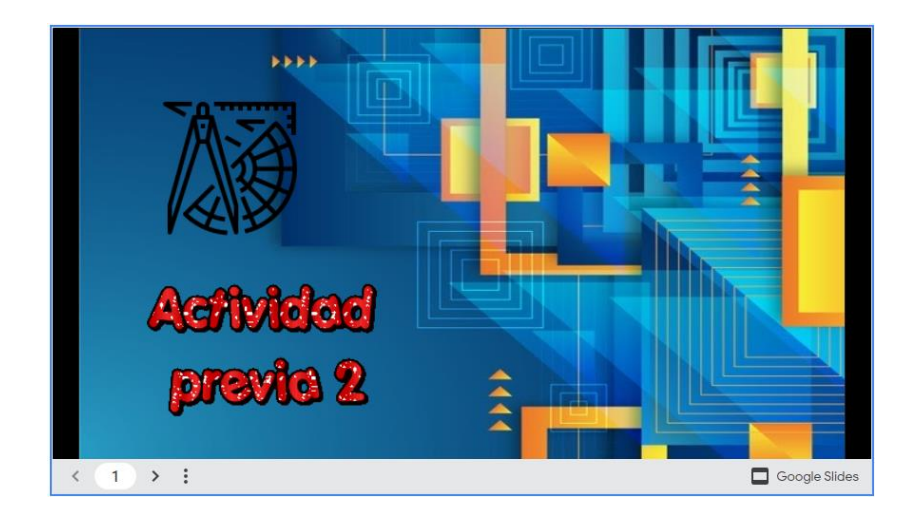

Ahora que conocemos la medida de cada ángulo interno y externo de un polígono, podemos encontrar la suma de todos los ángulos, dependiendo de la cantidad de lados que tenga el polígono, en la siguiente imagen interactiva encontrarás la teoría necesaria para hacerlo.

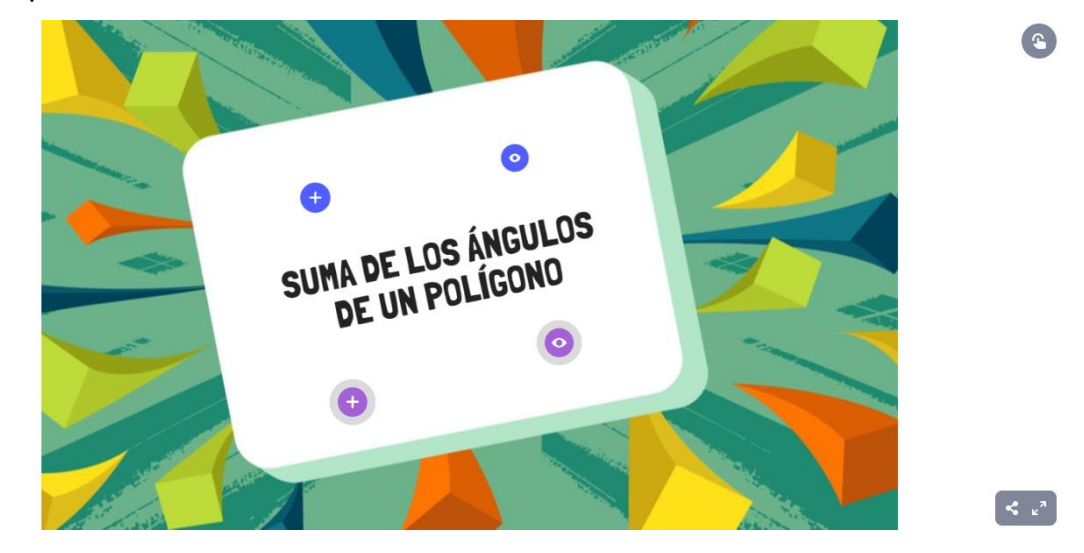

**O** genially

Como puedes observar en esta otra imagen, a medida aumenta el número de lados, también aumenta la medida del ángulo interno.

Medida de los ángulos internos de un polígono regular, donde n respresenta el número de lados.

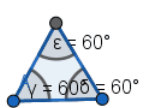

Para reforzar los términos básicos utilizados en la clase, realicemos la siguiente sopa de letras:

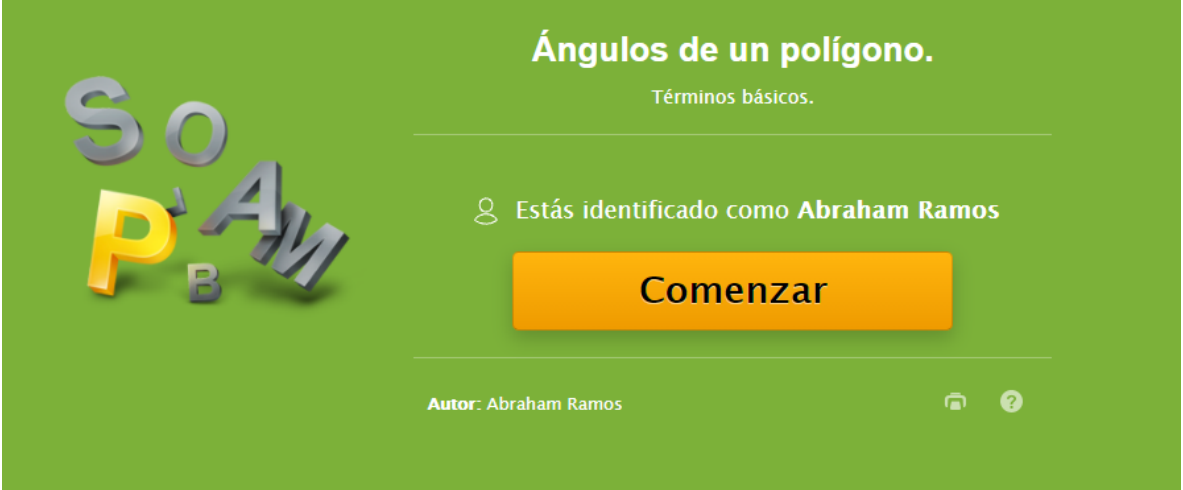

Ahora que ya conocemos sobre los ángulos internos y externos de un polígono. Realicemos lo siguiente:

### **Actividades de la semana:**

 $n = 3$ 

- Descargar el material de la *Unidad 4* y leer de la página 4 a la 11.
- Participar en la videoconferencia por Meet del jueves en un horario de 9:00 A.M. a 10:20 A.M. **Enlace:** <https://meet.google.com/jye-satj-nqw>
• **Tarea individual en Classroom.** Resolución de ejercicios.

Ingresar a la presentación adjunta y resuelve los cuatro ejercicios propuestos en el mismo Google Slides, insertando cuadros de texto para escribir tus respuestas. Revisar la rúbrica que aparece en la tarea. Cambia el título del Slides a tu Nombre\_Apellido\_U4T1. Al finalizar recuerda presionar en **Marcar como tarea completada.** 

- Unirse al grupo de Telegram mediante el siguiente enlace: <https://t.me/joinchat/frXPVlgjVr83ZDlh>
- Participar en el foro de presentación.
- Participar en el foro socioemocional (opcional).

**Plazos.**

- Para la lectura del material se tendrá **una semana** a partir de hoy.
- Para la entrega de la tarea se tendrá **una semana** a partir de hoy.
- Para unirse al grupo de Telegram se tendrá **una semana** a partir de hoy.
- Para participar en los foros de presentación y socioemocional, tendremos **dos semanas** a partir de hoy.

Recuerda que puedes expresar tus dudas a través del foro de consultas "Unidad 4".

Nos seguimos comunicando.

abraham

#### **Bibliografía.**

• Argueta, A., Muñoz, E., Pleitez, R., Herrera, D., Mejía, F., Lemus, N., Rodríguez, S., & Guevara, A. (2018). *Matemática 8* (2.<sup>a</sup> ed.). MINEDUCYT.

[https://www.mined.gob.sv/wp-content/uploads/download-manager](https://www.mined.gob.sv/wp-content/uploads/download-manager-files/LT8%C2%B0.pdf)[files/LT8%C2%B0.pdf](https://www.mined.gob.sv/wp-content/uploads/download-manager-files/LT8%C2%B0.pdf)

• Ramos, Abraham (2021). *Unidad 4: Paralelismo y ángulos de un polígono* (Versión 1.0). Formato digital.

# Clase 2: Angulos opuestos por el vértice. Angulos entre paralelas cortadas por

# una secante (parte I).

Hola a todas y todos, sigamos con nuestro proceso formativo. En esta clase Identificaremos y determinaremos los ángulos formados entre rectas paralelas cortadas por una secante.

Por tanto:

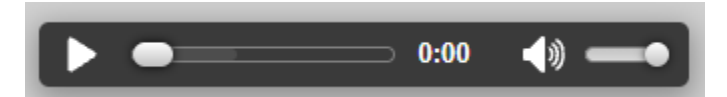

**Ángulos opuestos por el vértice.**

Para comprender este contenido, realicemos la siguiente actividad:

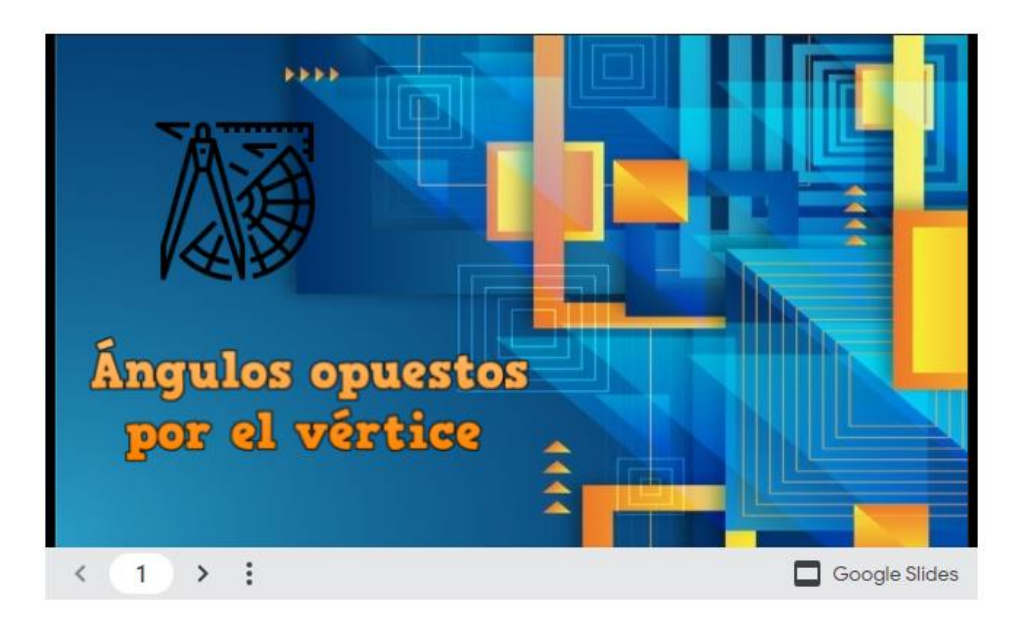

Como pudimos deducir en la actividad anterior, los ángulos opuestos por el vértice tienen la misma medida.

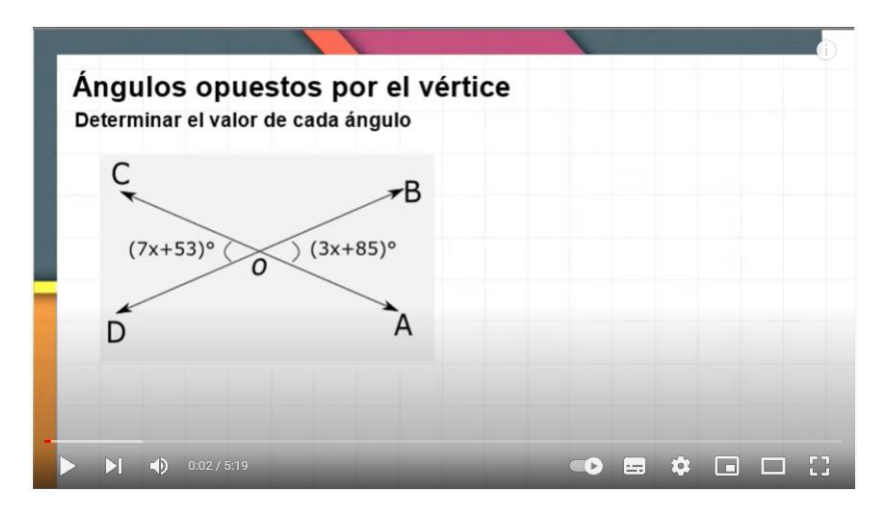

Veamos ahora un ejemplo, donde se aplica esta teoría.

Recordemos algunos conceptos importantes sobre las rectas, mediante el siguiente video:

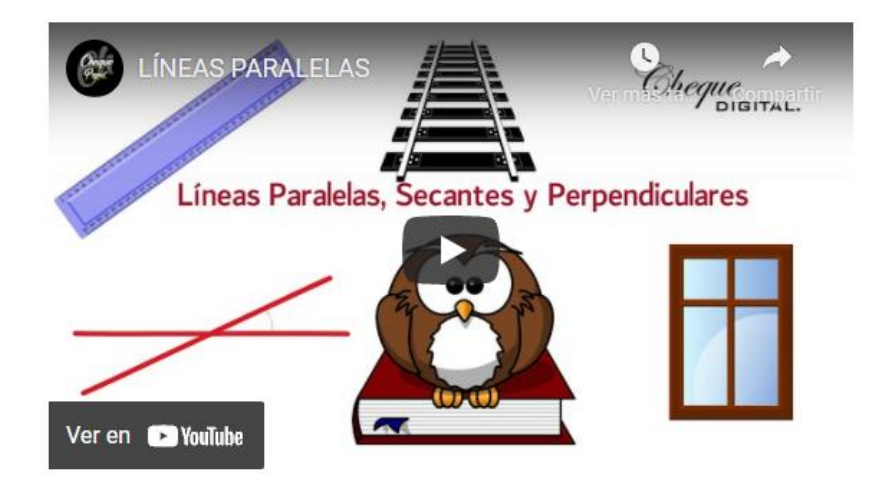

Apliquemos lo aprendido en el siguiente cuestionario, selecciona la respuesta correcta. **Nota:** para ampliar la imagen, dar clic sobre ella.

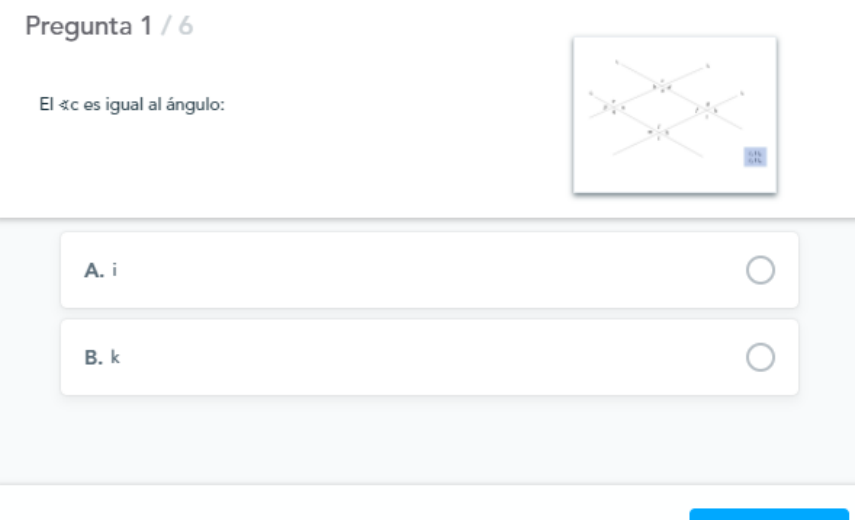

Siguiente

#### También:

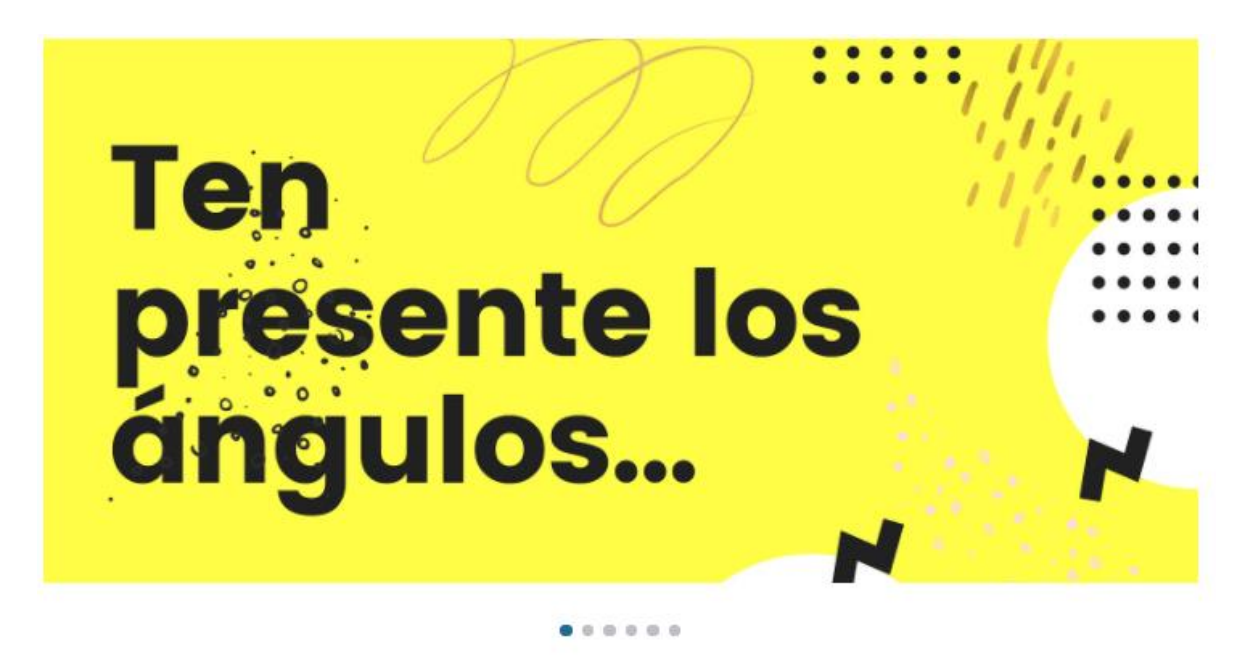

Ahora que ya conocemos sobre los ángulos que se encuentran entre dos paralelas cortadas por una recta secante, es hora de poner en práctica lo aprendido.

#### **Actividades de la semana:**

- Leer el material de la [Unidad 4](https://drive.google.com/file/d/1ufq776h_VJQkIfr2P38VcYHCAajWKRu0/view?usp=sharing) de la página 11 a la 18.
- Participar en la videoconferencia por Google Meet del jueves en un horario de 9:00 A.M. a 10:20 A.M. Comparto el enlace**:** [https://meet.google.com/jye](https://meet.google.com/jye-satj-nqw)[satj-nqw](https://meet.google.com/jye-satj-nqw)
- **Tarea individual en Classroom.** Resolución de ejercicios.

Elaborar un Documento de Google desde la sección Tarea, y resolver los ejercicios de las páginas 12, 15, 17 y 18. Puedes realizar captura de pantalla de las figuras y pegarlas en el documento. Recuerda que debes justificar tus respuestas. Ver la rúbrica de evaluación en la tarea. El documento debes nombrarlo así: Nombre\_Apellido\_U4T2. Recuerda presionar en **Marcar como tarea completada** para enviar tu tarea.

• Participar en el foro "**Aplicación de las rectas paralelas cortadas por una secante".**

#### **Plazos:**

- Lectura del material de la Unidad 4, páginas 11- 18, una semana a partir de hoy.
- Entrega de la tarea individual, una semana a partir de hoy.
- Participación en el foro "**Aplicación de las rectas paralelas cortadas por una secante",** una semana a partir de hoy.

Estará siempre habilitado el foro de consultas "Unidad 4" y el grupo de Telegram, para poder realizar cualquier duda.

Nos seguimos comunicando.

abraham

#### **Bibliografía.**

- Argueta, A., Muñoz, E., Pleitez, R., Herrera, D., Mejía, F., Lemus, N., Rodríguez, S., & Guevara, A. (2018). *Matemática 8* (2.<sup>a</sup> ed.). MINEDUCYT. [https://www.mined.gob.sv/wp-content/uploads/download-manager](https://www.mined.gob.sv/wp-content/uploads/download-manager-files/LT8%C2%B0.pdf)[files/LT8%C2%B0.pdf](https://www.mined.gob.sv/wp-content/uploads/download-manager-files/LT8%C2%B0.pdf)
- Ramos, Abraham (2021). *Unidad 4: Paralelismo y ángulos de un polígono* (Versión 1.0). Formato digital.

# **Clase 3: Ángulos entre paralelas cortadas**

## por una secante (parte II).

Hola a todas y todos…

¡Ya estamos en el último tramo de la unidad!

¿Qué aprenderemos? Veamos el siguiente video:

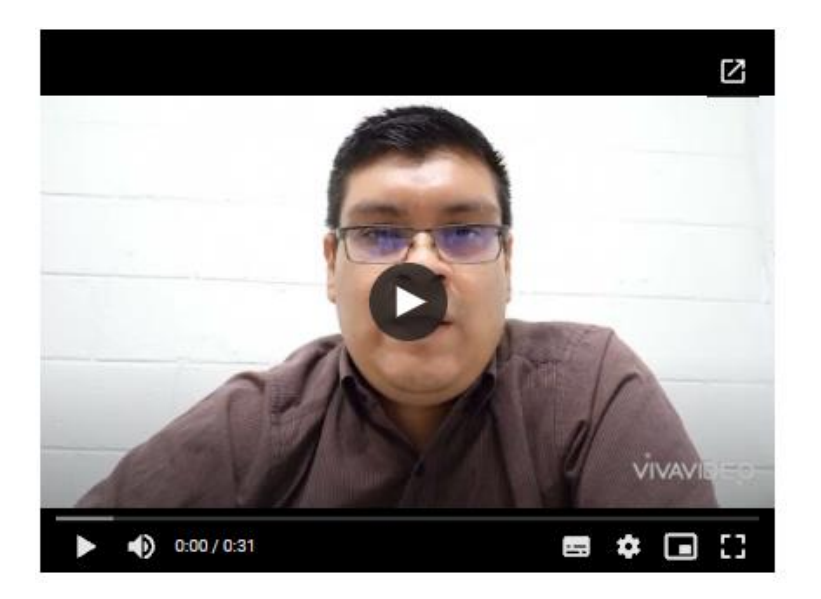

Las demostraciones en matemática son muy importantes, ya que comprueban la veracidad de los teoremas.

En el siguiente video, se demostrará que los ángulos internos de un triángulo suman 180°.

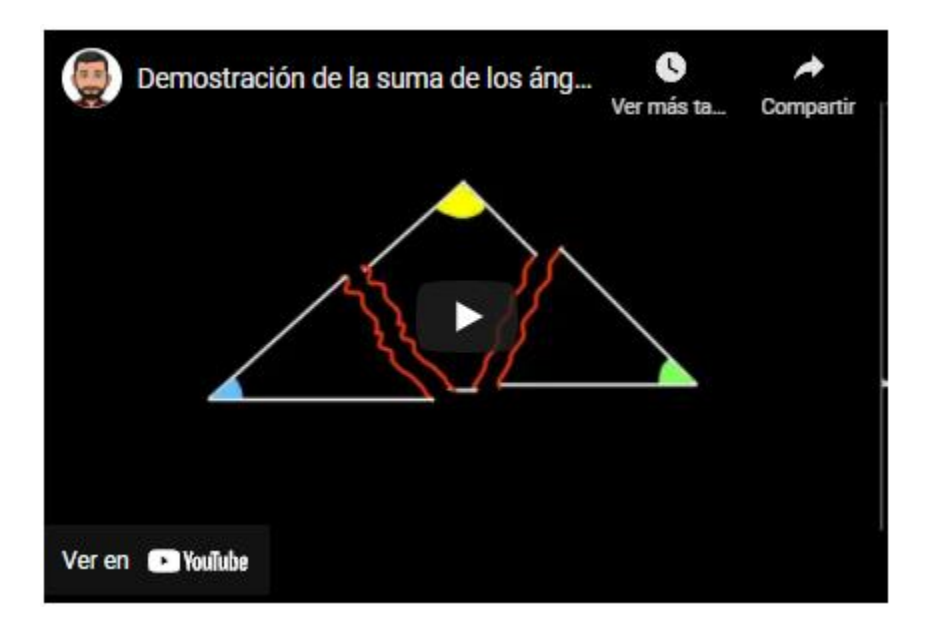

Algunos teoremas tienen la forma:

Si ……… , entonces ………

Por ejemplo:

Si ∢a, ∢b y ∢c, son los ángulos internos de un triángulo, entonces ∢a + ∢b + ∢c = 180°.

Una demostración está compuesta por los siguientes elementos:

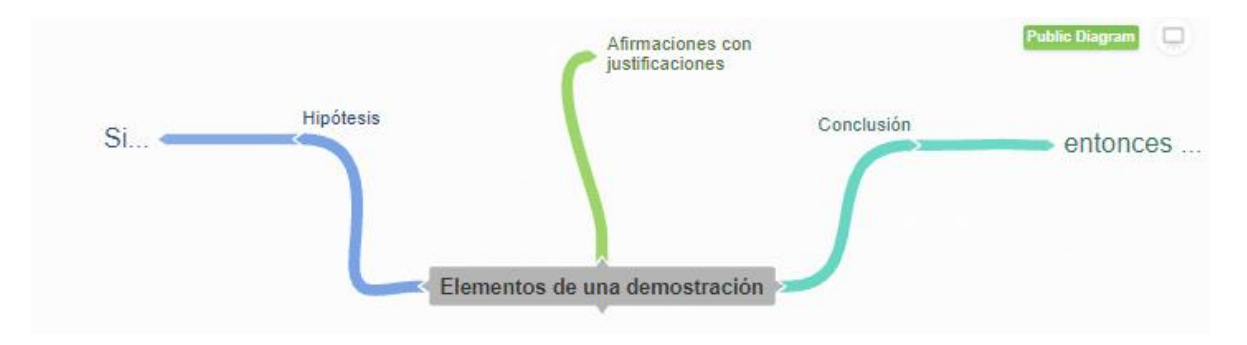

Una aplicación interesante sobre las características de los ángulos entre rectas paralelas es la Ley de Blondel, veamos en que consiste:

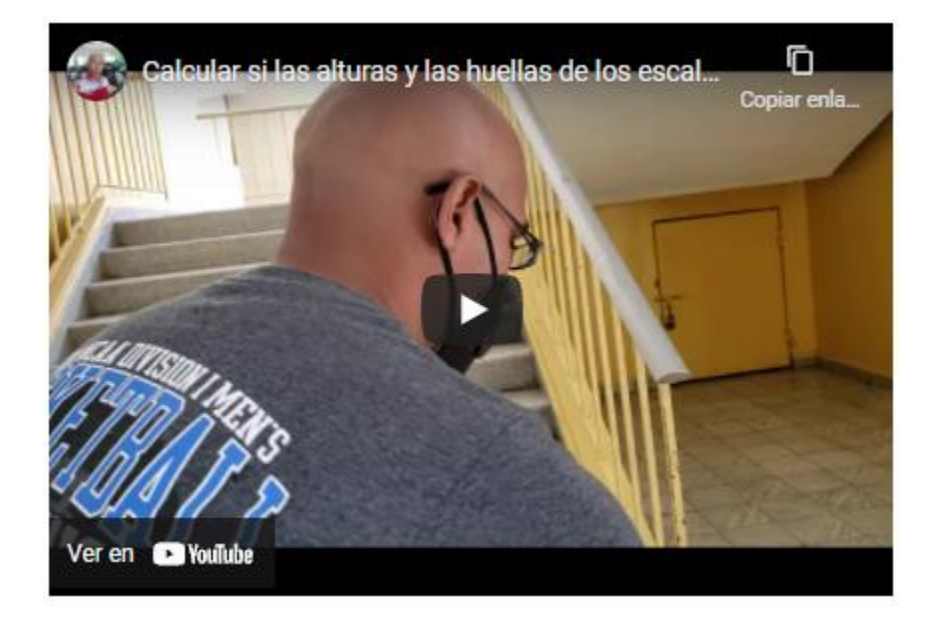

Con esto logramos finalizar la unidad 4, hemos aprendido sobre los ángulos internos y externos de un polígono, además de los ángulos que encontramos entre dos rectas cortadas por una secante, y los elementos que tiene una demostración.

Para finalizar, realicemos lo siguiente:

#### **Actividades de la semana:**

- Leer el material de la [Unidad 4](https://drive.google.com/file/d/1ufq776h_VJQkIfr2P38VcYHCAajWKRu0/view?usp=sharing) en las páginas 18 a la 23.
- Participar en la videoconferencia del jueves desde las 9:00 A.M. a 10:20 A.M. **Enlace:** <https://meet.google.com/jye-satj-nqw>
- **Formación de equipos.** Ingresar [acá](https://docs.google.com/document/d/1kpU5SfhPL7xH8pl8wC-kWqM4Adg58qID5PnFRSfXk9Q/edit?usp=sharing) e incorporarse en un grupo.
- **Tarea Grupal.** Ingresar a la [sala virtual,](https://hub.link/8h3EKvT) y buscar la mayor cantidad de enunciados matemáticos haciendo capturas cuando los encuentren. Luego compartirán sus capturas en un Documento de Google que se encuentra en el documento de **[Formación de equipos](https://docs.google.com/document/d/1kpU5SfhPL7xH8pl8wC-kWqM4Adg58qID5PnFRSfXk9Q/edit?usp=sharing)** e irán descartando las capturas repetidas, después decidirán por medio de los comentarios del documento si el enunciado se puede demostrar, o no, brindando una justificación. Si se puede demostrar identificar y escribir la hipótesis y la conclusión. Ver los

criterios de evaluación en la tarea de Classroom. Una vez finalizada informar al docente por medio de un correo electrónico, con asunto Tarea 3 Finalizada.

- **Publicar una entrada en Twitter** (optativa). Elaborar una publicación donde se mencione alguna idea principal, un concepto, un video complementario, una imagen, entre otros. Sobre los contenidos tratados en la unidad 4, utilizando el hashtag #unidad4, #octavogrado, #geometría y otras que ustedes consideren necesarias.
- Participar en el foro "**Demostraciones geométricas**"
- Participar en el foro socioemocional (optativa).
- Resolver la prueba de Unidad 4.

#### **Plazos.**

- Leer el material de la clase, una semana a partir de hoy.
- Formación de equipos, un día a partir de hoy.
- Tarea grupal, una semana a partir de hoy.
- Participación en el foro "Demostraciones geométricas", una semana a partir de hoy.
- Participación en foro socioemocional y publicación de entrada en Twitter, una semana a partir de hoy.
- Resolución de la prueba de unidad, una semana a partir de hoy.

Sigue habilitado el foro de consultas para cualquier duda, además del grupo de Telegram y el correo electrónico.

Nos seguimos comunicando.

abraham

#### **Bibliografía.**

- Argueta, A., Muñoz, E., Pleitez, R., Herrera, D., Mejía, F., Lemus, N., Rodríguez, S., & Guevara, A. (2018). *Matemática 8* (2.<sup>a</sup> ed.). MINEDUCYT. [https://www.mined.gob.sv/wp-content/uploads/download-manager](https://www.mined.gob.sv/wp-content/uploads/download-manager-files/LT8%C2%B0.pdf)[files/LT8%C2%B0.pdf](https://www.mined.gob.sv/wp-content/uploads/download-manager-files/LT8%C2%B0.pdf)
- Ramos, Abraham (2021). *Unidad 4: Paralelismo y ángulos de un polígono* (Versión 1.0). Formato digital.

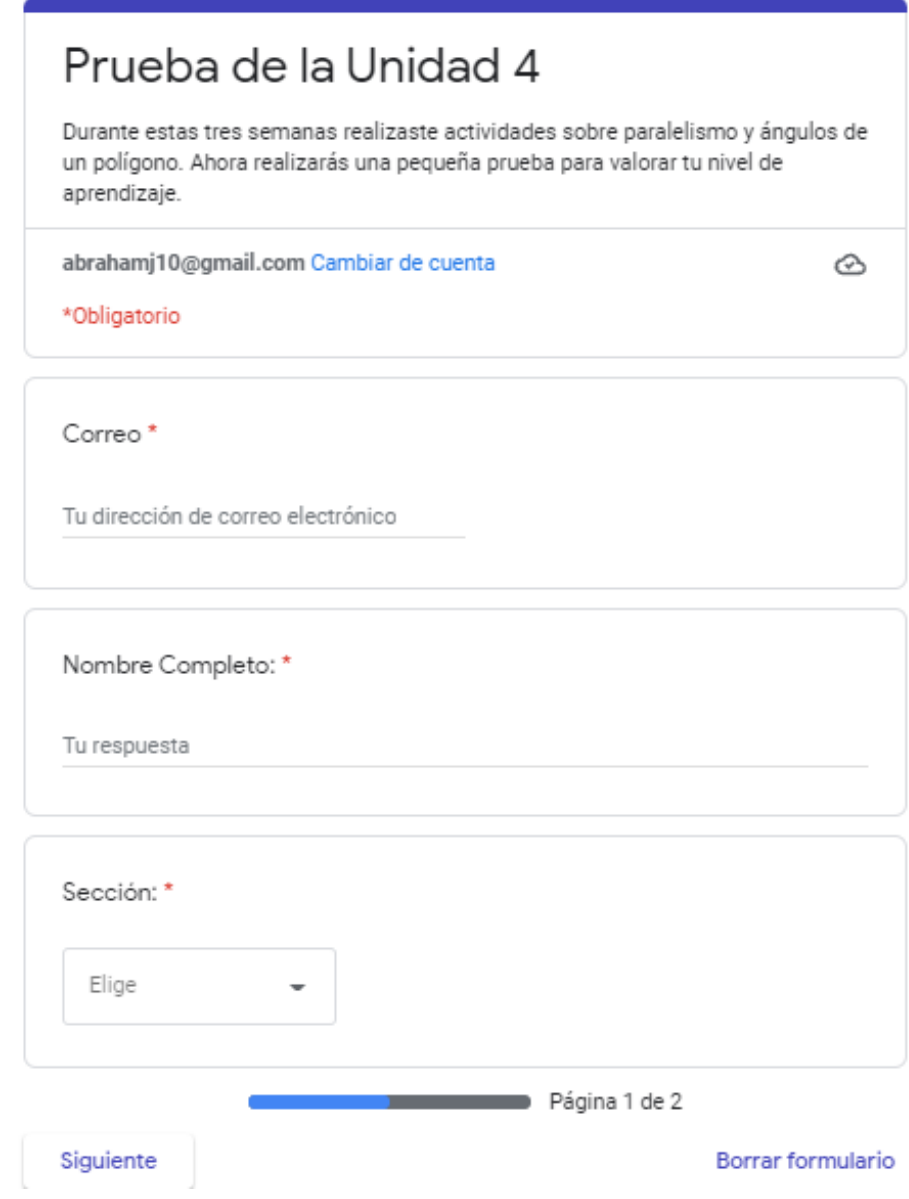

#### **5. Captura de pantalla de las clases.**

#### **Clase 1.**

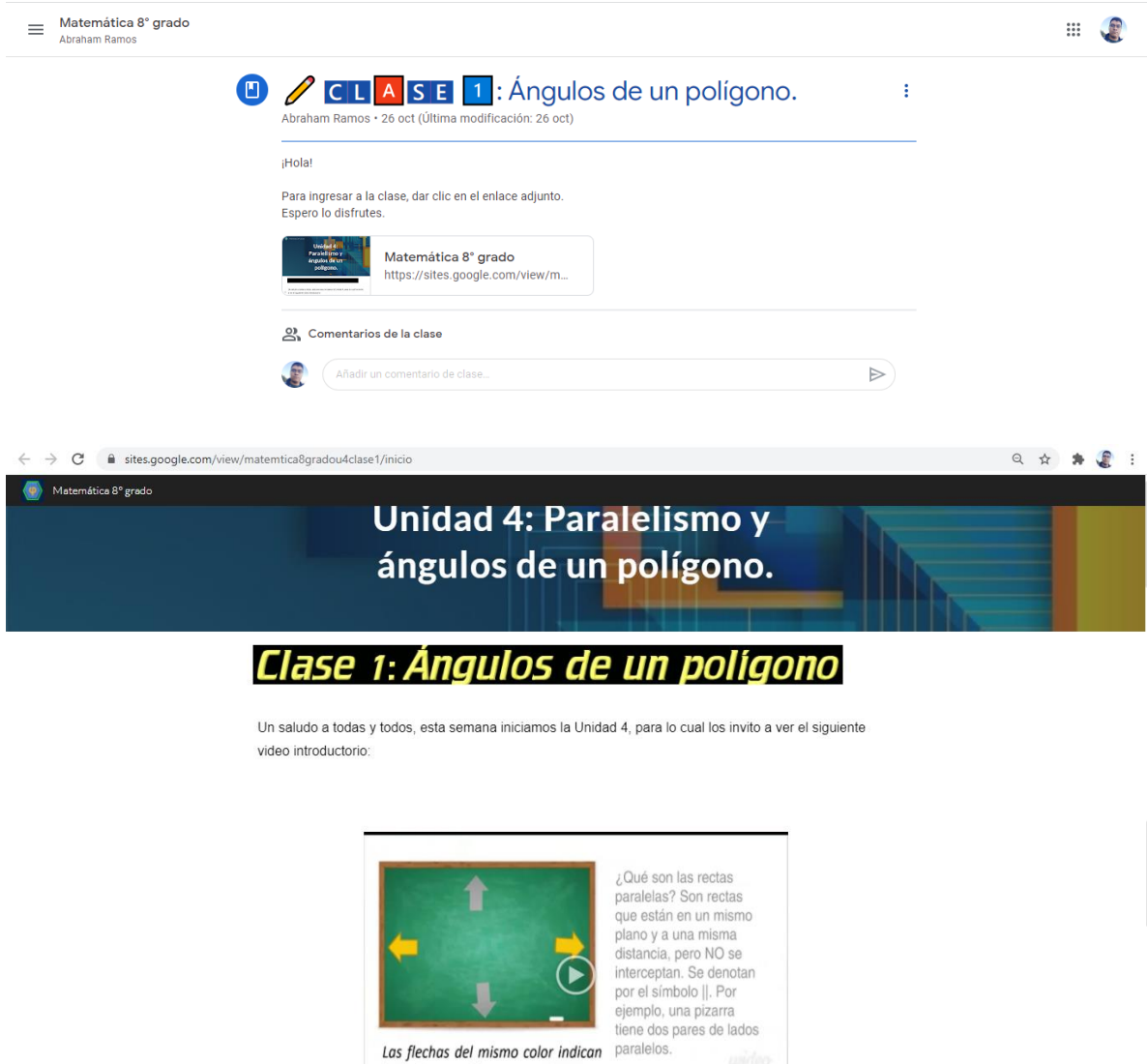

#### Ángulos internos y externos.

Dado un polígono cualquiera, podemos conocer la medida de un ángulo interno o externo utilizando un transportador, para ello realiza las siguientes actividades:

los lados paralelos en una pizarra.

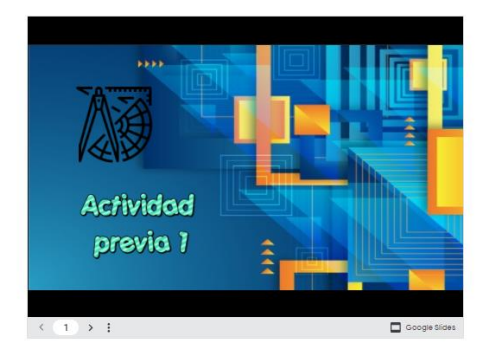

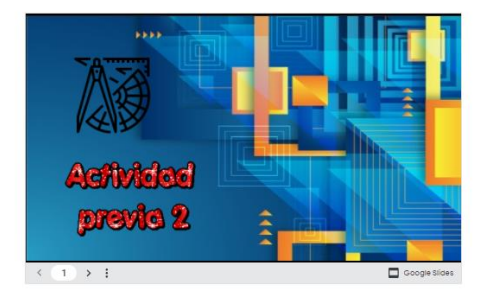

Ahora que conocemos la medida de cada ángulo interno y externo de un polígono, podemos encontrar la suma de todos los ángulos, dependiendo de la cantidad de lados que tenga el polígono, en la siguiente imagen interactiva encontrarás la teoría necesaria para hacerlo.

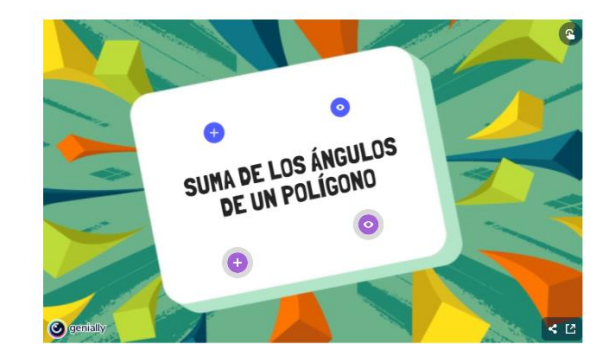

 $n = 12$ 

Como puedes observar en esta otra imagen, a medida aumenta el número de lados, también aumenta la medida del ángulo interno.

Medida de los ángulos internos de un polígono regular,<br>donde n respresenta el número de lados.

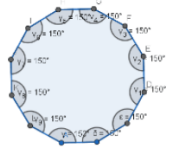

Para reforzar los términos básicos utilizados en la clase, realicemos la siguiente sopa de letras:

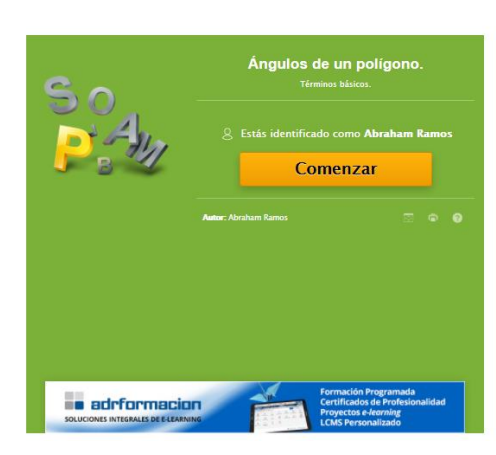

Ahora que ya conocemos sobre los ángulos internos y externos de un polígono. Realicemos lo siguiente:

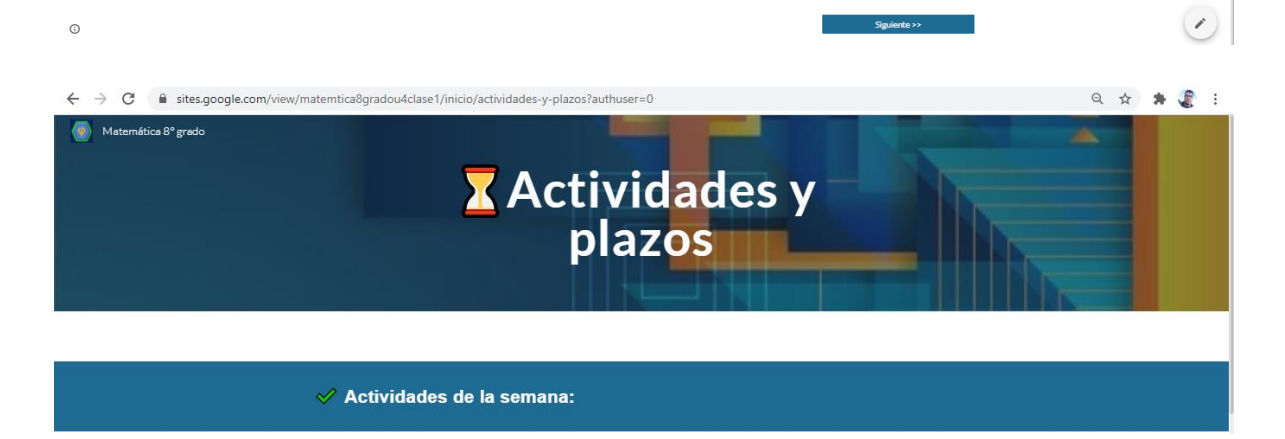

- Descargar el material de la Unidad 4 y leer de la página 4 a la 11.
- Participar en la videoconferencia por Meet del jueves en un horario de 9:00 A.M. a 10:20 A.M. Enlace: https://meet.google.com/jye-satj-nqw
- . Tarea individual en Classroom. Resolución de ejercicios. Ingresar a la presentación adjunta y resuelve los cuatro ejercicios propuestos en el mismo Google Slides, insertando cuadros de texto para escribir tus respuestas. Revisar la rúbrica que aparece en la tarea. Cambia el título del Slides a tu Nombre\_Apellido\_U4T1. Al finalizar recuerda presionar en Marcar como tarea completada.
- Unirse al grupo de Telegram mediante el siguiente enlace: https://t.me/joinchat/frXPVlgjVr83ZDlh
- Participar en el foro de presentación.
- Participar en el foro socioemocional (opcional).

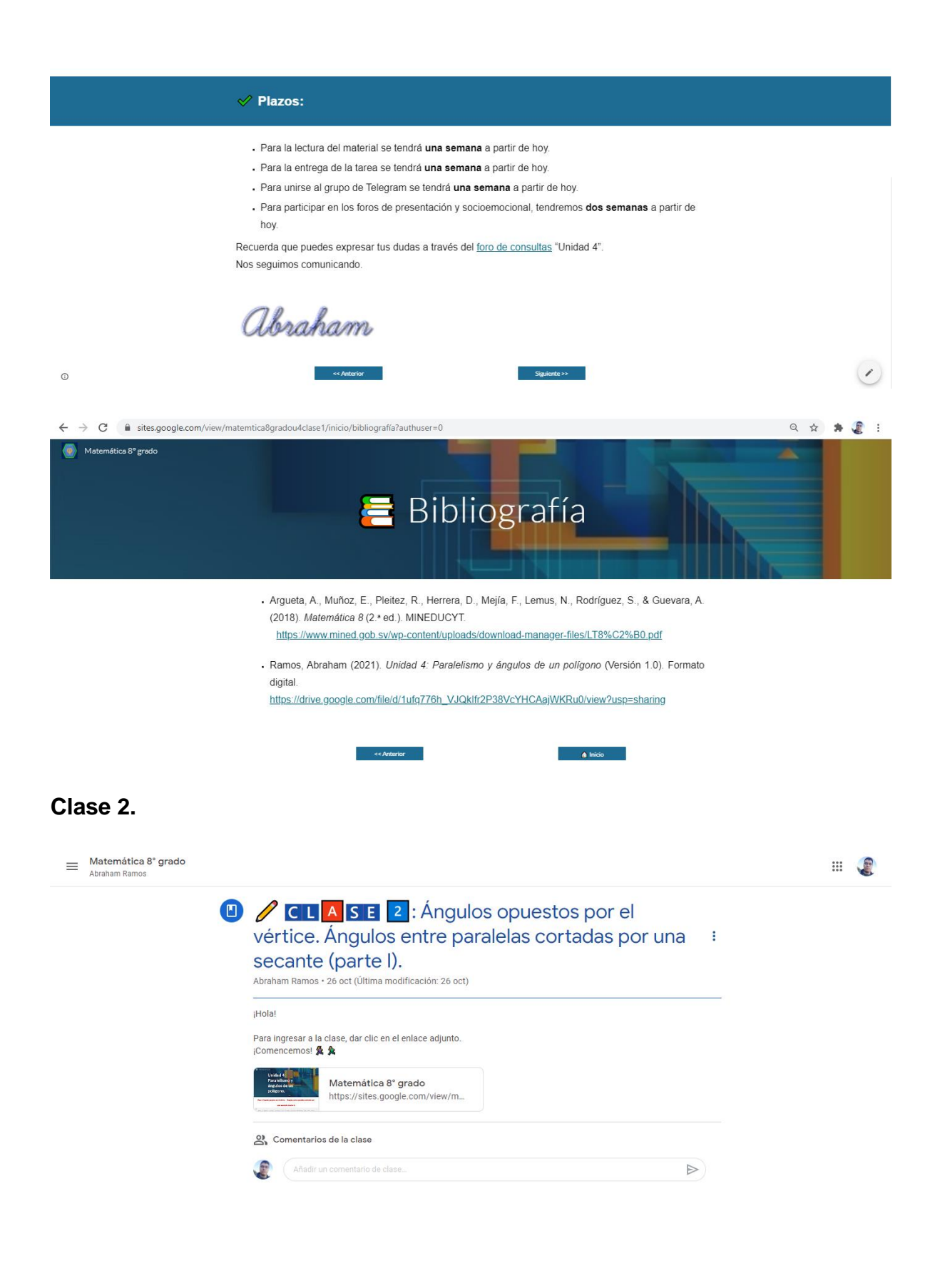

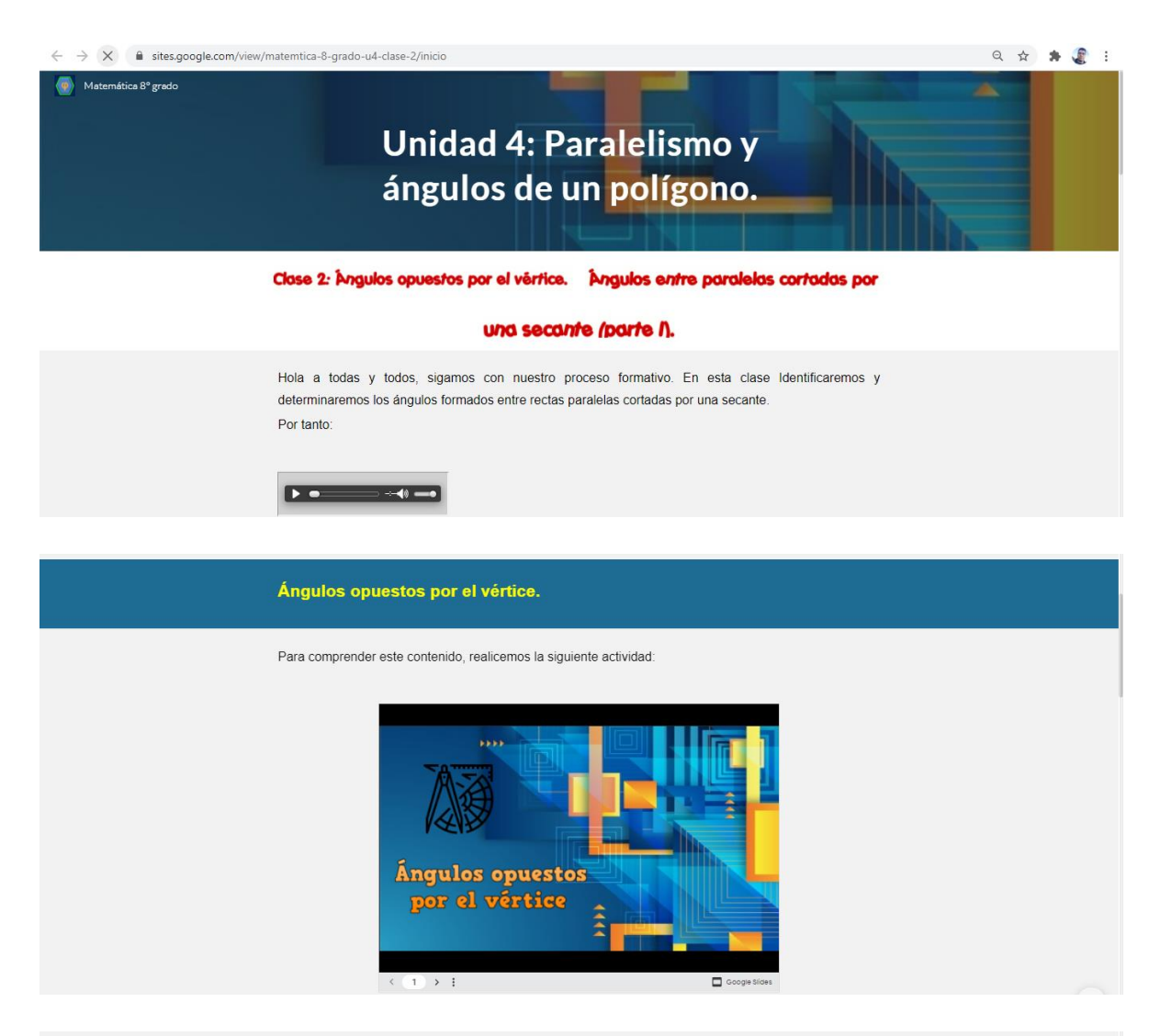

Como pudimos deducir en la actividad anterior, los ángulos opuestos por el vértice tienen la misma

#### medida.

Veamos ahora un ejemplo, donde se aplica esta teoría.

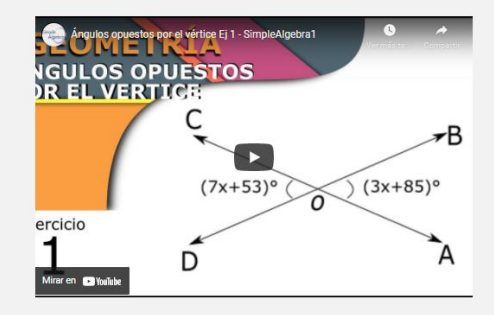

Recordemos algunos conceptos importantes sobre las rectas, mediante el siguiente video:

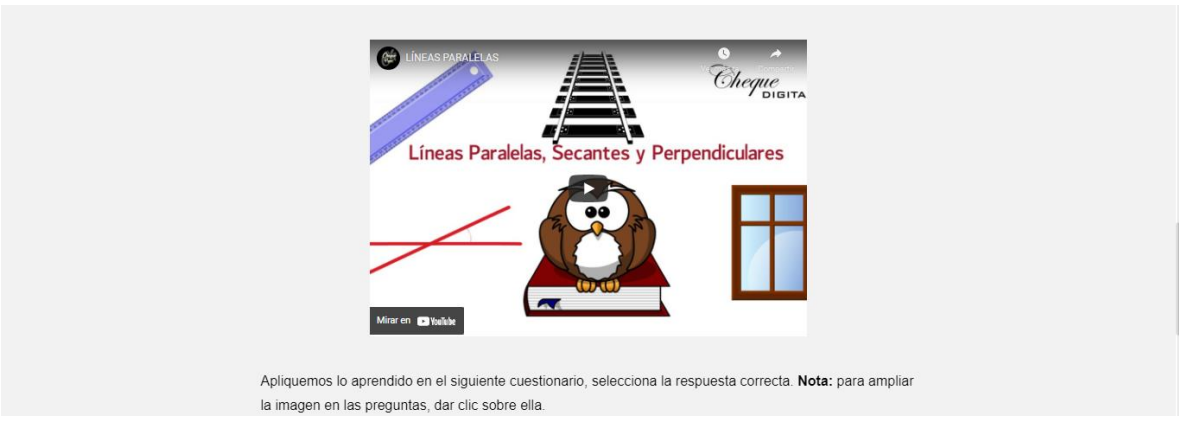

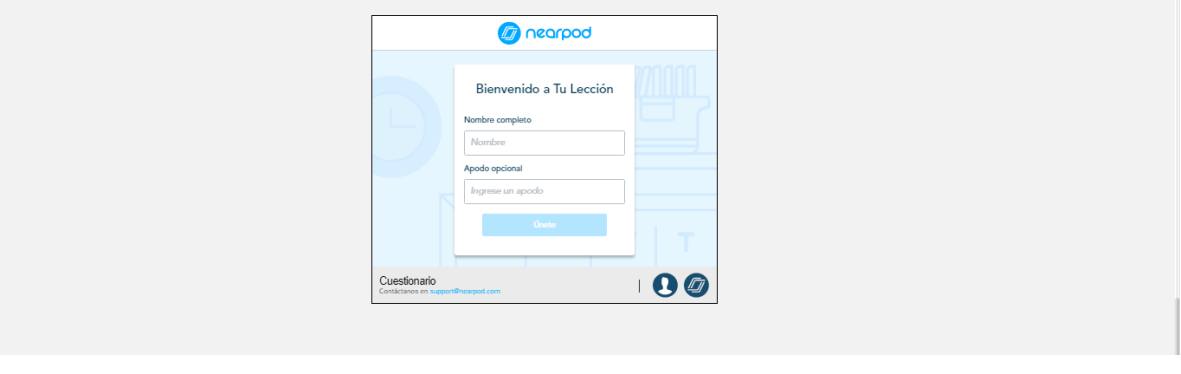

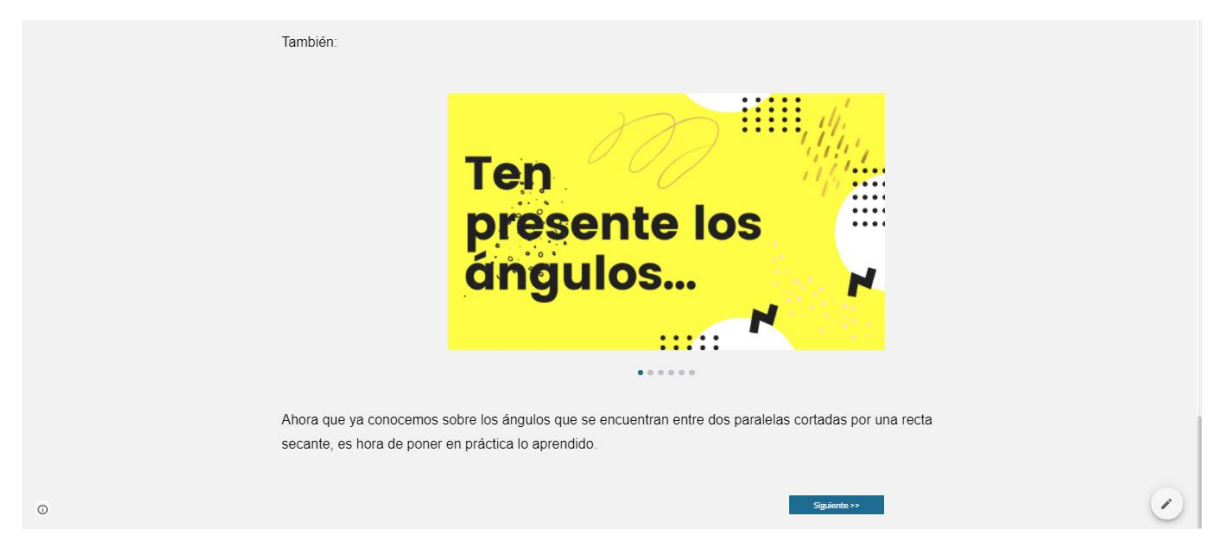

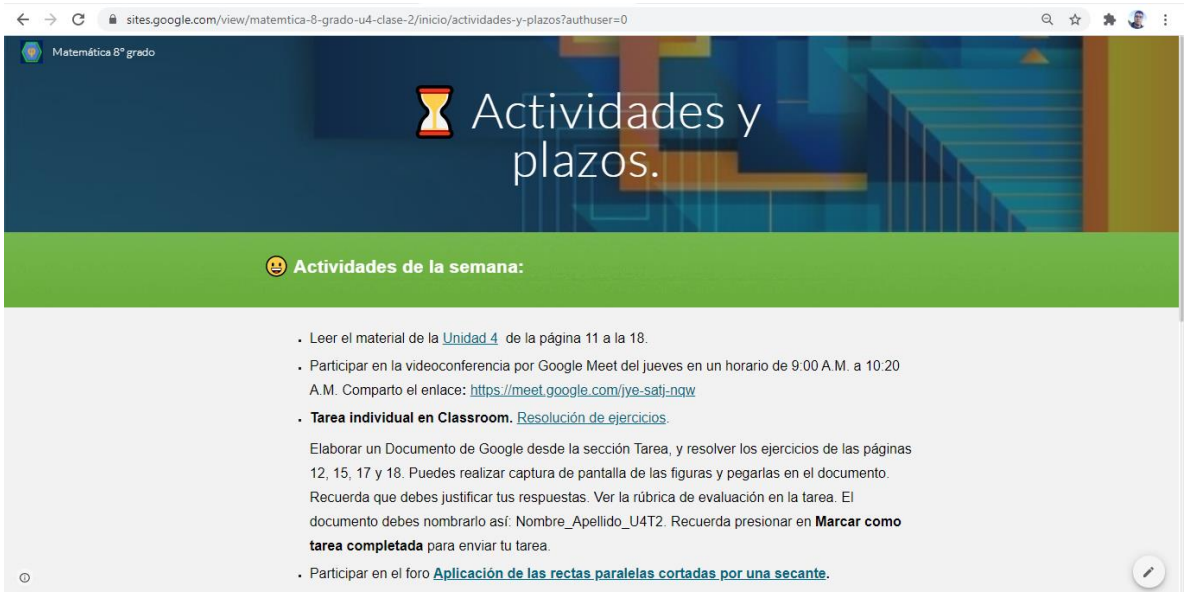

#### Actividades de la semana:

- · Lectura del material de la Unidad 4, páginas 11 18, una semana a partir de hoy.
- Entrega de la tarea individual, una semana a partir de hoy.
- Participación en el foro "Aplicación de las rectas paralelas cortadas por una secante", una semana a partir de hoy.

Estará siempre habilitado el foro de consultas "Unidad 4" y el grupo de Telegram, para poder realizar cualquier duda.

Siguiente >>

Nos seguimos comunicando.

abraham

 $_{\odot}$ 

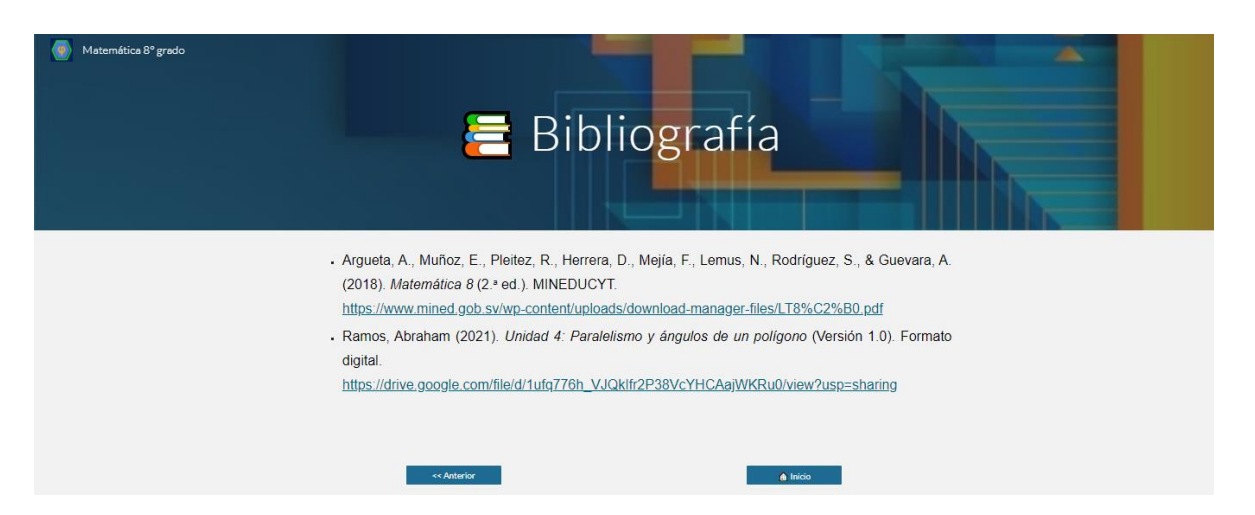

 $\begin{pmatrix} \mathbf{z} & \mathbf{z} \\ \mathbf{z} & \mathbf{z} \end{pmatrix}$ 

#### **Clase 3.**

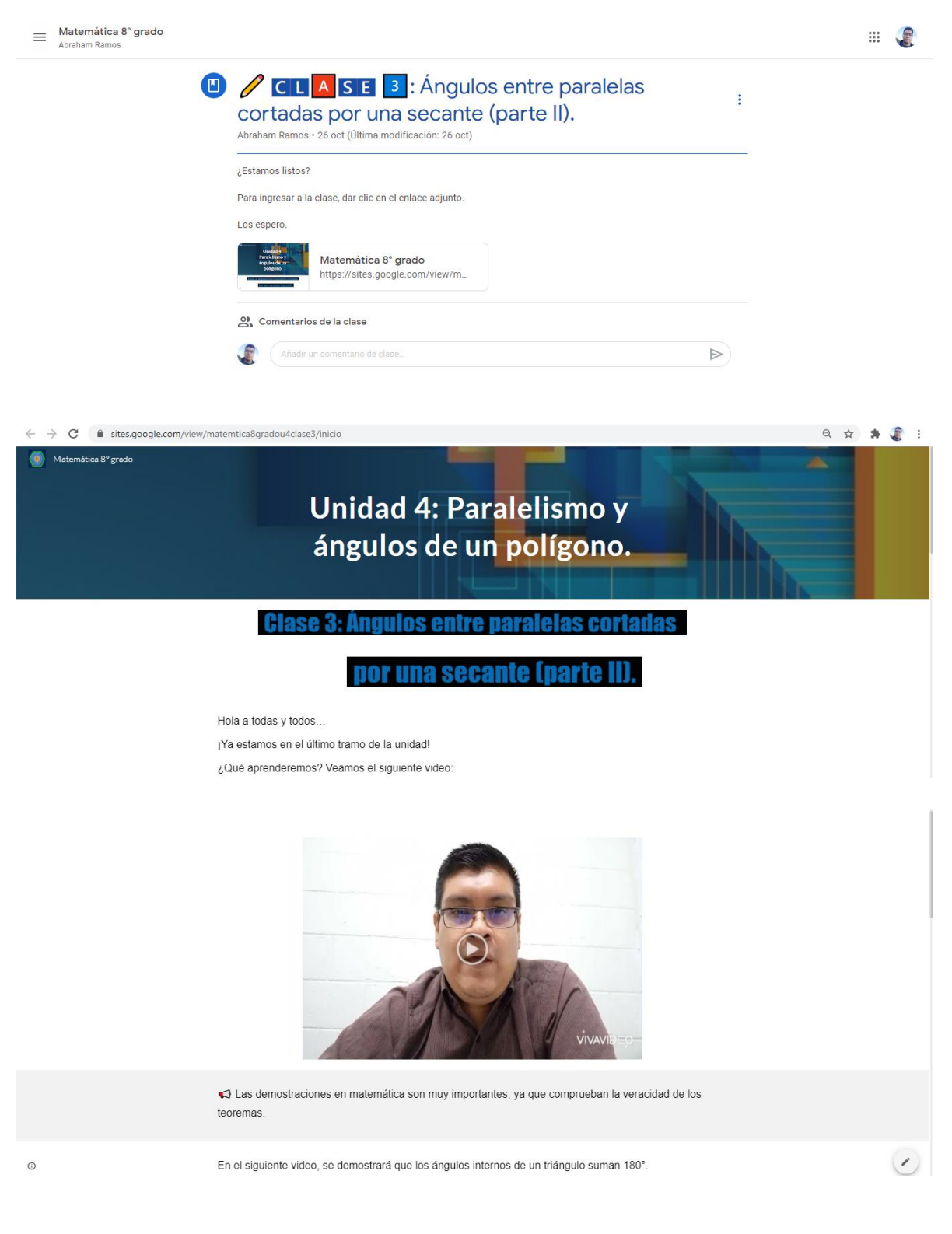

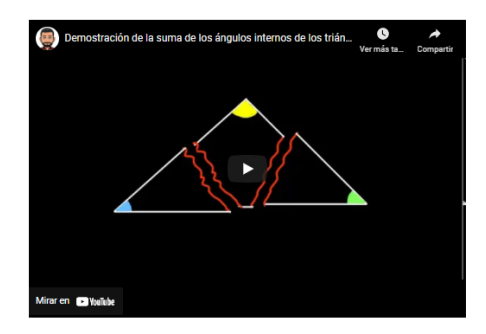

Algunos teoremas tienen la forma:

#### $Si$  ........., entonces ........

Por ejemplo:

Si «a, «b y «c, son los ángulos internos de un triángulo, entonces «a + «b + «c = 180°.

Una demostración esta compuesta por los siguientes elementos:

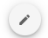

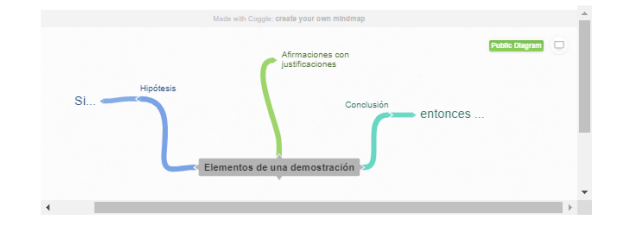

Una aplicación interesante sobre las características de los ángulos entre rectas paralelas es la Ley de Blondel, veamos en que consiste:

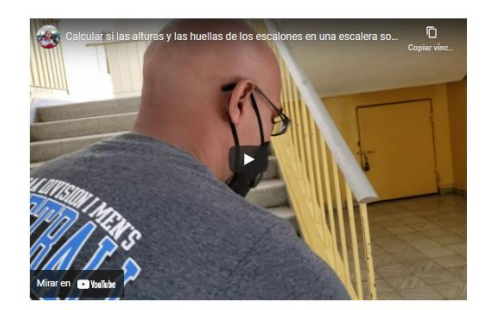

Con esto logramos finalizar la unidad 4, hemos aprendido sobre los ángulos internos y externos de un polígono, además de los ángulos que encontramos entre dos rectas cortadas por una secante, y los elementos que tiene una demostración.

Para finalizar, realicemos lo siguiente:

Siguiente >>

 $_{\odot}$ 

 $\odot$ 

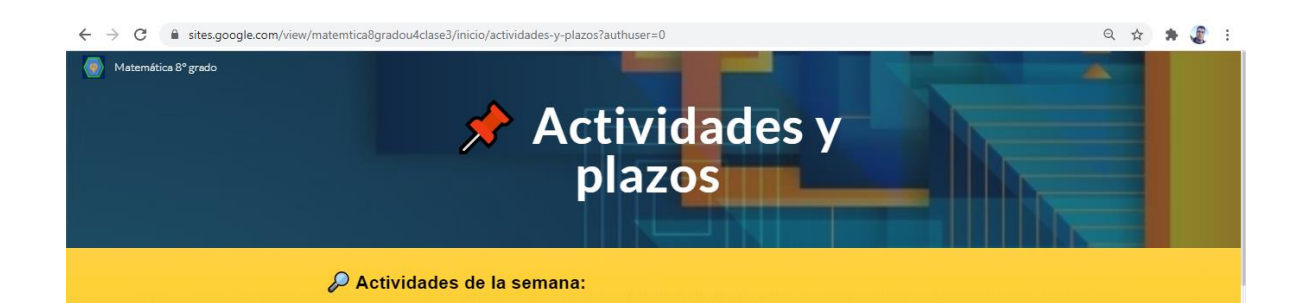

- Leer el material de la *Unidad 4* en las páginas 18 a la 23.
- . Participar en la videoconferencia del jueves desde las 9:00 A.M. a 10:20 A.M. Enlace:
- https://meet.google.com/jye-satj-nqw
- . Formación de equipos. Ingresar acá e incorporarse en un grupo.
- Tarea Grupal. Ingresar a la sala virtual, y buscar la mayor cantidad de enunciados matemáticos haciendo capturas cuando los encuentren. Luego compartirán sus capturas en un Documento de Google que se encuentra en el documento de Formación de equipos e irán descartando las capturas repetidas, después decidirán por medio de los comentarios del documento si el enunciado se puede demostrar, o no, brindando una justificación. Si se puede demostrar identificar y escribir la hipótesis y la conclusión. Ver los criterios de evaluación en la tarea de Classroom. Una vez finalizada informar al docente por medio de un correo electrónico, con asunto Tarea 3 Finalizada.
- . Publicar una entrada en Twitter (optativa). Elaborar una publicación donde se mencione alguna idea principal, un concepto, un video complementario, una imagen, entre otros. Sobre los contenidos tratados en la unidad 4, utilizando el hashtag #unidad4, #octavogrado, #geometría y otras que ustedes consideren necesarias.
- Participar en el foro Demostraciones geométricas
- Participar en el foro socioemocional (optativa)
- Resolver la prueba de Unidad 4.

#### Plazos:

- Leer el material de la clase, una semana a partir de hoy.
- · Formación de equipos, un día a partir de hoy.
- Tarea grupal, una semana a partir de hoy.
- Participación en el foro "Demostraciones geométricas", una semana a partir de hoy.
- Participación en foro socioemocional y publicación de entrada en Twitter, una semana a partir de hoy.
- Resolución de la prueba de unidad, una semana a partir de hoy.

Sigue habilitado el foro de consultas para cualquier duda, además del grupo de Telegram y el correo electrónico.

Siguiente >>

Nos seguimos comunicando.

abraham

 $\odot$ 

 $\left( \ \prime \ \right)$ 

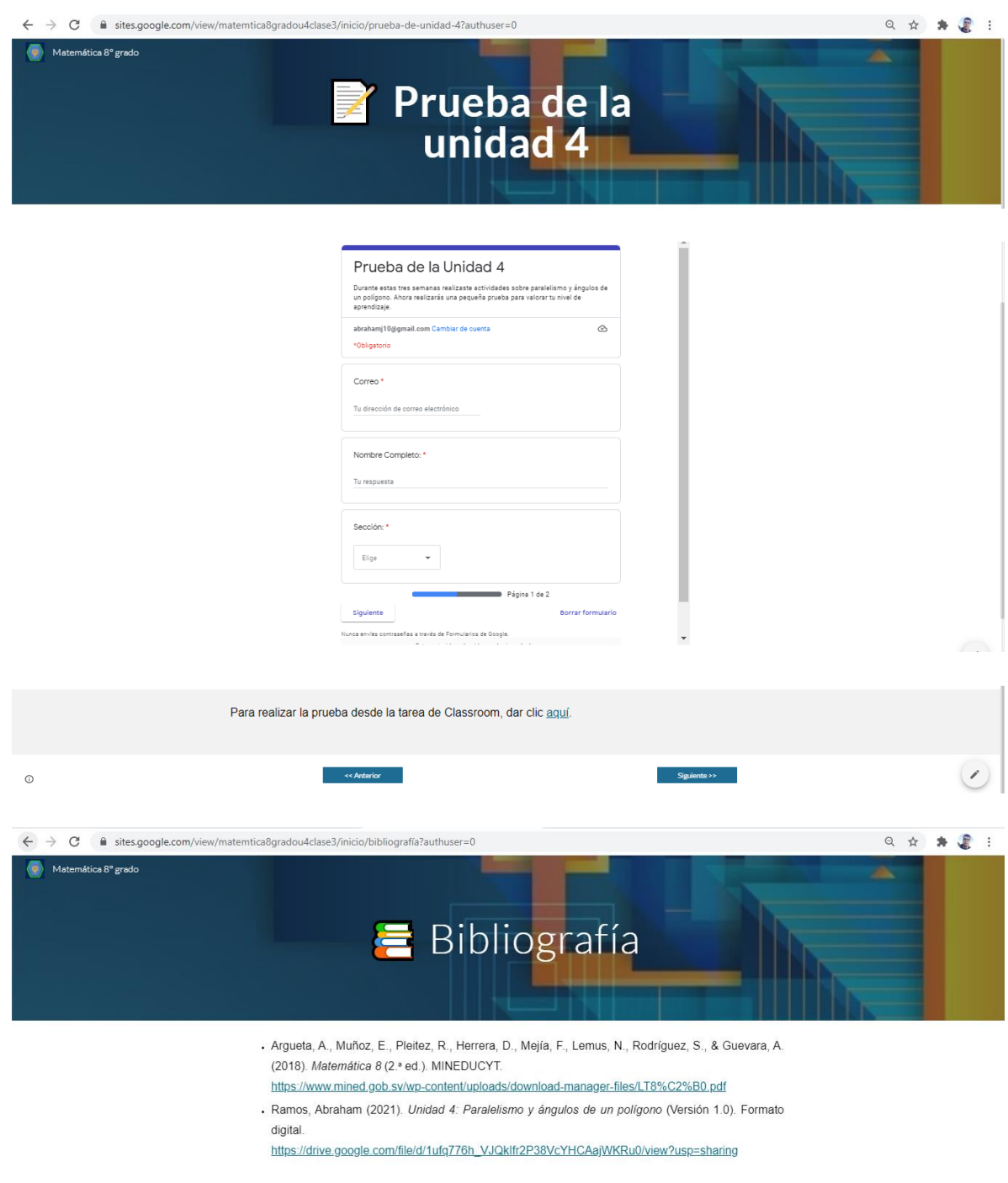

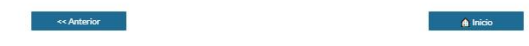

# **DOCUMENTOS ELABORADOS**

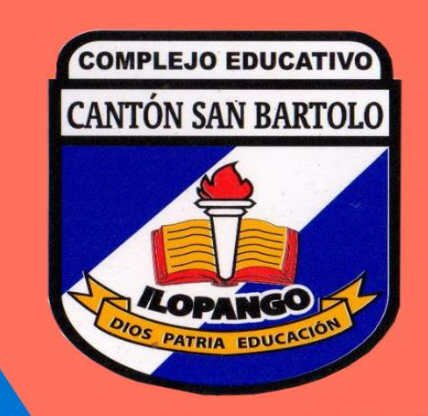

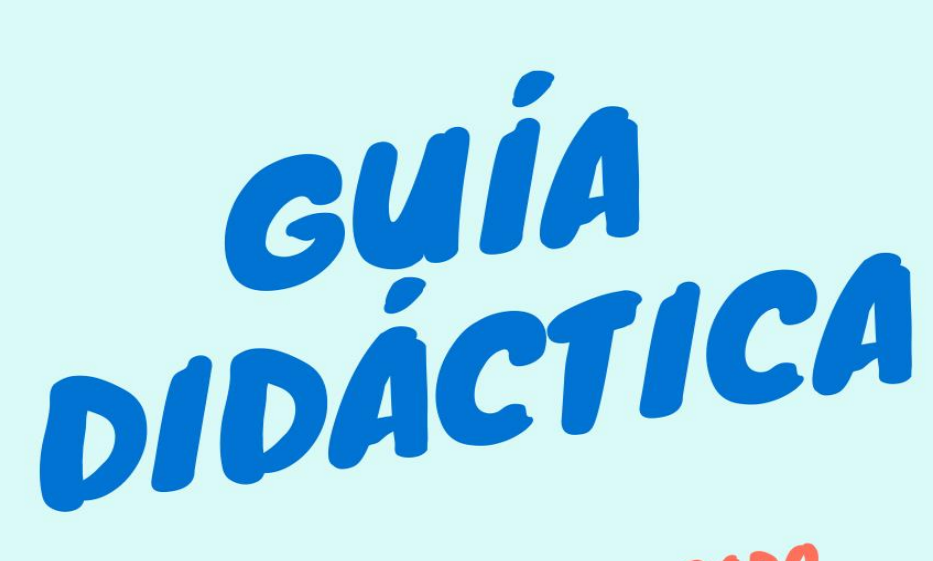

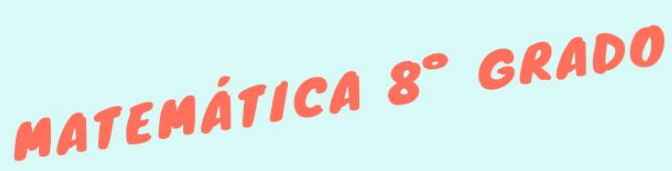

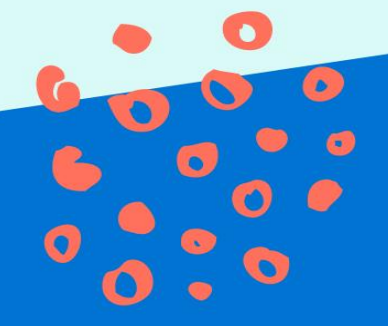

**Por Abraham Ramos** 

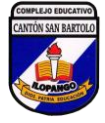

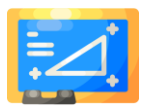

#### **1. Fundamentación de la asignatura.**

La asignatura de Matemática estimula el desarrollo de diversas habilidades intelectuales, como: el razonamiento lógico y flexible, la imaginación, la inteligencia espacial, el cálculo mental, la creatividad, entre otras. Estas capacidades tienen una aplicación práctica en la resolución de problemas de la vida cotidiana.

Los bloques de contenidos relacionados a octavo grado son: álgebra, funciones, geometría y estadística, y estos están relacionados con los contenidos que se estudiarán en noveno grado.

En el desarrollo de la asignatura se utilizarán diversas herramientas virtuales y estrategias comunicacionales, aparte del libro de texto y cuaderno de ejercicios, para consolidar el aprendizaje y hacerlo significativo.

Además, desarrollaremos habilidades socioemocionales que nos ayudarán a relacionarnos de forma asertiva y funcional con los demás, y esto te ayudará a alcanzar tus metas, y mejorar el rendimiento académico.

## **2. Objetivos Generales y Específicos.**

#### **Objetivo general.**

Comprender y aplicar los conceptos básicos de la aritmética básica, del álgebra elemental, de la geometría, funciones y la estadística, en situaciones de la vida cotidiana, utilizando diversas herramientas tecnológicas.

#### **Objetivos específicos.**

El cursante logrará:

- $\checkmark$  Generalizar las operaciones aritméticas básicas a nivel algebraico y utilizarlas para modelar propiedades numéricas o para resolver situaciones cotidianas.
- ✓ Modelar y resolver situaciones cotidianas mediante el uso de la función lineal.

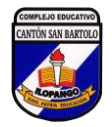

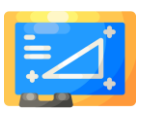

- ✓ Interpretar y cuantificar la realidad de su entorno utilizando propiedades de figuras y el cálculo de áreas y volúmenes de sólidos geométricos.
- $\checkmark$  Participar en la toma de decisiones al analizar y discutir la información mediante la representación gráfica de datos y la aplicación de las medidas de tendencia central.

### **3. Contenidos.**

#### **Unidad 1: Operaciones algebraicas**

- 1.1Expresiones algebraicas.
	- Clasificación de las expresiones.
	- Elementos de una expresión.
	- Grado de una expresión.
- 1.2Operaciones con polinomios.
	- Suma y resta.
	- Multiplicación y división.
- 1.3Multiplicación y división de un monomio por un monomio.
	- Valor Numérico de polinomios.
	- Aplicaciones de las expresiones algebraicas.

### **Unidad 2: Sistemas de ecuaciones de primer grado con dos incógnitas.**

- 2.1 Sistemas de ecuaciones de primer grado con dos incógnitas.
- 2.2 Métodos de solución de sistemas de ecuaciones con dos incógnitas.
	- Método de reducción.
	- Método de sustitución.
- 2.3 Aplicación de la ecuación de primer grado con dos incógnitas.

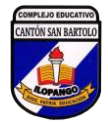

*Guía didáctica "Matemática 8° grado" Profesor Abraham Ramos*

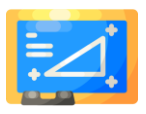

#### **Unidad 3: Función lineal.**

#### 3.1 Función lineal.

- Definición.
- Características.
- Gráfica y sus variaciones en el plano.
- 3.2 La ecuación de primer grado con dos incógnitas.
	- Representación gráfica y sus variaciones en el plano.
	- Relación con la función lineal.

#### **Unidad 4: Paralelismo y ángulos de un polígono.**

- 4.1 Ángulos de un polígono.
	- Ángulos internos.
	- Ángulos externos.
- 4.2 Ángulos opuestos por el vértice.
- 4.3 Ángulo entre paralelas cortadas por una secante.
	- Correspondientes.
	- Alternos externos.
	- Alternos internos.

#### **Unidad 5: Criterios de congruencia de triángulos.**

- 5.1 Congruencia de figuras.
- 5.2 Criterios de congruencia de triángulos:
- 5.3 Aplicación de los criterios de congruencia.

#### **Unidad 6: Características de los triángulos y cuadriláteros.**

- 6.1Triángulo isósceles. Características. Teoremas. Bisectriz.
- 6.2Triángulos equiláteros. Características. Teoremas.
- 6.3Recíproco y contraejemplo de un teorema.
- 6.4 Condiciones necesarias y suficientes: definición y uso.
- 6.5 Bisectriz de un triángulo y sus características.

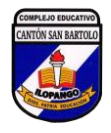

*Guía didáctica "Matemática 8° grado" Profesor Abraham Ramos*

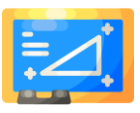

- 6.6 Paralelogramos: Características y elementos. Relaciones entre sus elementos.
- 6.7 Rectángulo y rombo: Características. Elementos. Líneas paralelas y áreas.

#### **Unidad 7: Área y volumen de sólidos geométricos.**

- 7.1Sólidos geométricos. Cono, esfera, prisma, pirámide y cilindro.
- 7.2 Volumen de los sólidos geométricos. Sólidos compuestos.
- 7.3 Elementos del patrón del cono y sus relaciones.
- 7.4 Área superficial de sólidos geométricos. Cono y esfera.

#### **Unidad 8: Organización y análisis de datos estadísticos.**

- 8.1 Clasificación y organización de datos estadísticos.
- 8.2 Tablas y gráficas estadísticas para variable cuantitativas:
	- Tabla de frecuencias.
	- Elementos de la tabla de frecuencia.
	- Histograma.
	- Polígono de frecuencias.
- 8.3 Medidas de tendencia central: media aritmética, mediana y moda.
- 8.4 Características y relaciones de las medidas de tendencia central.

#### **4. Metodología de trabajo.**

En la asignatura de Matemática tendremos dos tipos de actividades o asignaciones:

- ✓ **Obligatorias:** necesarias para obtener aprobar la asignatura.
- ✓ **Optativas:** no obligatorias, pero enriquecen nuestro aprendizaje.

#### **Habilitación de las clases.**

Las clases se habilitarán en la plataforma los **lunes** de cada semana, donde encontrarán el Google Site del desarrollo teórico del contenido, archivos,

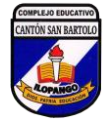

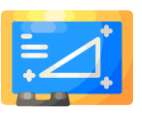

asignaciones de la semana y plazos de entrega. Además, deberán tener su libro de texto y cuaderno de ejercicios, como material de apoyo.

#### **Tiempos de entrega.**

Todas las asignaciones **obligatorias** tendrán un plazo de entrega de **una semana**, es decir, la entrega se deberá realizar los domingos. Las entregas que se realicen fuera del plazo será un factor para considerar en la calificación. También se utilizará la herramienta Google Calendar para agendar las actividades, y les genere una notificación.

#### **Envió de trabajo.**

Se realizará por medio de la herramienta de **Tareas** que estará ubicada junto con cada clase, donde se deberá adjuntar el archivo o crear uno utilizando la herramienta de Documentos de Google. El archivo puede contener la resolución de ejercicios y problemas, o enlaces que redireccionen a otros sitios. En el caso de presentar dificultades deberá comunicarlo al tutor para poder recibirlo por correo electrónico.

#### **Comunicación con el tutor.**

Los medios de comunicación con el tutor serán: grupo en Telegram, correo electrónico y foro de consultas.

Se utilizará la red social Twitter para crear una red de aprendizaje, donde deberán publicar ideas de la clase, utilizando los respectivos hashtags. Y además seguir a usuarios que estén relacionados con la enseñanza y el aprendizaje de la matemática.

#### **Ortografía, redacción y originalidad de los trabajos.**

Se verificará que se exprese claridad en el escrito, uso adecuado de las reglas ortográficas y de los signos de puntuación, y que no sea copia o imitación de otros trabajos.

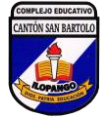

*Guía didáctica "Matemática 8° grado" Profesor Abraham Ramos*

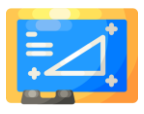

#### **Videoconferencias por Google Meet.**

Cada jueves de 9:00 a 10:30 A.M, se programará una videoconferencia por medio de Google Meet, donde se reforzarán algunos contenidos, y se solventarán dudas de los estudiantes. Para ello debe haber ingresado al site de la clase, y leer la información.

#### **Participación de los foros.**

Se utilizarán tres tipos de foros: de presentación, de discusión y de consultas. El foro de presentación será obligatorio, pero no influye en ninguna calificación. Los foros de discusión podrán ser obligatorios u optativos, de ser obligatorios, estos tendrán su rúbrica de calificación en el apartado de tareas, la cual deberán leer antes de participar y cuando termine el plazo deberán dar en entregar tarea, para poder calificarlo. El foro de consulta será un medio en el cual todos podemos responder las interrogantes o dudas de los demás compañeras y compañeros.

#### **Registro de calificaciones.**

Se podrá utilizar la herramienta **Ver tu trabajo** donde se muestra las tareas asignadas, tareas devueltas con su calificación y sus comentarios, y las tareas sin entregar. Cualquier consulta con respecto a las tareas se podrá hacer por correo electrónico o un comentario privado en la tarea.

#### **Barra de progreso.**

Mostrará el grado de cumplimiento de las actividades o asignaciones obligatorias a realizar en cada trimestre.

#### **Actividades socioemocionales.**

Se realizarán cada dos semanas, se habilitarán los lunes al igual que las clases, estas serán de carácter formativo y reflexivo, y nos ayudarán a conocer y regular nuestras emociones, establecer y alcanzar metas, sentir y

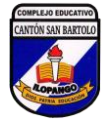

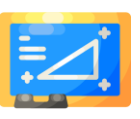

mostrar empatía hacia los demás, para mantener relaciones positivas y conocer estrategias de autocuidado personal.

### **5. Evaluación de los aprendizajes.**

Según la Normativa para la Evaluación al Servicio de los Aprendizajes, la nota mínima de aprobación por trimestre es 5.0 de una escala de 1 a 10. La evaluación por trimestre está distribuida de la siguiente manera:

- $\checkmark$  Actividades cotidianas (35%).
- $\checkmark$  Actividad integradora (35%).
- $\checkmark$  Prueba objetiva (30%).

En las **actividades cotidianas** se incluirán las entregas de trabajos de manera **individual**, así como participación de los foros de discusión. La calificación promedio de todas actividades, será la calificación de actividades cotidianas.

En la **actividad integradora**, se realizará de manera **grupal**. La calificación será de manera general para todos los integrantes, según los criterios indicados en la rúbrica.

Las **pruebas objetivas**, será el promedio de las calificaciones obtenidas en las pruebas de cada unidad y de la prueba trimestral, que son proporcionadas por los coordinadores de ESMATE.

Las actividades optativas serán de carácter formativo, y servirán para complementar el aprendizaje, y estas no afectarán las calificaciones.

Al inicio del curso se realizará una prueba diagnóstica no ponderable, para partir de un conocimiento real que tienen los estudiantes, y reforzar los contenidos que requieran.

Las devoluciones de las actividades se sustentan en los siguientes criterios de valoración:

- Uso correcto de la notación y simbología matemática.
- Entrega de la actividad dentro del tiempo establecido.
- Comprensión de la información presentada en el libro de texto.
- Resolución correcta del ejercicio o problema.

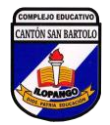

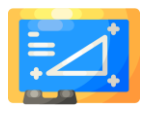

- Cumplimiento de la consigna asignada.
- Utilización del lenguaje matemático al expresar ideas, razonamientos y conclusiones.
- Utilización de herramientas tecnológicas apropiadas: calculadora, aplicaciones, hojas de cálculo, procesadores de texto, entre otros.
- Correcta redacción y ortografía.
- Colaboración con los demás compañeras y compañeros.

Para los foros, se tomarán en cuenta los siguientes criterios generales:

- Participación en el tiempo establecido.
- Cantidad y calidad de las participaciones.
- Interacción con los demás compañeras y compañeros.
- Correcta redacción y ortografía.
- Comprensión y manejo de la información.
- Los aportes estén relacionados con la consigna.
- Se comunica con respeto, al participar en las intervenciones de sus demás compañeras y compañeros.

## **6. Cronograma de Trabajo.**

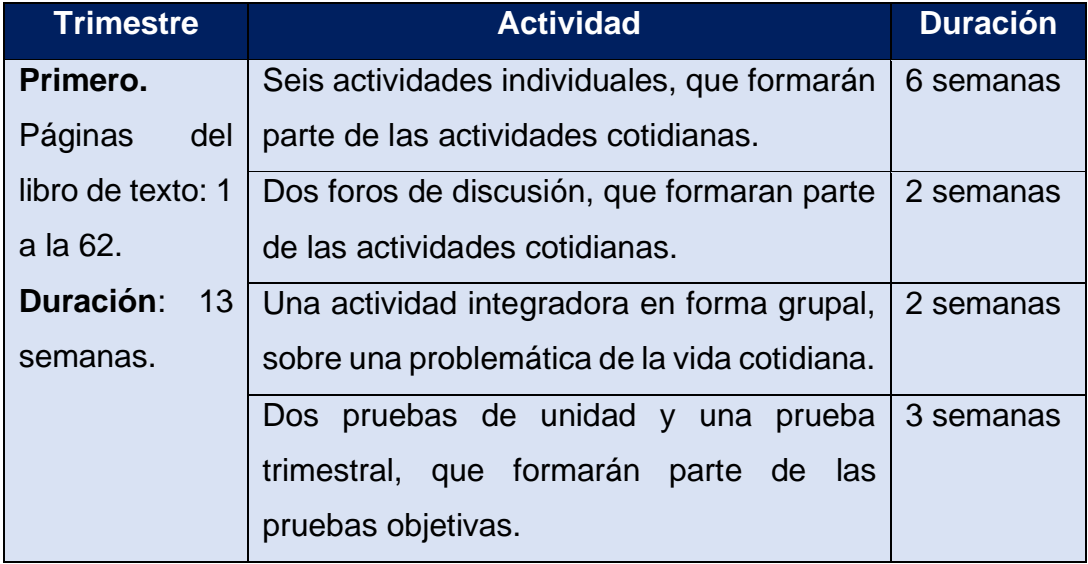

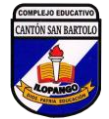

*Guía didáctica "Matemática 8° grado" Profesor Abraham Ramos*

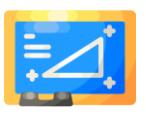

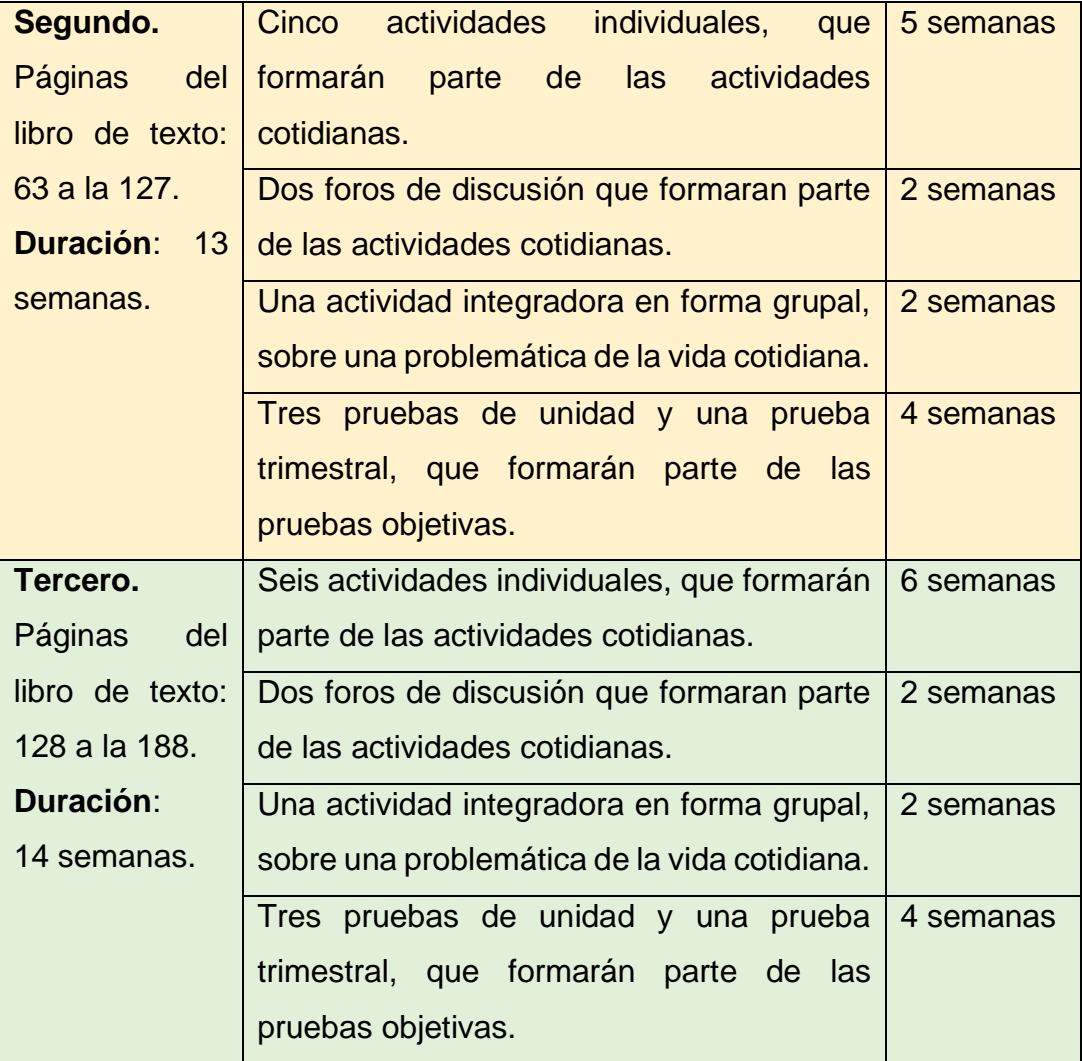

## **Distribución las semanas por Unidad de Aprendizaje.**

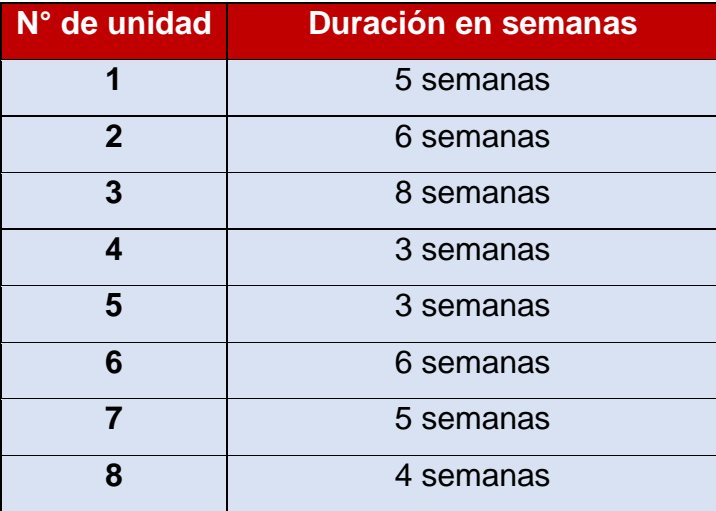

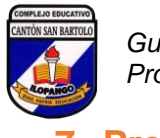

## **7. Presentación del docente.**

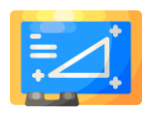

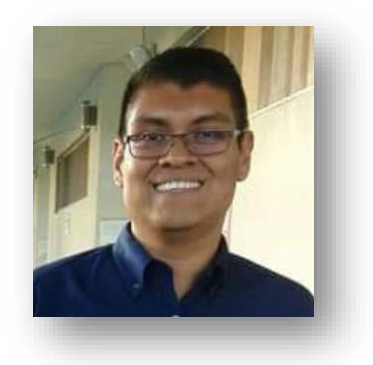

#### **¡Bienvenidas y Bienvenidos!**

Mi nombre es Abraham Antonio Ramos Girón, y será un gusto compartir este año con ustedes.

Soy Licenciado en Ciencias de la Educación, con especialidad en Matemática, tengo diez años de impartir la asignatura en Tercer Ciclo, me gusta ir mejorando mi práctica pedagógica,

y por ello, actualmente estoy estudiando una Maestría en Entornos Virtuales de Aprendizaje, y participo en las diferentes capacitaciones que brinda el Ministerio de Educación, Ciencia y Tecnología.

Me gusta interactuar mucho con mis estudiantes, y así crear un ambiente de aprendizaje agradable.

Espero que disfrutemos juntos la asignatura, recuerden que tienen todo mi apoyo, y empecemos a conocernos a través de foro de presentación.

¡Nos seguimos comunicando!

Abraham

#### **PROFESOR ABRAHAM RAMOS**

**Unidad 4**

**1**

E

E

E

C

Œ

E

E

E

Œ

 $\overline{\mathbf{c}}$ 

E

E

G

E

E

E

E

G

G

G

 $\bullet$ 

Versión 1.0 / Septiembre de 2021

Paralelismo y ángulos de un polígono

# unidad

<u>mpoquam mpoquam propramam popular popular propramam proprama</u>  $\frac{1}{\Omega}$  cm  $\frac{1}{\Omega}$  $10^{-1}$  $\dot{g}$  $iz$  $i<sub>3</sub>$  $\overline{g}$ 

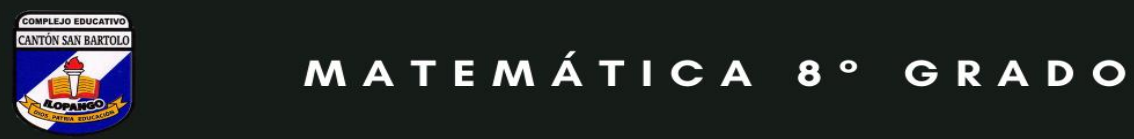

*Matemática 8° grado*

MATEMÁTICA 8° GRADO

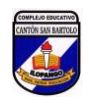

## C**ontenidos**

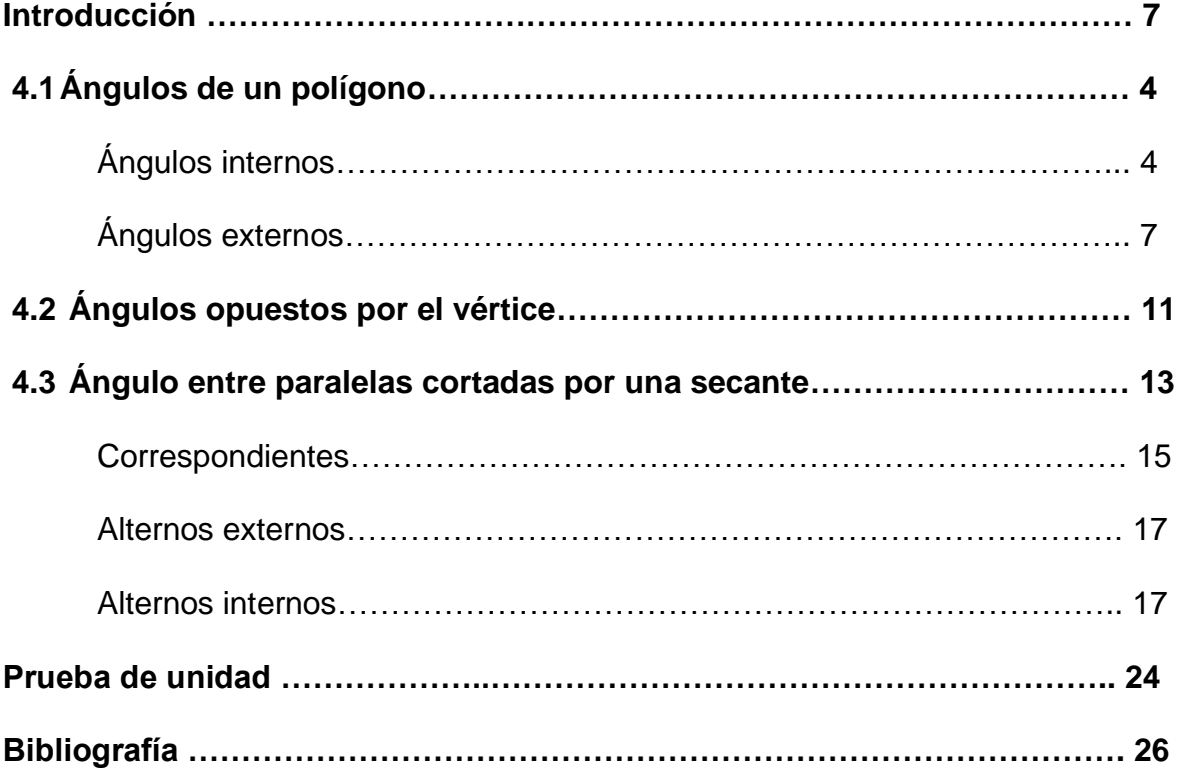

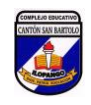

## I**ntroducción.**

Cuando hablamos de paralelismo en geometría, estamos hablando de rectas paralelas. Pero, ¿qué son las rectas paralelas? Son rectas que están en un mismo plano y a una misma distancia, pero NO se interceptan. Se denotan por el símbolo ǁ. Por ejemplo, una pizarra tiene dos pares de lados paralelos.

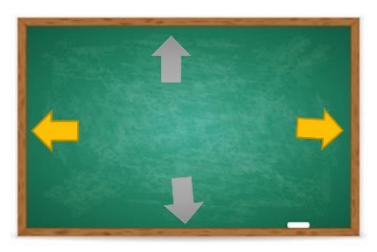

Las flechas del mismo color indican los lados paralelos en una pizarra.

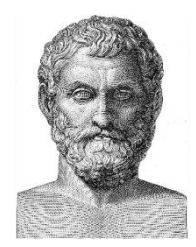

A Tales de Mileto se le atribuye una serie de resultados en geometría, como los ángulos opuestos por el vértice y la congruencia de los ángulos alternos internos. Tanto las rectas como los ángulos son muy utilizados en diversos contextos, entre los cuales tenemos: construcción de edificios, puentes, vías

Tales de Mileto (620 a.C. - 545 a.C.

En esta unidad aprenderás a:

Utilizar la relación entre ángulos internos y externos de los polígonos, así como de los ángulos entre paralelas para caracterizar figuras y resolver situaciones del entorno.

férreas, carreteras, diseño de pisos, entre otros.
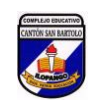

# 4.1 **Ángulos de un polígono.**

### • **Ángulos internos.**

Utilizando un transportador, y escribe la medida del ángulo indicado en el siguiente hexágono regular:

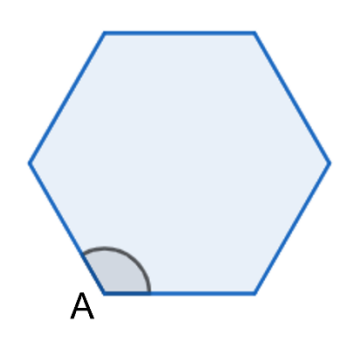

Como pudiste observar, la medida del ángulo es de 120°, y el ángulo que acabas de calcular se llama **ángulo interno** del hexágono, eso quiere decir, que el hexágono regular tiene seis ángulos internos de medida 120° cada uno.

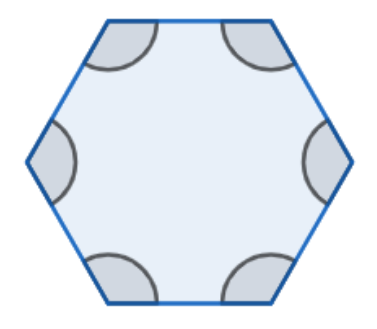

Si sumamos cada ángulo obtenemos:

 $120^{\circ} + 120^{\circ} + 120^{\circ} + 120^{\circ} + 120^{\circ} + 120^{\circ} = 120^{\circ} \times 6 = 720^{\circ}$ .

Entonces, la suma total de los ángulos internos de un hexágono es de 720°.

 Este procedimiento podríamos aplicarlo a cualquier polígono regular para conocer la suma de los ángulos internos.

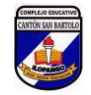

**Otra forma de encontrar la suma de los ángulos internos de un polígono.** 

Para aplicar esta otra forma, debemos recordar que "*la suma de los ángulos internos de un triángulo es 180°".* 

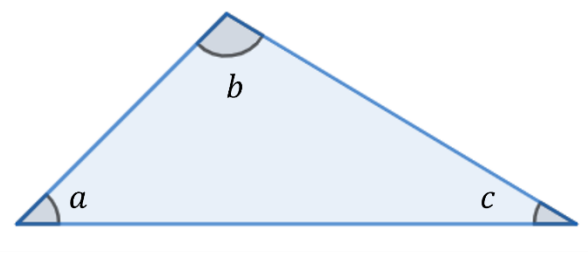

 $\measuredangle a + \measuredangle b + \measuredangle c = 180^\circ$ 

Para encontrar la suma de los ángulos internos de un polígono, seleccionamos un vértice y lo llamaremos A, y trazamos todas las diagonales desde ese vértice.

Ubicamos el vértice A. Trazando todas las diagonales desde el vértice A.

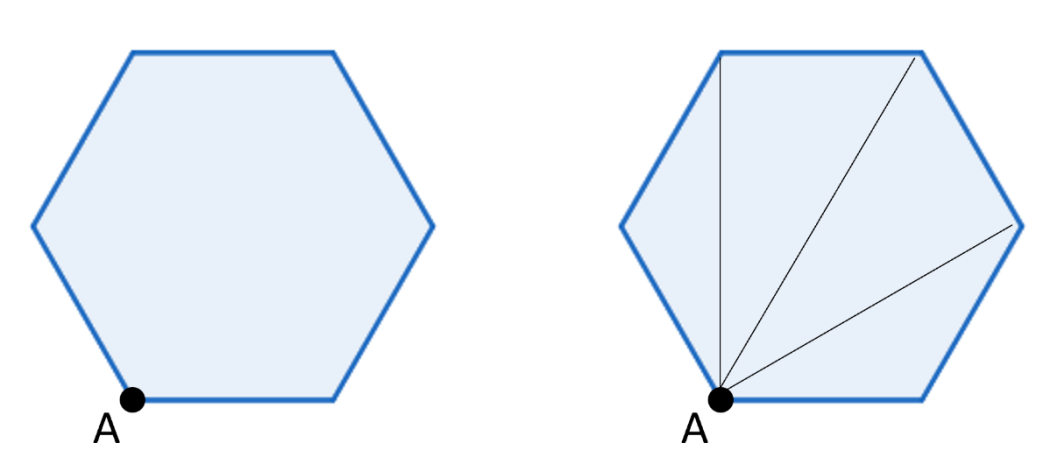

Como podemos observar el hexágono se dividió en 4 triángulos. Como la suma de los ángulos internos de un triángulo es 180°, entonces tenemos:

Suma de los ángulos internos de un hexágono =  $180^\circ + 180^\circ + 180^\circ + 180^\circ$ 

$$
= 180^{\circ} \times 4
$$

$$
= 720^{\circ}.
$$

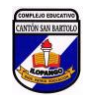

#### **Generalicemos una fórmula.**

En todo polígono, al trazar las diagonales se forma un total de triángulos igual al número de lados menos 2; por tanto, la suma de los ángulos internos de un polígono de *n* lados es  $180^\circ \times (n-2)$ .

Siguiendo con el hexágono, donde  $n = 6$  y aplicando la fórmula resulta:

Suma de los ángulos internos de un hexágono =  $180^{\circ} \times (6-2)$ 

 $= 180^{\circ} \times 4$  $= 720^{\circ}$ 

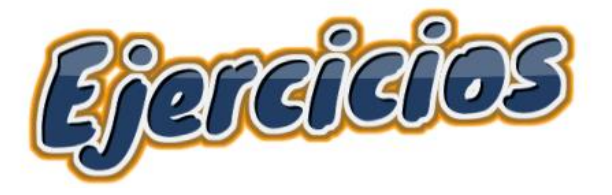

Encuentra la suma de los ángulos internos utilizando la fórmula:

 $180^{\circ} \times (n-2)$ .

- a) Un eneágono.
- b) Un dodecágono.
- c) Un octágono.
- d) Un pentágono.

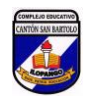

#### • **Ángulos externos.**

Utilizando un transportador, escribe la medida de los ángulos indicados en el siguiente hexágono regular, y luego encuentra su suma:

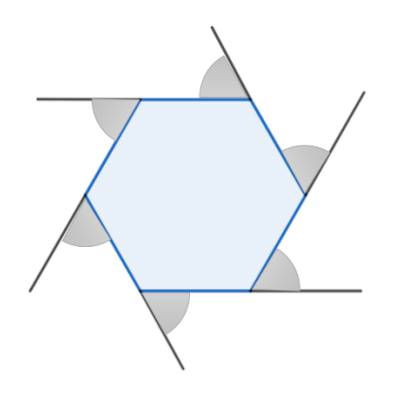

Suma de los ángulos externos:

Los ángulos que acabas de calcular se llaman **ángulos externos**, que es el que se forma por un lado del polígono y la prolongación del lado adyacente. Este ángulo se encuentra en la parte exterior del polígono. De seguro, cuando mediste los ángulos externos en el hexágono regular descubriste que todos eran iguales y median 60°. Al sumar todos los ángulos externos resultó ser de 360°. Entonces:

La suma de los ángulos externos de un polígono no depende del número de lados. La suma de los ángulos externos de un polígono es 360°.

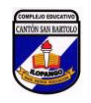

Sin usar un transportador, también podemos probar que la suma de los ángulos externos de un polígono es 360°. Probemos con el siguiente triángulo, que tiene marcado los ángulos externos y también internos.

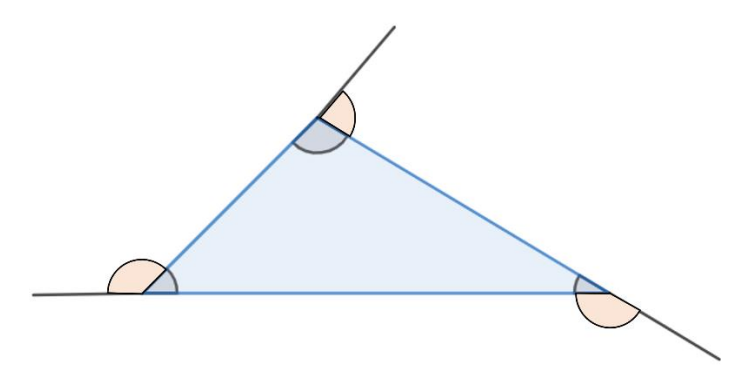

En cada vértice podemos observar que el ángulo interno con el respectivo externo suman 180°.

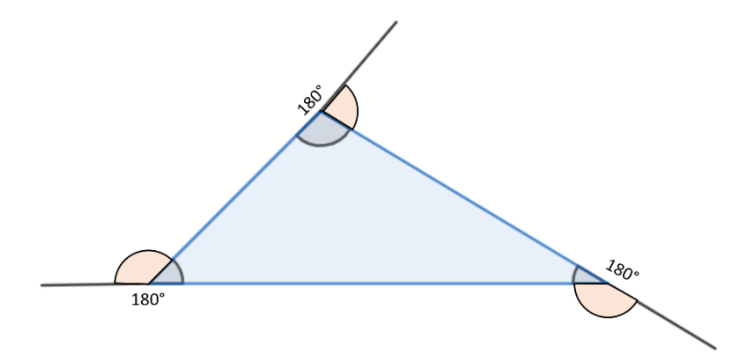

Tenemos que la suma de los ángulos internos y externos es 180° + 180° +  $180^{\circ} = 180^{\circ} \times 3$ .

Pero para obtener solamente **la suma de los ángulos externos**, al resultado anterior debemos restarle la suma de los ángulos internos, y recordemos que para encontrar la suma de los ángulos internos usamos la fórmula  $180^{\circ} \times (n-2)$ , como es un triángulo  $n = 3$ , quedando  $180^{\circ} \times (3 - 2)$ .

Efectuando la resta:

 $180^\circ \times 3 - 180^\circ \times (3 - 2)$ 

- $180^{\circ} \times 3 180^{\circ} \times 1$
- $540^{\circ} 180^{\circ}$

360°.

Como podemos observar siempre la suma de los ángulos externos es 360°.

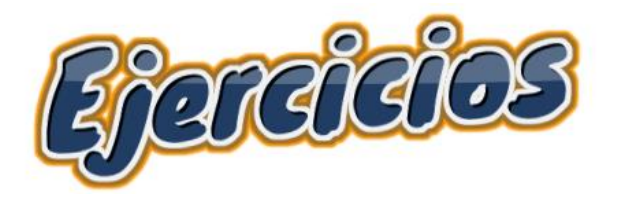

Encuentra la suma de los ángulos externos de:

a) Un pentágono. **b**) Un octágono.

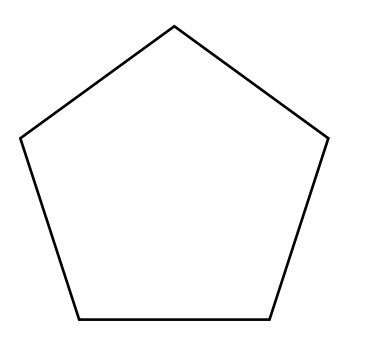

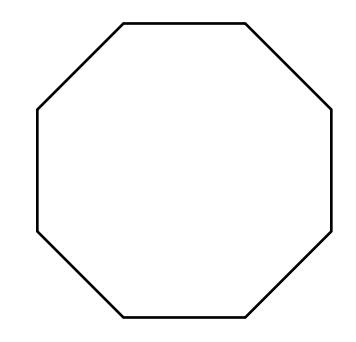

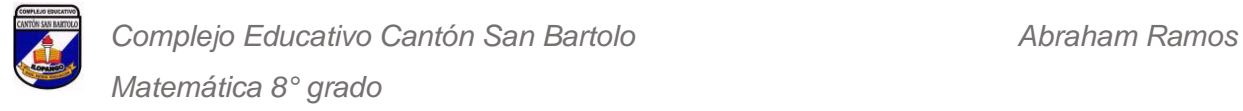

#### **Encontrando la medida de un ángulo en un polígono regular.**

En el siguiente polígono regular encuentra la medida de  $x, y$ .

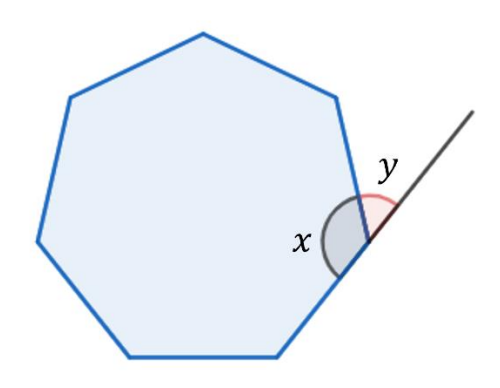

#### **Solución:**

Podemos observar que la figura es un heptágono regular y que  $x$  es un ángulo interno. Además, la suma de  $x$  con  $y$  es 180°.

**Encontrando el valor de** .

Los ángulos internos del heptágono  $(n = 7)$  suman:

 $180^{\circ} \times (7-2) = 180^{\circ} \times 5 = 900^{\circ}$ 

Para conocer la medida de cada ángulo interno, dividimos el resultado anterior entre el número de lados, que en este caso son 7:

$$
\frac{900^{\circ}}{7} = 128.57^{\circ}
$$

Es decir, cada ángulo interno mide 128.57°, con esto ya sabemos el valor  $de x.$ 

#### **Encontrando y.**

Como  $x, y$  suman 180 $^{\circ}$ . Tenemos que:

 $x + y = 180^{\circ}$ 

 $128.57^{\circ} + y = 180^{\circ}$ 

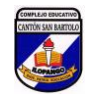

 $y = 180^\circ - 128.57^\circ$ 

 $y = 51.43^\circ$ .

En conclusión, la medida del ángulo interno  $(x)$  es 128.57°, y la medida del ángulo externo  $(y)$  es 51.43°.

## 4.2 **Ángulos opuestos por el vértice.**

Utilizando el transportador, encuentra la medida de los ángulos mostrados:

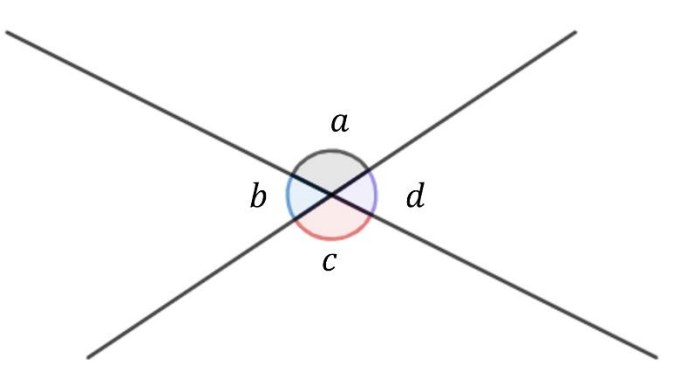

Al encontrar las medidas de los ángulos, podemos observar que ∢ $a = \text{X} c$  y  $\le b = \le d$ , además que  $\le a + \le b = 180^\circ$  y  $\le c + \le d = 180^\circ$  ya que son ángulos suplementarios.

Cuando dos rectas se intersecan, los pares de ángulos adyacentes que se forman se llaman **opuestos por el vértice.** 

 $\alpha$  = ∢c son opuestos por el vértice.  $\leq b = \leq d$  son opuestos por el vértice.

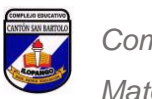

**Ejemplo.** Determina la medida de los ángulos indicados.

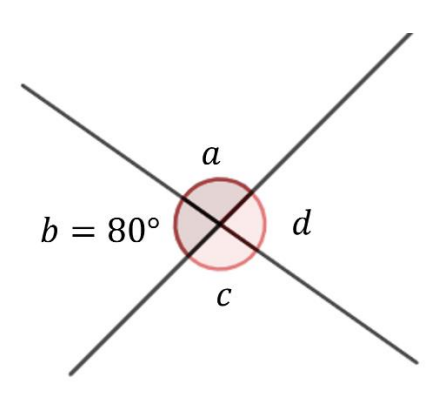

**Solución:** 

 $\le b = \le d = 80^\circ$  por ser opuestos por el vértice.

 $\alpha a + 80^\circ = 180^\circ$ , por ser suplementario, entonces el  $\alpha a = 100^\circ$ .

El ∢ $a = \simeq c = 100^{\circ}$ , por ser opuestos por el vértice.

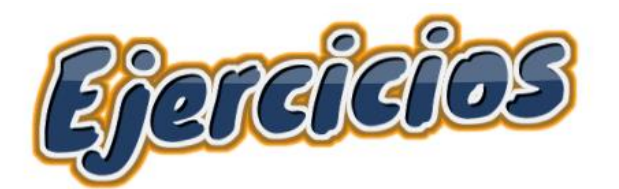

Determina la medida de los ángulos que se indican.

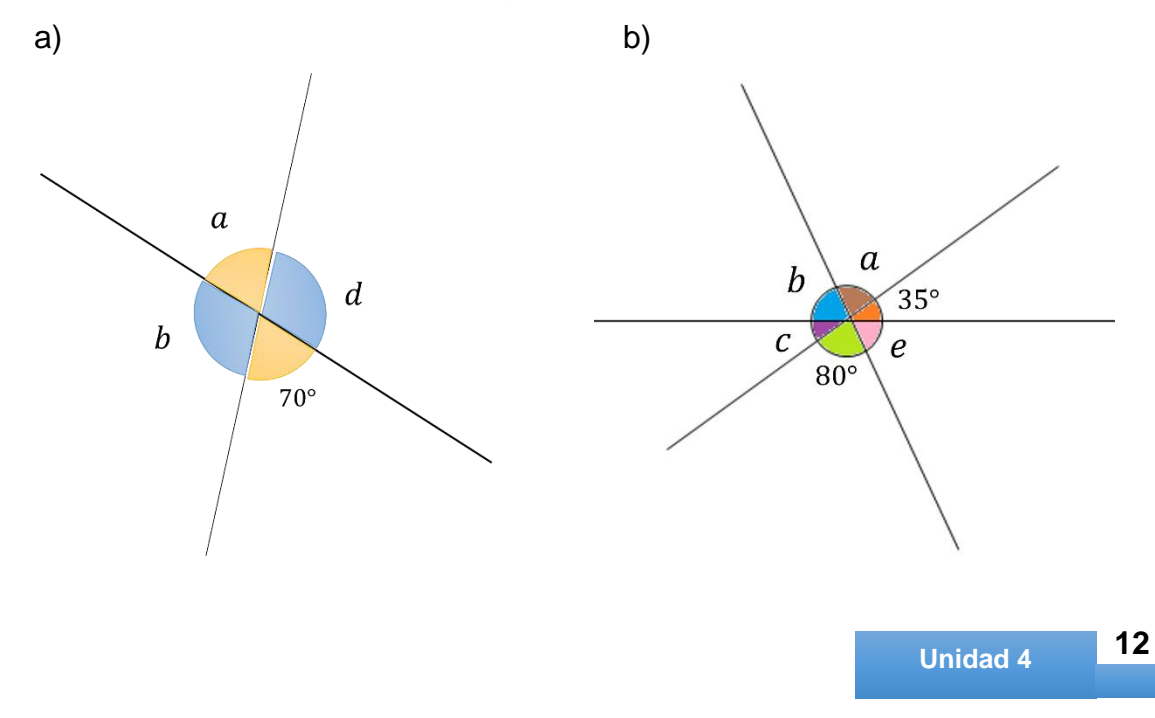

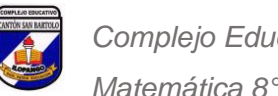

# 4.3 **Ángulos entre paralelas cortadas por una secante.**

### • **Ángulos correspondientes y ángulos alternos.**

Trazamos dos rectas que  $\overline{S}$ llamaremos  $l y m$ , y que son cortadas por una recta secante  $s$ , e  $\boldsymbol{a}$  $\boldsymbol{d}$ identificamos los ocho ángulos que l  $\boldsymbol{b}$  $\mathcal{C}_{0}$ se forman.  $\boldsymbol{h}$  $\it e$  $\overline{g}$  $\,m$ 

Según la posición respecto de las rectas, los ángulos reciben los siguientes nombres especiales:

#### **Internos.**

 $\triangleleft b$ , ∢c, ∢e y ∢h.

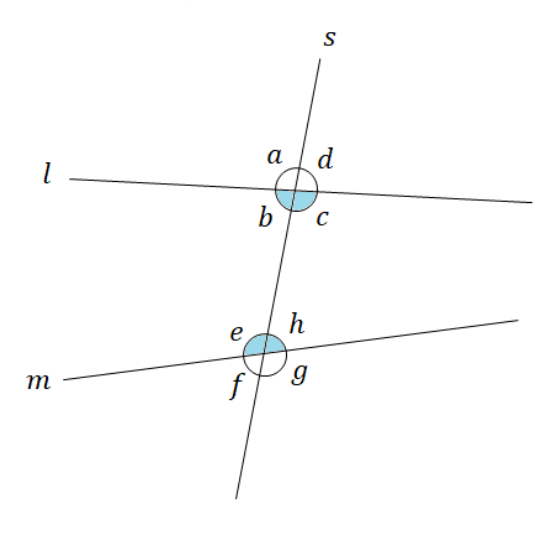

#### **Externos.**

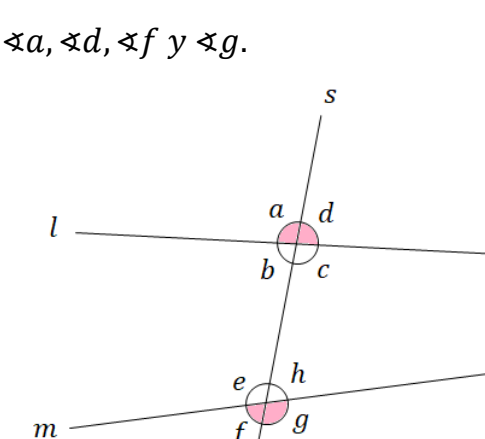

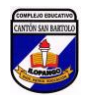

#### **Correspondientes.**

**Alternos externos.**

 $\triangleleft a$  y  $\triangleleft e$ ,  $\triangleleft d$  y  $\triangleleft h$ ,  $\triangleleft b$  y  $\triangleleft f$ ,  $\triangleleft c$  y  $\triangleleft g$ .

 $\triangleleft a$  y  $\triangleleft g$ ,  $\triangleleft d$  y  $\triangleleft f$ .

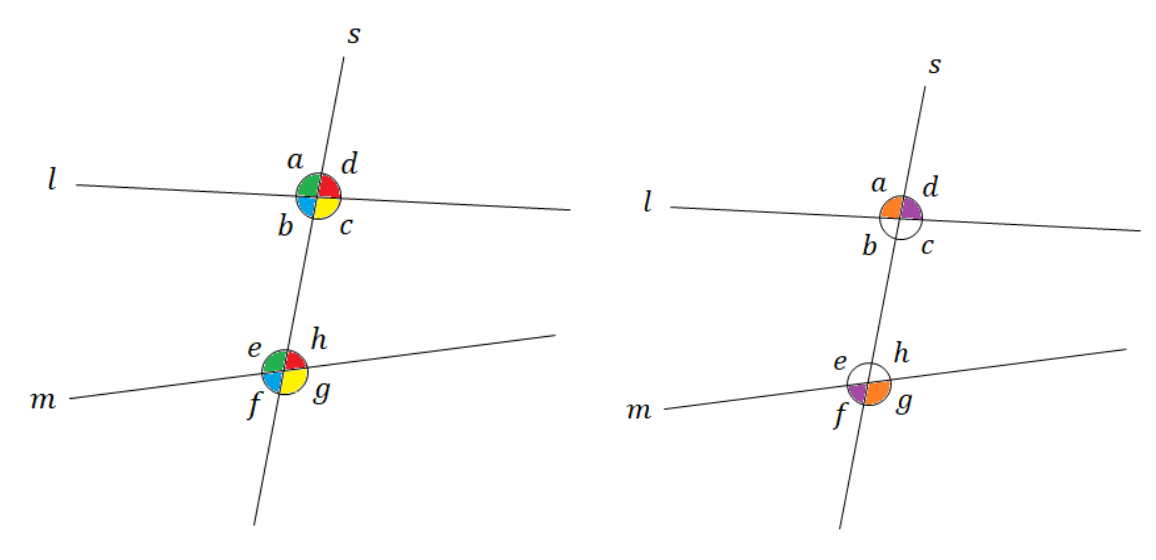

#### **Alternos internos.**

 $\triangleleft b$  y  $\triangleleft h$ ,  $\triangleleft c$  y  $\triangleleft e$ .

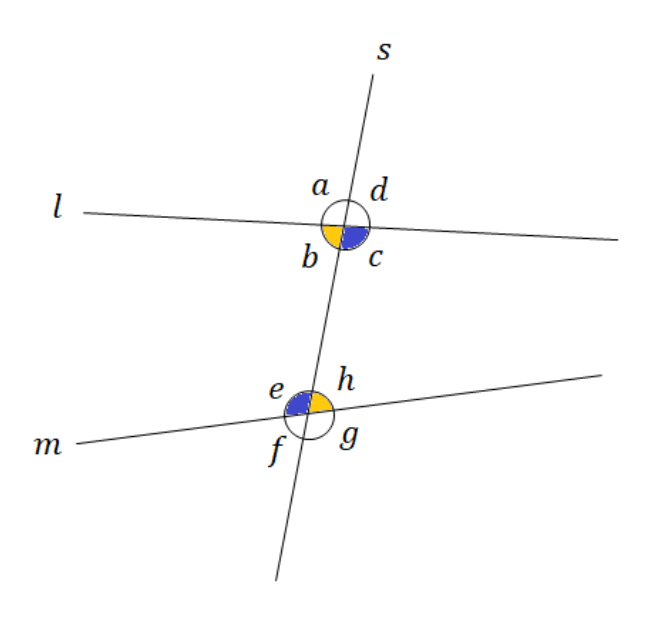

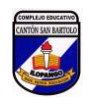

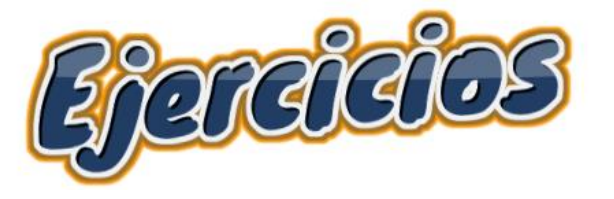

En el siguiente diagrama indica los ángulos internos, externos, alternos internos, alternos externos y correspondientes.

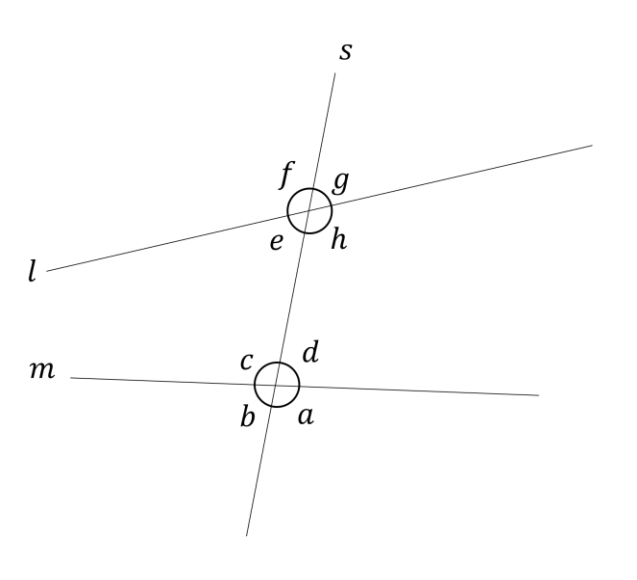

#### • **Caracterización de los ángulos correspondientes.**

Si dos **rectas paralelas** son cortadas por una secante, los **ángulos correspondientes son iguales**. También se cumple en el sentido contrario, si los ángulos correspondientes que se forman entre dos rectas cortadas por una secante son iguales, entonces las rectas son paralelas.

En el siguiente diagrama los ángulos correspondientes están marcados con el mismo color.

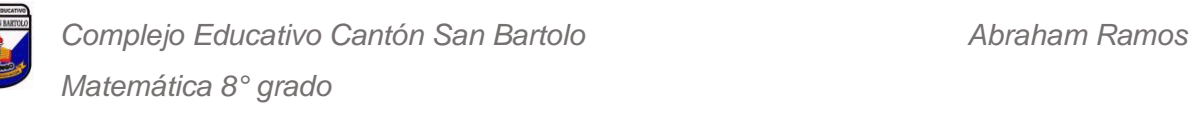

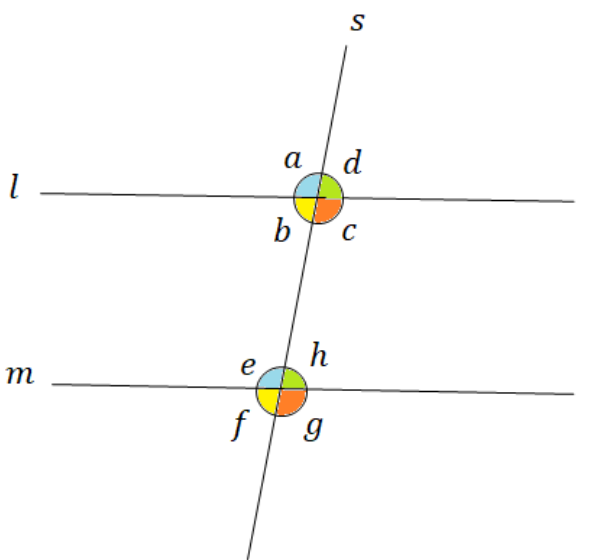

**Ejemplo.** Dado que *l* Il *m* y la medida del ∢ d = 70°, determinar la medida de los ángulos restantes.

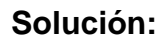

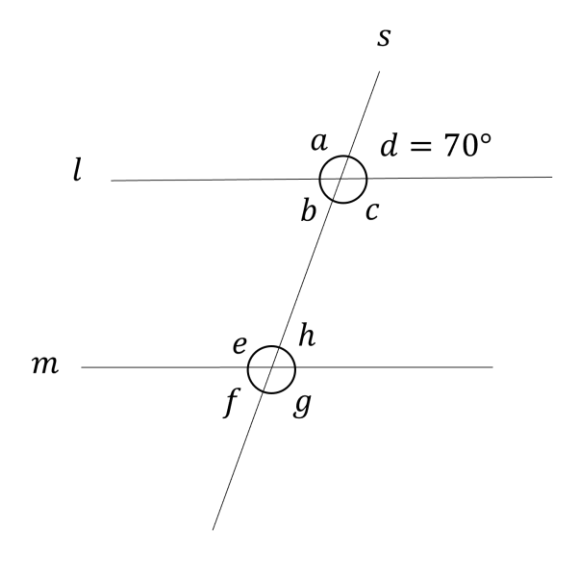

**Solución:** El  $\le a + 70^\circ = 180^\circ$ , por ser suplementarios, entonces  $\le a = 110^{\circ}$ .  $\leq d = \leq b = 70^{\circ}$ , por ser opuestos por el vértice.

 $\alpha$  =  $\alpha$  = 110°, por ser

opuestos por el vértice.

 $\le a = \le e = 110^{\circ}, \le d = \le h = 70^{\circ}$ 

por ser correspondientes.

 $\le e = \le g = 110^{\circ}, \le h = \le f =$ 

70°, por ser opuestos por el vértice.

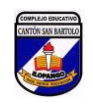

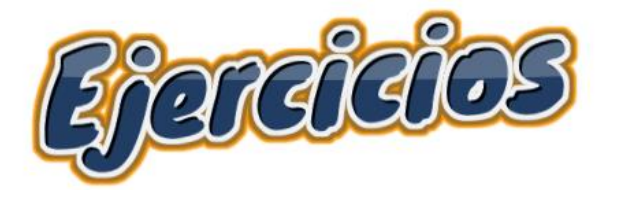

Dado que  $l \parallel m$ . Determine el valor de  $x$ .

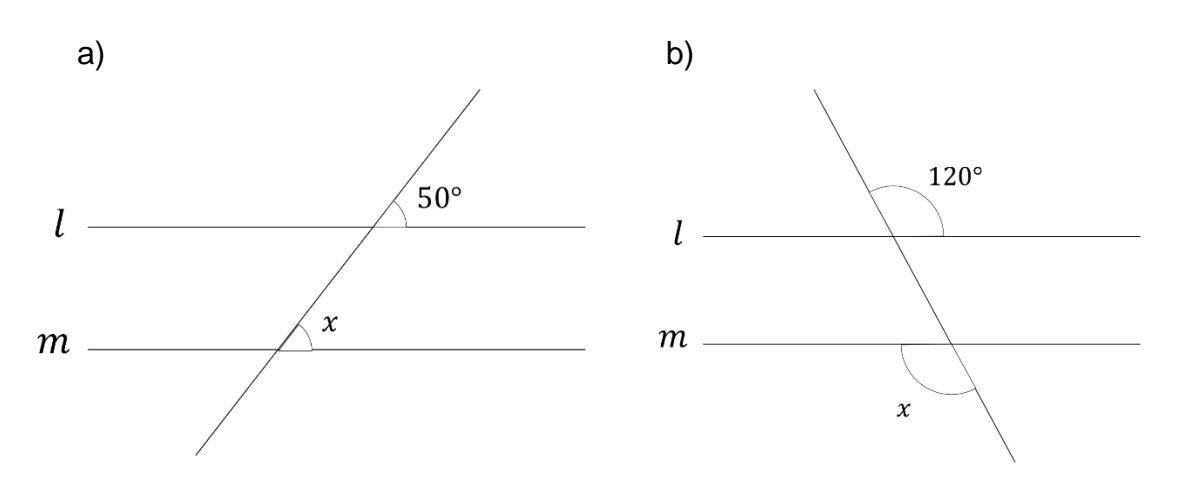

#### • **Caracterización de los ángulos alternos.**

Si dos rectas paralelas son cortadas por una secante, entonces los ángulos alternos internos y los alternos externos son iguales. Esta afirmación se cumple también en el sentido contrario; es decir, si los ángulos alternos internos o los alternos externos que se forman entre dos rectas cortadas por una secante son iguales, entonces las rectas son paralelas.

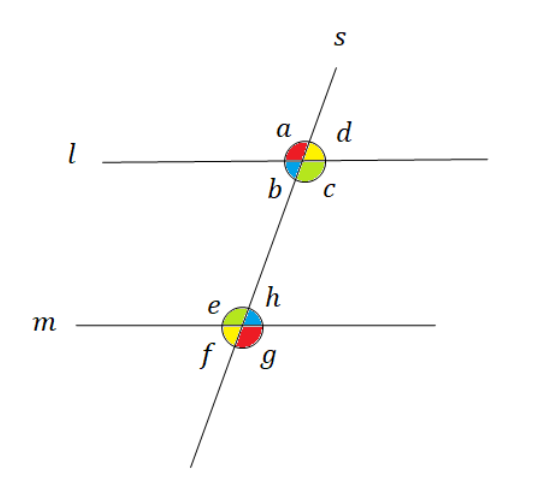

#### **Ángulos alternos internos.**

 $\triangleleft b$  y  $\triangleleft h$ .  $\triangleleft$   $c$   $\vee$   $\triangleleft$   $e$ .

**Ángulos alternos externos.**

 $\triangleleft a$  y  $\triangleleft g$ .  $\triangleleft d$   $\vee$  ∢ $f$ .

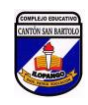

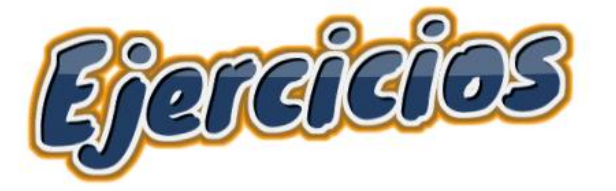

Dado que  $l \parallel m$ , identificar los pares de ángulos alternos internos y alternos externos y determina sus respectivas medidas.

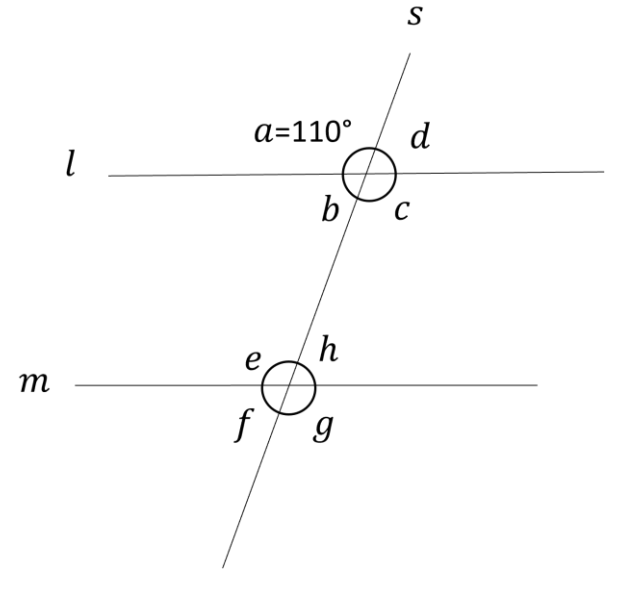

• **Demostración del teorema de ángulos internos de un triángulo.**

**Teorema.**

"La suma de los ángulos internos de un triángulo es 180°"

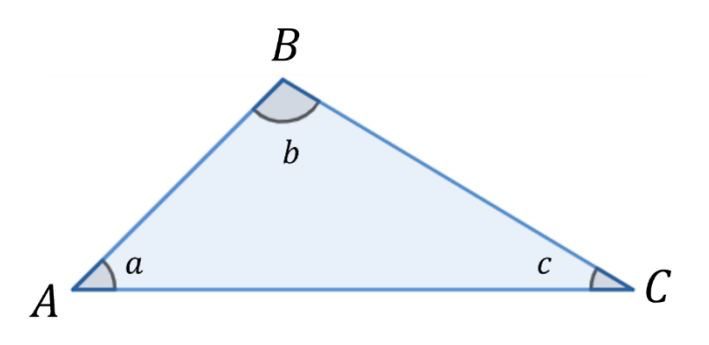

#### **Demostración:**

Trazamos una recta  $m$  que pase por el lado  $AC$ , y una recta  $n$  que pase por el vértice B y que sea paralela a la recta  $m$ .

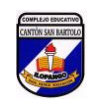

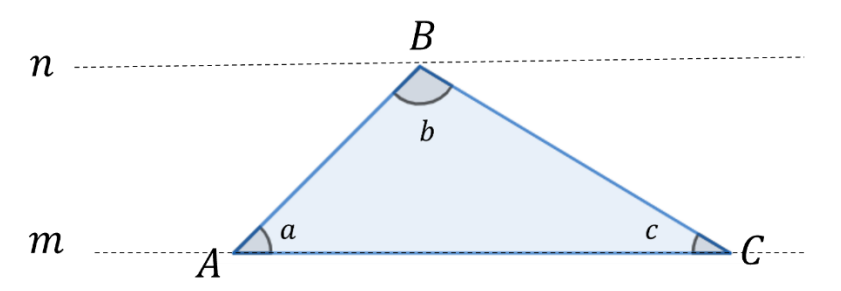

Ahora prolongamos el lado  $AB$  y el lado  $BC$ .

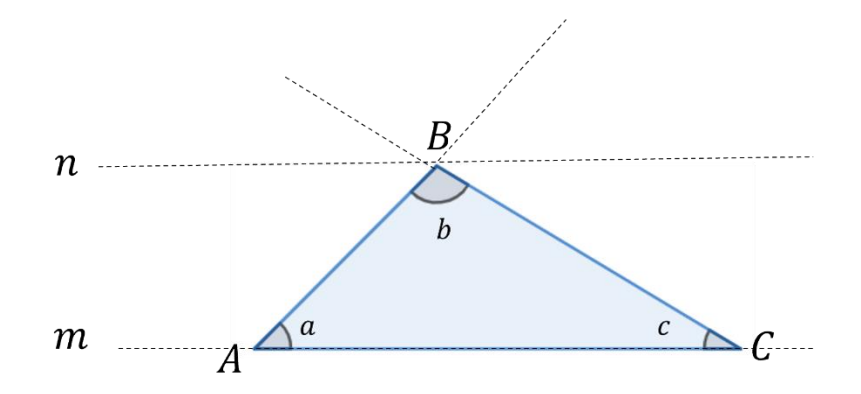

Formamos un ángulo llano con la recta  $n$ .

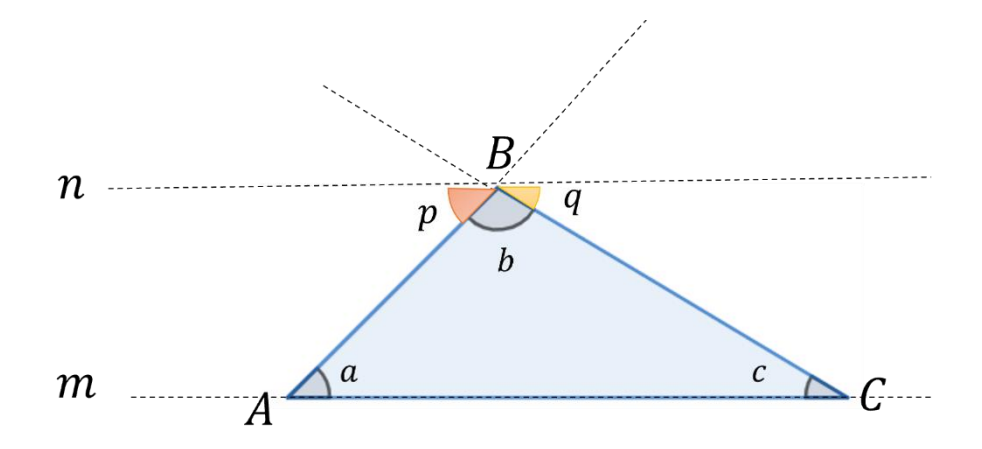

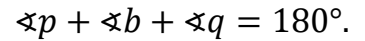

Pero, como ∢ $a = \sphericalangle p$ ; ∢ $c = \sphericalangle q$  por ser ángulos alternos internos entre paralelas.

Entonces sustituyendo tenemos:

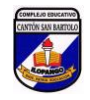

#### $\leq a + \leq b + \leq c = 180^{\circ}$ .

Por tanto, la suma de los ángulos internos de un triángulo cualquiera es 180°.

> Observe que para demostrar que la suma de los ángulos internos de un triángulo es 180°, fue necesario construir una recta paralela y utilizar las propiedades de los ángulos entre paralelas.

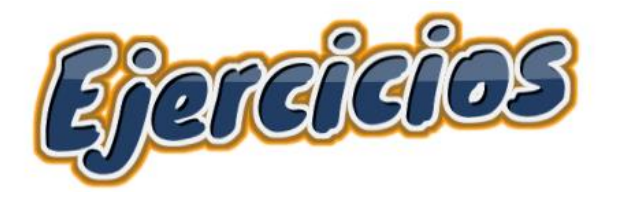

Busca otra forma de como demostrar este teorema sobre la suma de los ángulos internos de un triángulo cualquiera.

#### • **Elementos de una demostración.**

Una demostración en matemática es una prueba que busca asegurar la verdad de una proposición matemática. Ésta compuesta por dos elementos: la hipótesis y la conclusión.

Usualmente las proposiciones tienen la forma "Si …, entonces ..."

En la siguiente proposición:

Si ∢a, ∢b y ∢c, son los ángulos internos de un triángulo, **entonces**  $\triangleleft a + \triangleleft b + \triangleleft c = 180^\circ$ .

La **hipótesis** es: ∢a, ∢b y ∢c, son los ángulos internos de un triángulo.

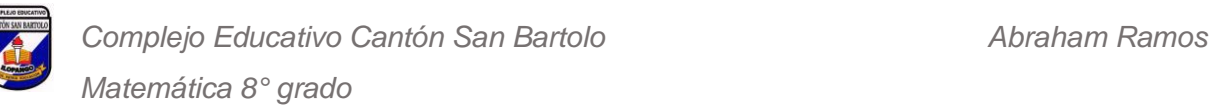

La **conclusión** es:  $\le a + \le b + \le c = 180^\circ$ .

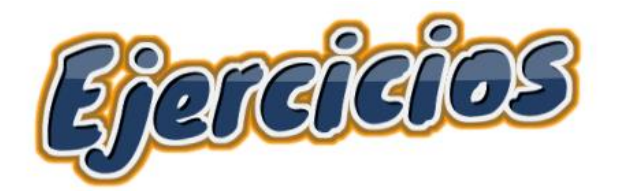

Identifica la hipótesis y la conclusión.

a) Si el  $\triangle A B = \triangle BDE$  y  $AB = DE$ , entonces  $BC = DE$ .

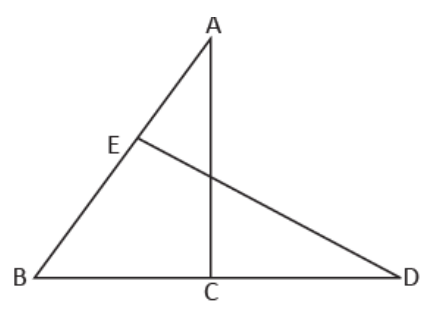

b) Si el punto C está en la mediatriz del segmento AB entonces DA=DB.

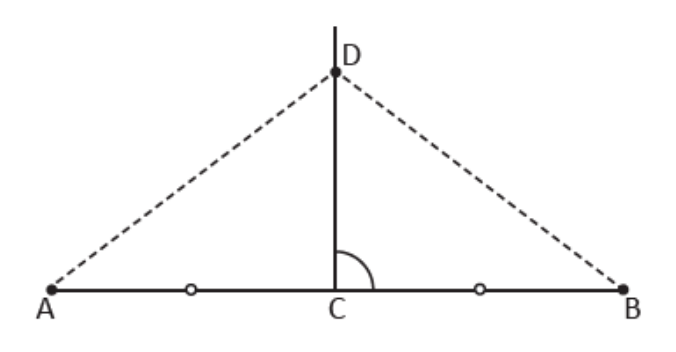

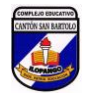

• **Aplicación de las características de los ángulos entre rectas paralelas.**

#### **Problema**

Carlos necesita diseñar una escalera con una altura de 560 cm, los escalones deben tener una contrahuella de 18 cm y un descansillo a la mitad de la altura. ¿Qué cálculos tendrá que hacer Carlos para saber el número de escalones, la inclinación de las escaleras y las medidas de los ángulos que requiere para el diseño?

#### **Solución**

Primero extraemos los datos:

- 1. La altura de la escalera es de 560 cm.
- 2. Debe haber un descansillo a los 280 cm.
- 3. La contrahuella debe ser de 18 cm.

En las siguientes imágenes podrán observar en los escalones donde se ubica la huella y la contrahuella, y la forma que tendrá la escalera.

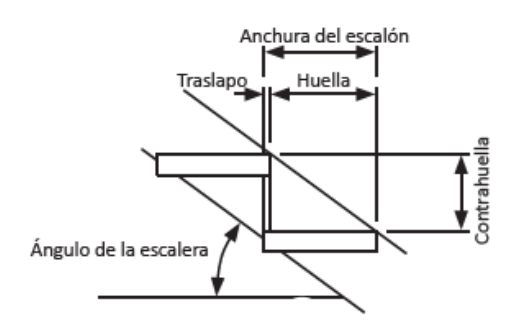

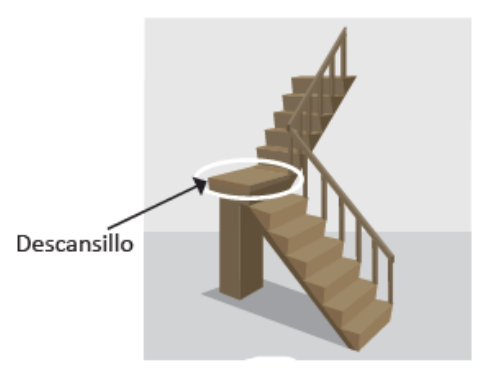

Ahora encontramos el número de contrahuellas:

280 cm  $\frac{180 \text{ cm}}{18 \text{ cm}}$  = 15.56, que se aproxima a 16.

Determinamos la medida real de la contrahuella:

280 cm  $\frac{160 \text{ cm}}{16 \text{ cm}}$  = 17.5 cm

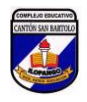

*Matemática 8° grado*

Aplicando la Ley de "Blondel<sup>1</sup>" se tiene:

$$
2 \times 17.5 + H = 64
$$

$$
35 + H = 64
$$

$$
H = 64 - 35
$$

$$
H = 29
$$

Por tanto, la huella debe medir 29 cm. La relación entre la huella y la contrahuella es  $\frac{17.5}{29} = 0.6034$ ; que se aproxima a  $\frac{17}{29}$ , que es el ideal para viviendas, comercios, oficinas, etc.

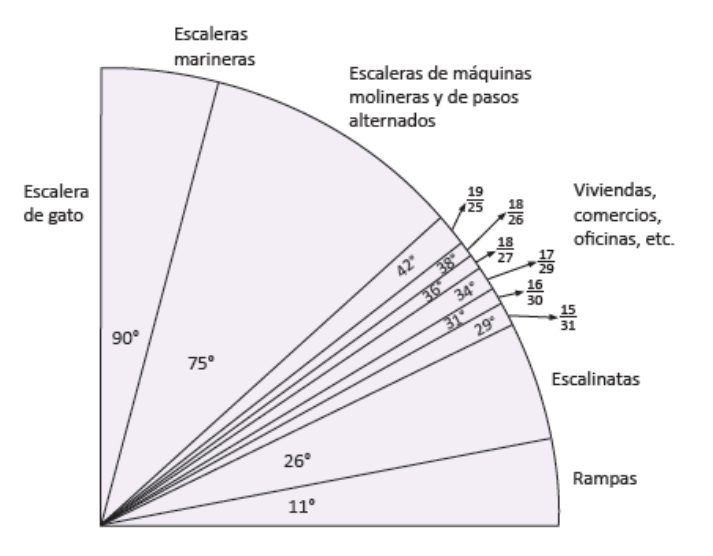

<sup>1</sup> Para más información sobre la Ley de Blondel ingresa[r acá](http://cienciaycemento.blogspot.com/2013/05/ley-de-blondel-comodidad-en-el-diseno.html?m=1)

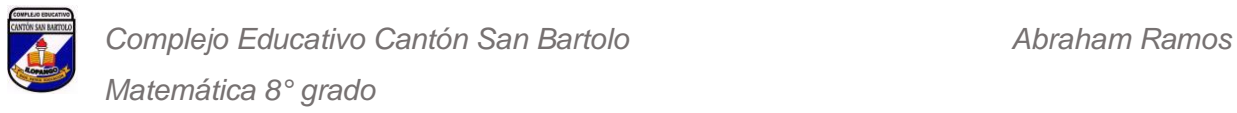

## P**rueba de unidad 4.**

**Indicaciones**. Resuelve cada ejercicio planteado y deja constancia de tus procesos.

**1.** Encuentra la suma de los ángulos internos y externos del heptágono.

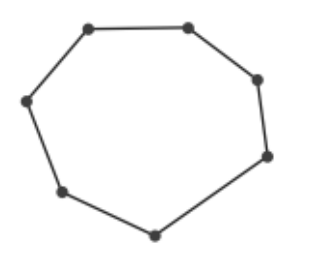

**2.** Determina el valor de  $x$  para la siguiente figura:

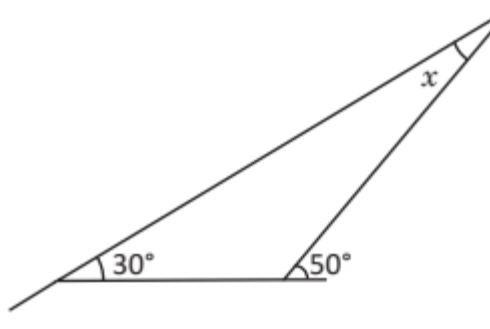

**3.** Determina la medida del ángulo  $x$ , para la siguiente figura:

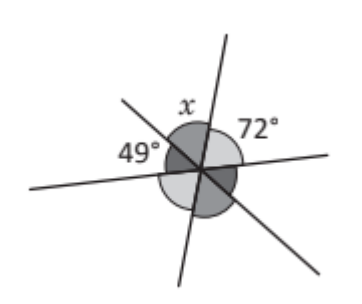

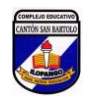

**4.** Dado que  $l \parallel m$ , determina el valor de  $\theta$ .

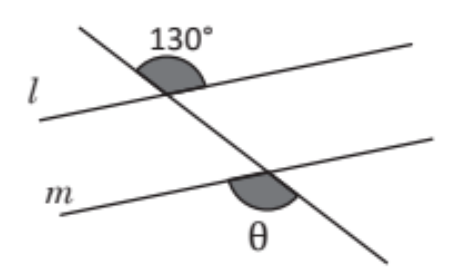

**5.** Identifica la hipótesis y la conclusión.

Si h es la altura relativa a la hipotenusa del ∆ABC, entonces  $h^2 = p \cdot q$ 

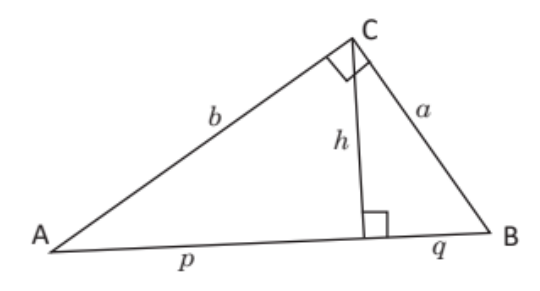

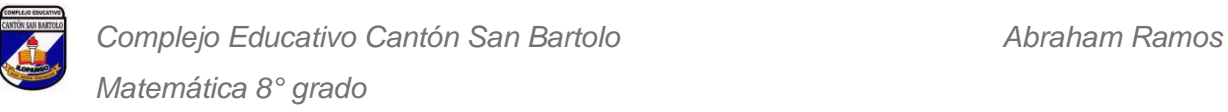

## B**ibliografía.**

- **LU Argueta, A., Muñoz, E., Pleitez, R., Herrera, D., Mejía, F., Lemus, N.,** Rodríguez, S., & Guevara, A. (2018). *Matemática 8* (2.<sup>a</sup> ed.). MINEDUCYT.
- Baldor, J. (2004). *Geometría plana y del espacio*. Publicaciones Cultura, S.A de C.V.
- Clemens, S., O'Daffer, P., & Cooney, T. (1998). *Geometría*. Addison Wesley Longman de México.
- Cuéllar, J. (2005). *Matemáticas 2*. McGraw-Hill Education.

#### **CONCLUSIONES.**

Con el diseño y la implementación del entorno virtual de aprendizaje en la plataforma Classroom, los estudiantes tendrán de forma organizada sus clases, las actividades evaluativas con sus respectivos criterios de evaluación, el progreso que van teniendo con el cumplimiento de actividades, interacción con sus demás compañeras y compañeros, además, podrán fortalecer sus habilidades socioemocionales.

La utilización de diversas herramientas tecnológicas para la elaboración de los materiales de las clases despierta curiosidad e interés en los estudiantes, ya que dejan por un momento el libro de texto, y empiezan a interactuar con los elementos de la clase, generando así aprendizajes significativos y duraderos. Considerando que la mayoría de los estudiantes poseen smartphones, las clases fueron elaboradas para que puedan ser visualizadas en cualquier dispositivo electrónico, así mismo los recursos para la realización de las actividades.

La planificación de las actividades de evaluación y los foros, fomentan el trabajo colaborativo y autónomo, ya que es importante que se relacione con sus compañeras y compañeros, pero también que desarrolle su propio razonamiento, que tenga seguridad y confianza en si mismo, que vea el error no como un fracaso, sino como una oportunidad de mejora.

La comunicación entre estudiantes, padres de familia y tutor, debe ser directa y efectiva, por lo cual se implementa el uso del correo electrónico y grupo de Telegram. Además, los estudiantes pueden participar en los diversos foros disponibles en las clases.

Con el uso de la red social Twitter, el estudiante podrá establecer relaciones con otras cuentas que estén relacionadas con la Matemática, realizar sus propias publicaciones, y compartir datos importantes, para que formar su propia red de aprendizaje.

Con el desarrollo del proyecto los estudiantes se sentirán más motivados por la asignatura de Matemática, sentirán confianza y seguridad en sí mismos, controlarán sus emociones, trabajarán de manera colaborativa, mostrando empatía, y así reducir progresivamente el porcentaje de estudiantes con bajo rendimiento académico.